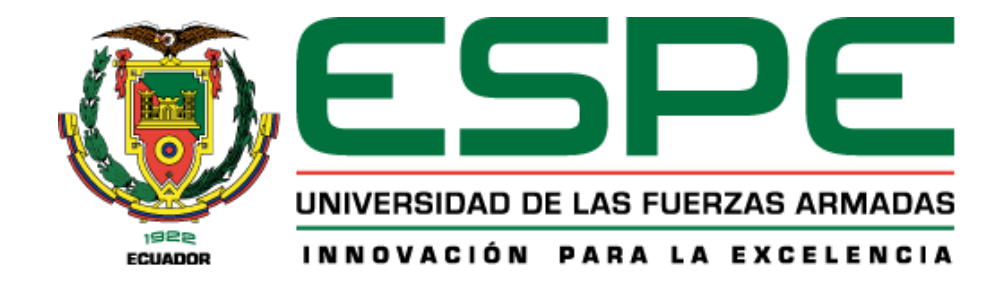

# **Diseño e implementación de un sistema de corte y grabado láser, indexado al CIM como estación de**

# **corte y grabado láser**

Quinatoa Pérez, Danny Alexander y Velasco Reinoso, Edwin Santiago

Departamento de Ciencias de la Energía y Mecánica

Carrera de Mecatrónica

Trabajo de integración curricular, previo a la obtención del título de Ingeniero en Mecatrónica

Ing. Acuña Coello, Fausto Vinicio

08 de agosto del 2023

Latacunga

**Reporte de Verificación de Contenidos** 

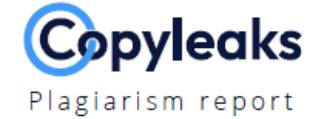

# Quinatoa D - Velasco E \_ Tesis UIC.pdf

<span id="page-1-0"></span>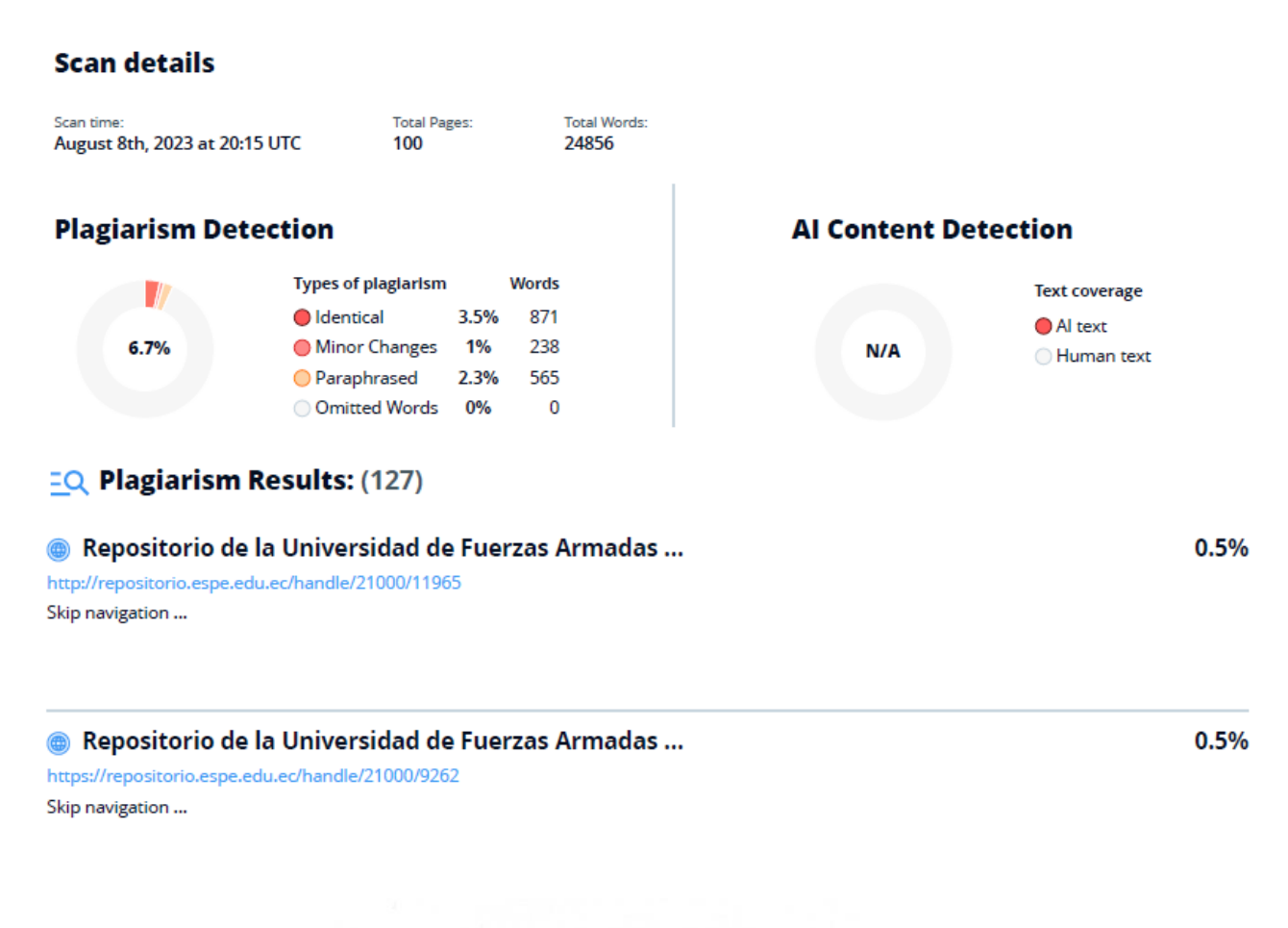

Firma Acuña Coello, Fausto Vinicio

C.C.: 0501510267

**Director** 

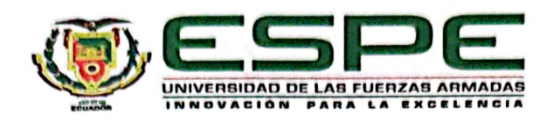

Departamento de Ciencias de la Energía y Mecánica Carrera de Mecatrónica

#### Certificación

Certifico que el trabajo de integración curricular: "Diseño e implementación de un sistema de corte y grabado láser, indexado al CIM como estación de corte y grabado láser" fue realizado por los señores Quinatoa Pérez, Danny Alexander y Velasco Reinoso, Edwin Santiago, el mismo que cumple con los requisitos legales, teóricos, científicos, técnicos y metodológicos establecidos por la Universidad de las Fuerzas Armadas ESPE, además fue revisado y analizada en su totalidad por la herramienta de prevención y/o verificación de similitud de contenidos; razón por la cual me permito acreditar y autorizar para que se lo sustente públicamente.

Latacunga, 08 de agosto del 2023

Firma:

Acuña Coello, Fausto Vinicio C.C.: 0501510267

**Director** 

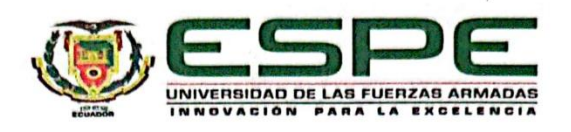

Departamento de Ciencias de la Energía y Mecánica

Carrera de Mecatrónica

Responsabilidad de Autoría

Nosotros, Quinatoa Pérez, Danny Alexander, con cédula de ciudadanía n° 0503917106 y Velasco Reinoso, Edwin Santiago, con cédula de ciudadanía nº 0504302704, declaramos que el contenido, ideas y criterios del trabajo de integración curricular: "Diseño e implementación de un sistema de corte y grabado láser, indexado al CIM como estación de corte y grabado láser", es de nuestra autoría y responsabilidad, cumpliendo con los requisitos legales, teóricos, científicos, técnicos, y metodológicos establecidos por la Universidad de las Fuerzas Armadas ESPE, respetando los derechos intelectuales de terceros y referenciando las citas bibliográficas.

Latacunga, 08 de agosto del 2023

Quinatoa Pérez, Danny Alexander C.C.: 0503917106

Velasco Reinoso, Edwin Santiago C.C.: 0504302704

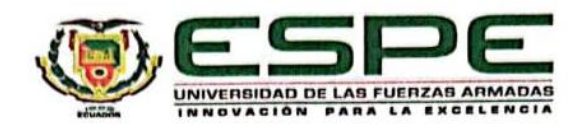

Departamento de Ciencias de la Energía y Mecánica

Carrera de Mecatrónica

Autorización de Publicación

Nosotros, Quinatoa Pérez, Danny Alexander, con cédula de ciudadanía nº 0503917106 y Velasco Reinoso, Edwin Santiago, con cédula de ciudadanía nº 0504302704, autorizamos a la Universidad de las Fuerzas Armadas ESPE publicar el trabajo de integración curricular: "Diseño e implementación de un sistema de corte y grabado láser, indexado al CIM como estación de corte y grabado láser", en el Repositorio Institucional, cuyo contenido, ideas y criterios son de nuestra responsabilidad.

Latacunga, 08 de agosto del 2023

Quinatoa Pérez, Danny Alexander C.C.: 0503917106

Velasco Reinoso, Edwin Santiago C.C.: 0504302704

### **Dedicatoria**

<span id="page-5-0"></span>*Con profundo agradecimiento y humildad, dedico este trabajo de titulación a mis amados padres. Su constante aliento y sacrificio han sido mi inspiración y motor para alcanzar este logro. Que este hito de mi vida sea un reflejo de su influencia positiva, y a su vez, una huella imborrable de su compromiso y apoyo incondicional hacia mí.*

*A mis estimados docentes, quienes con su dedicación y vocación por la enseñanza han guiado mi camino y expandido mis horizontes intelectuales. Fuentes de inspiración y ejemplo, que con su orientación y conocimiento han contribuido en mi formación académica y personal permitiendo superar mis límites.*

*A mis amigos de la universidad, compañeros de risas, desafíos y aprendizaje. Su amistad y compañía han hecho que esta travesía sea inolvidable y llena de momentos valiosos que atesoro en el corazón.*

*A las personas que estuvieron pendiente de mi progreso y constantemente apoyaron mi éxito y el logro de mis objetivos.*

### **Quinatoa Pérez, Danny Alexander**

*A mi familia, quienes estuvieron en conmigo, apoyándome y dándome la fortaleza necesaria para seguir adelante. A mis padres, quienes son el pilar fundamental en mi vida, ya que con sus consejos y enseñanzas me han guiado por el camino correcto.*

*A mis hermanos, quienes son parte fundamental de este logro*, *ya que son mi principal ejemplo a seguir.*

**Velasco Reinoso, Edwin Santiago**

### <span id="page-6-0"></span>**Agradecimiento**

*Agradezco en primer lugar a Dios, por haberme brindado la suficiente fuerza y sabiduría para cumplir una meta más en mi vida.*

*A mi madre, Gloria Pérez, que, con su infinito amor y apoyo incondicional, me impulso a seguir adelante, siendo mi compañía en noches de desvelo. A mi padre, Luis Quinatoa, que siempre se sacrifico por mi bienestar y mi desarrollo, allanando el camino de mi trayecto. Gracias padres, por amarme e inculcarme valores sólidos que han sentado las bases en mi crecimiento personal.*

*A mis amigos y compañeros de universidad que hicieron que esta travesía no sea solo una experiencia académica, sino un recuerdo memorable de amistad y apoyo.* 

*Agradezco a los docentes que me compartieron su conocimiento con paciencia y vocación, y que de igual forma, me enseñaron que mientras mas alto estes, es cuando más humilde debes ser.*

*A todos quienes creyeron en mí de forma desinteresada. Gracias a todos.*

### **Quinatoa Pérez, Danny Alexander**

*A mi familia, por siempre apoyarme, cuidarme y enseñarme los aspectos importantes en la vida, siendo el pilar fundamental de mi formación personal.*

*A Dios, por haberme dado salud, vida y fortaleza, para culminar una gran meta en mi vida.*

*A aquellos docentes, que fueron parte de mi formación académica y personal, por su paciencia al compartir sus conocimientos y que me demostraron que, para ser un buen profesional, primero hay que ser una buena persona.*

**Velasco Reinoso, Edwin Santiago**

# <span id="page-7-0"></span>ÍNDICE DE CONTENIDOS

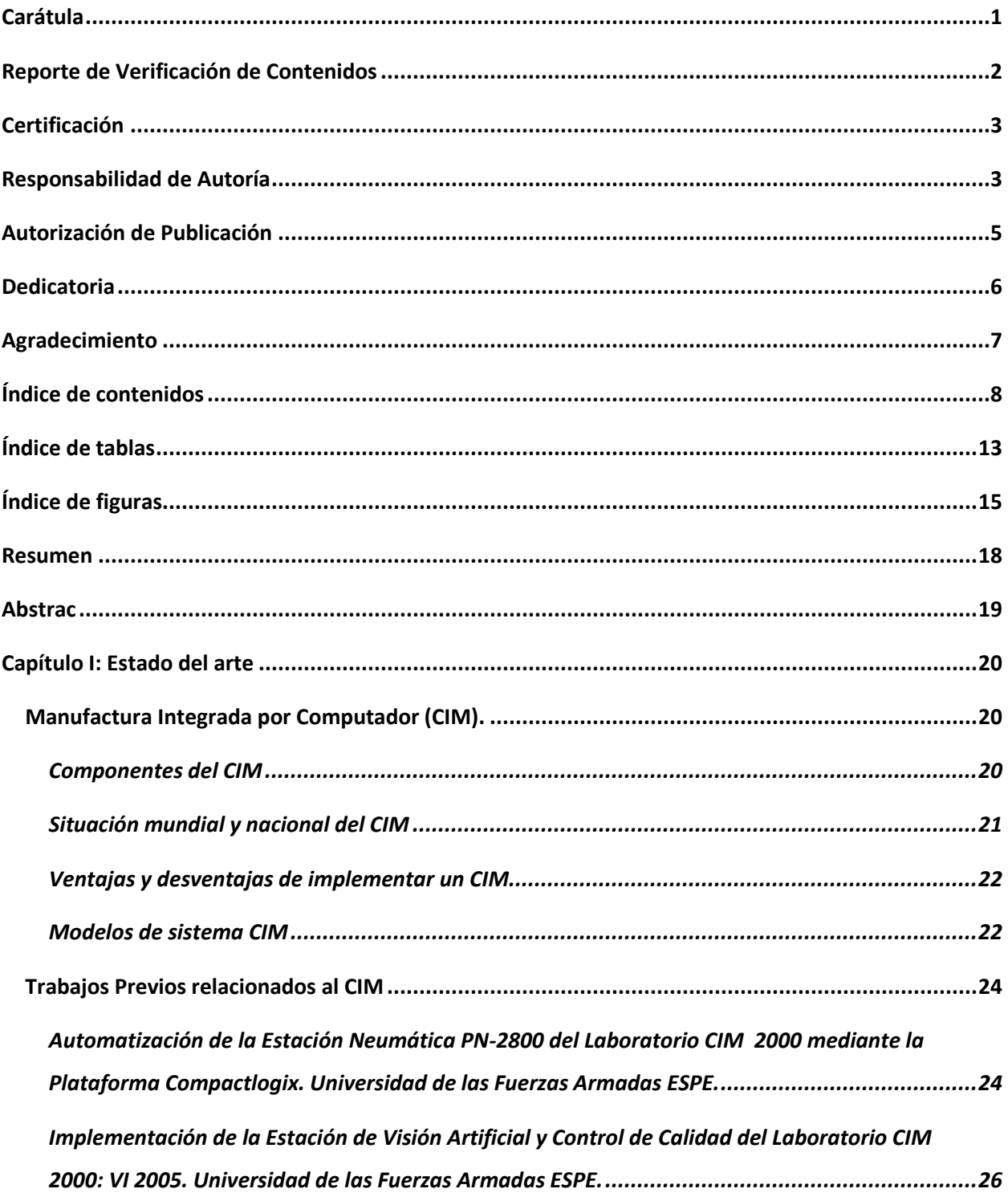

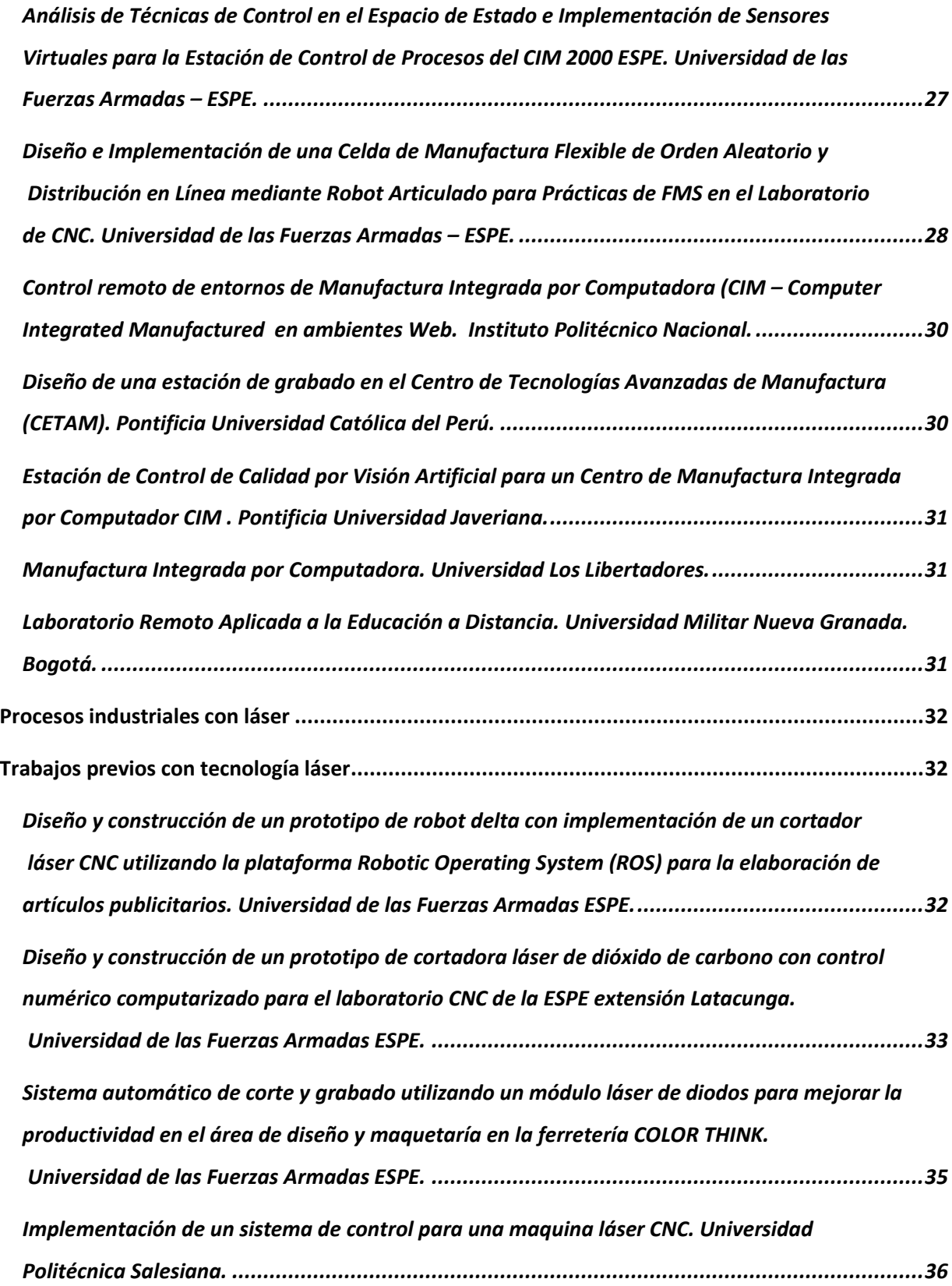

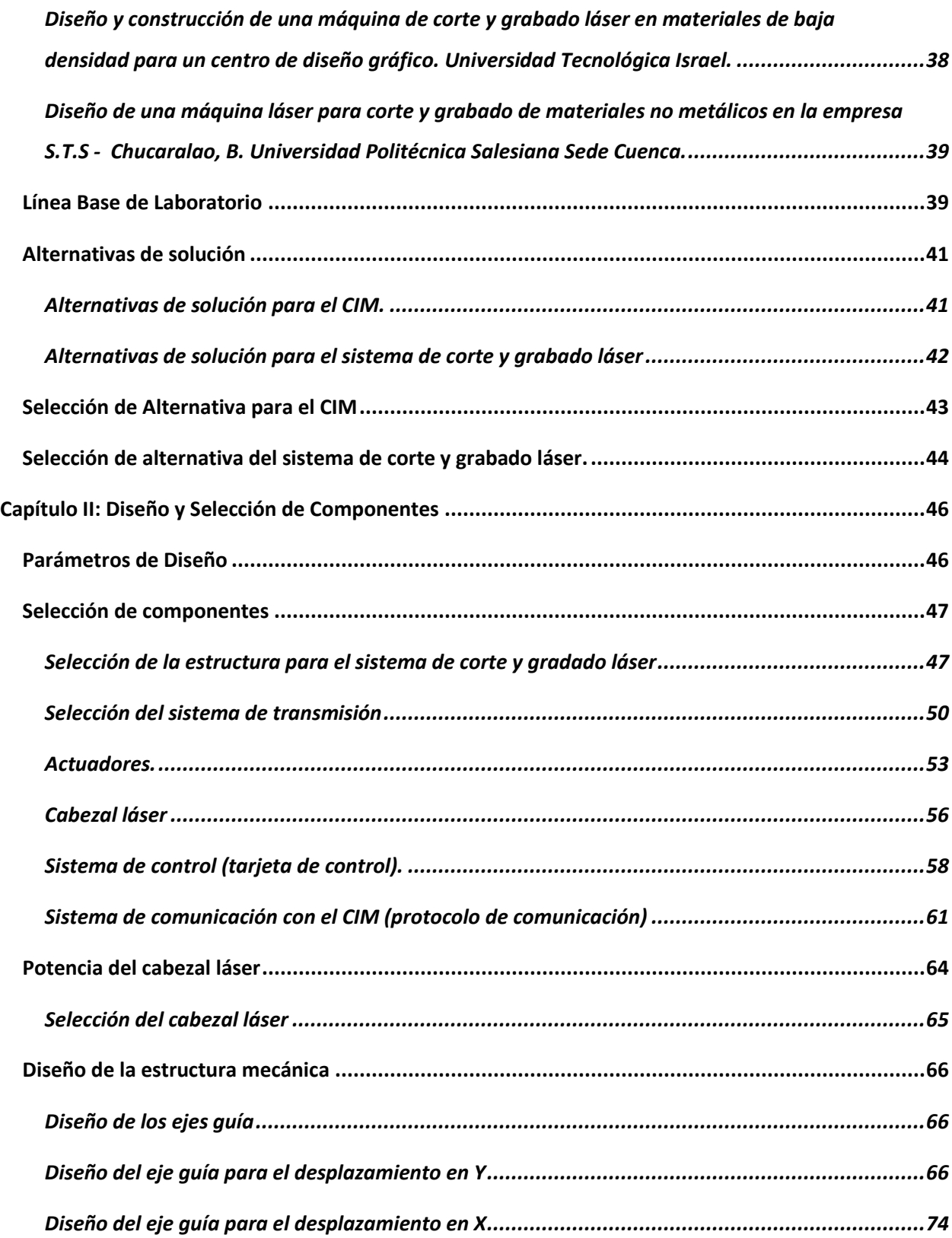

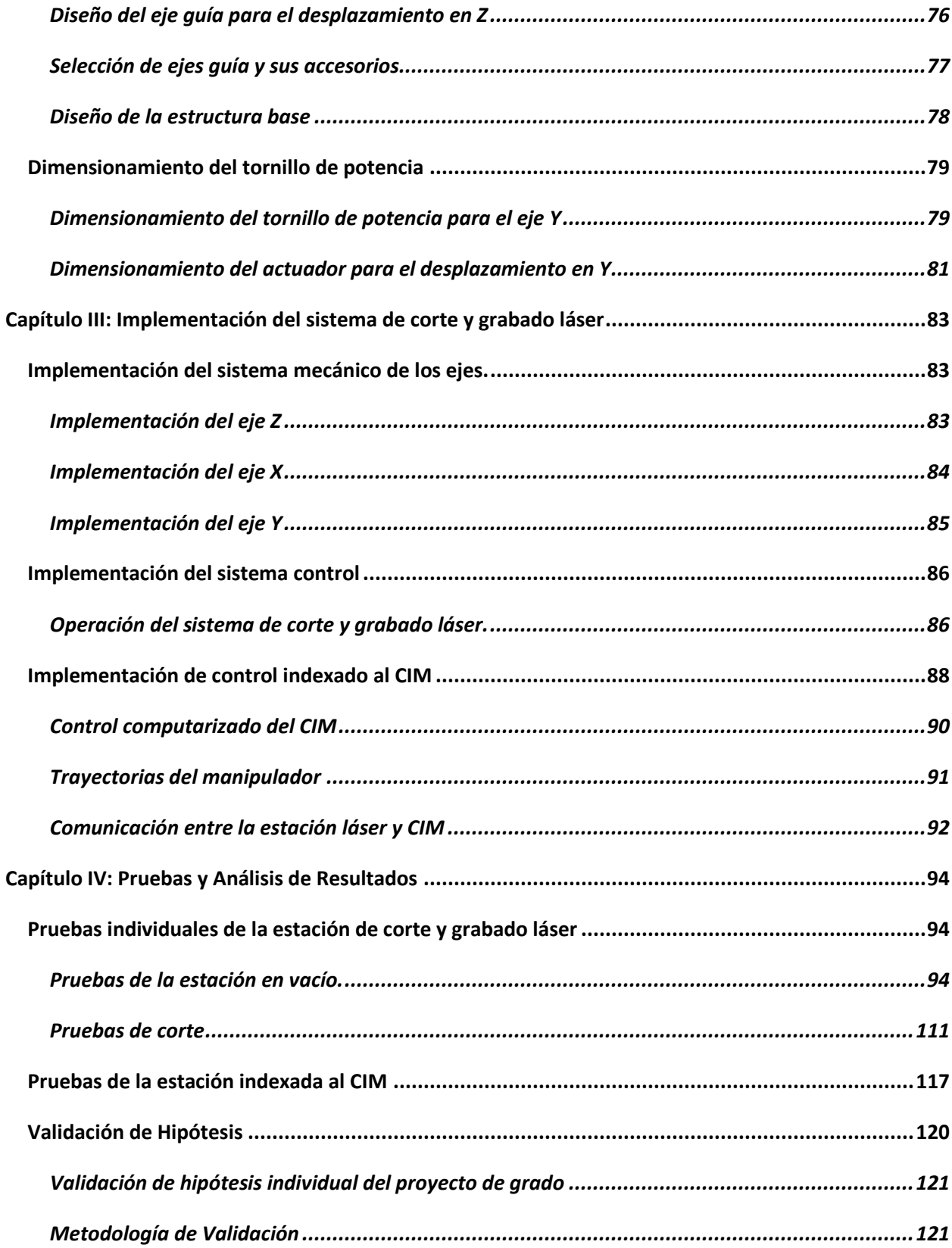

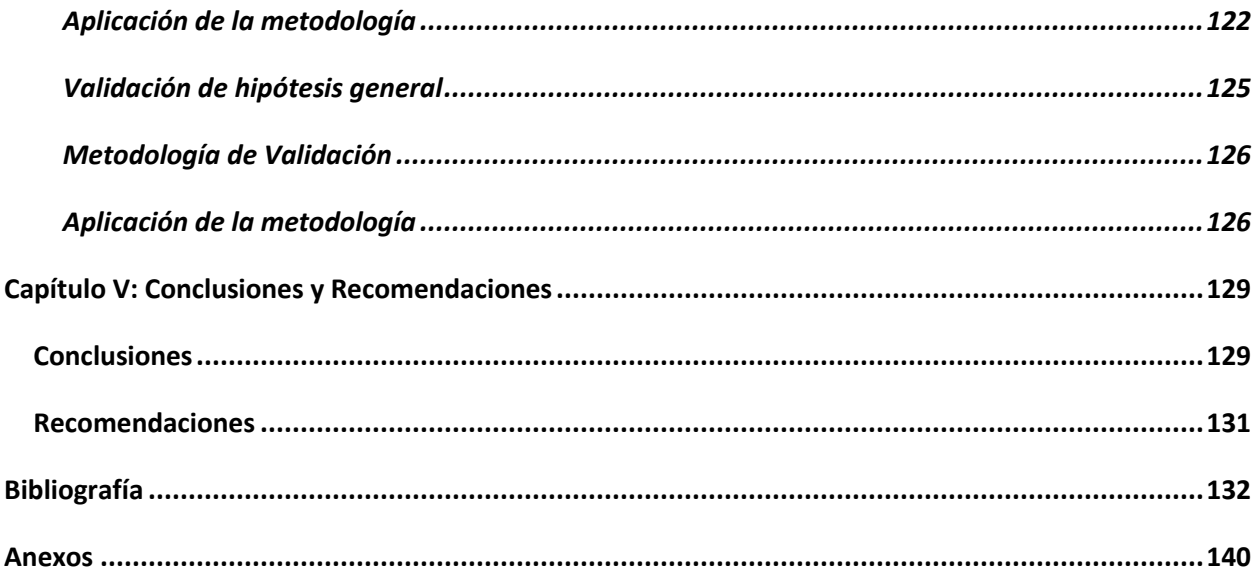

# <span id="page-12-0"></span>**ÍNDICE DE TABLAS**

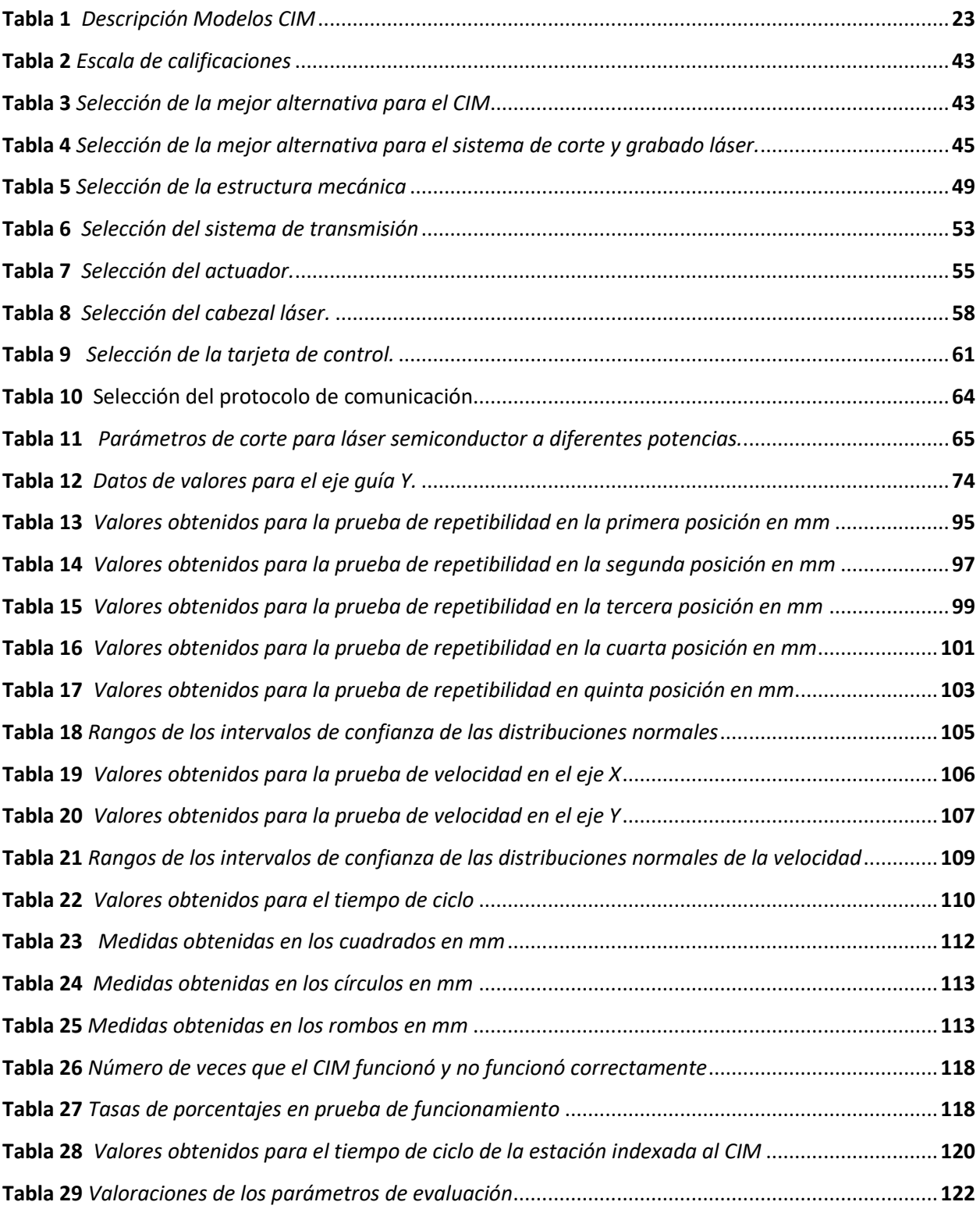

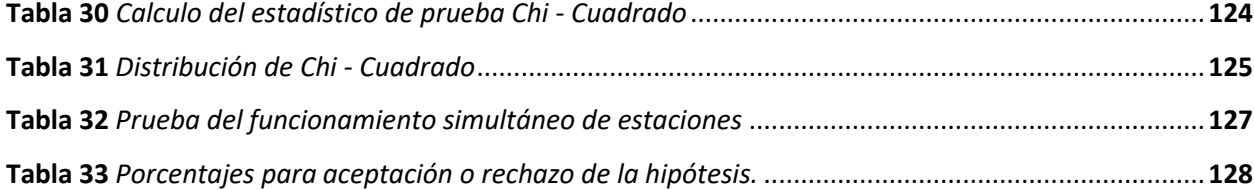

# <span id="page-14-0"></span>**ÍNDICE DE FIGURAS**

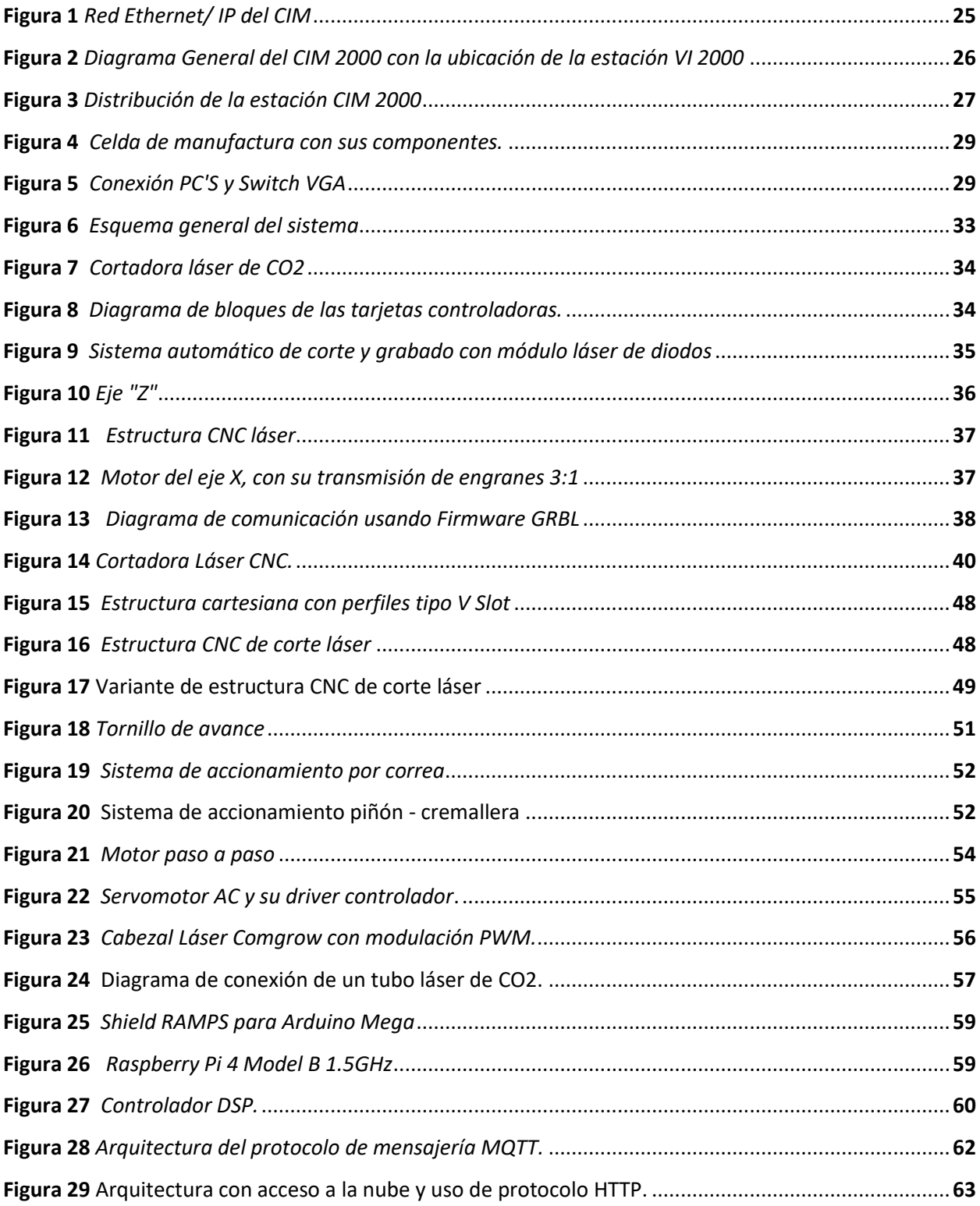

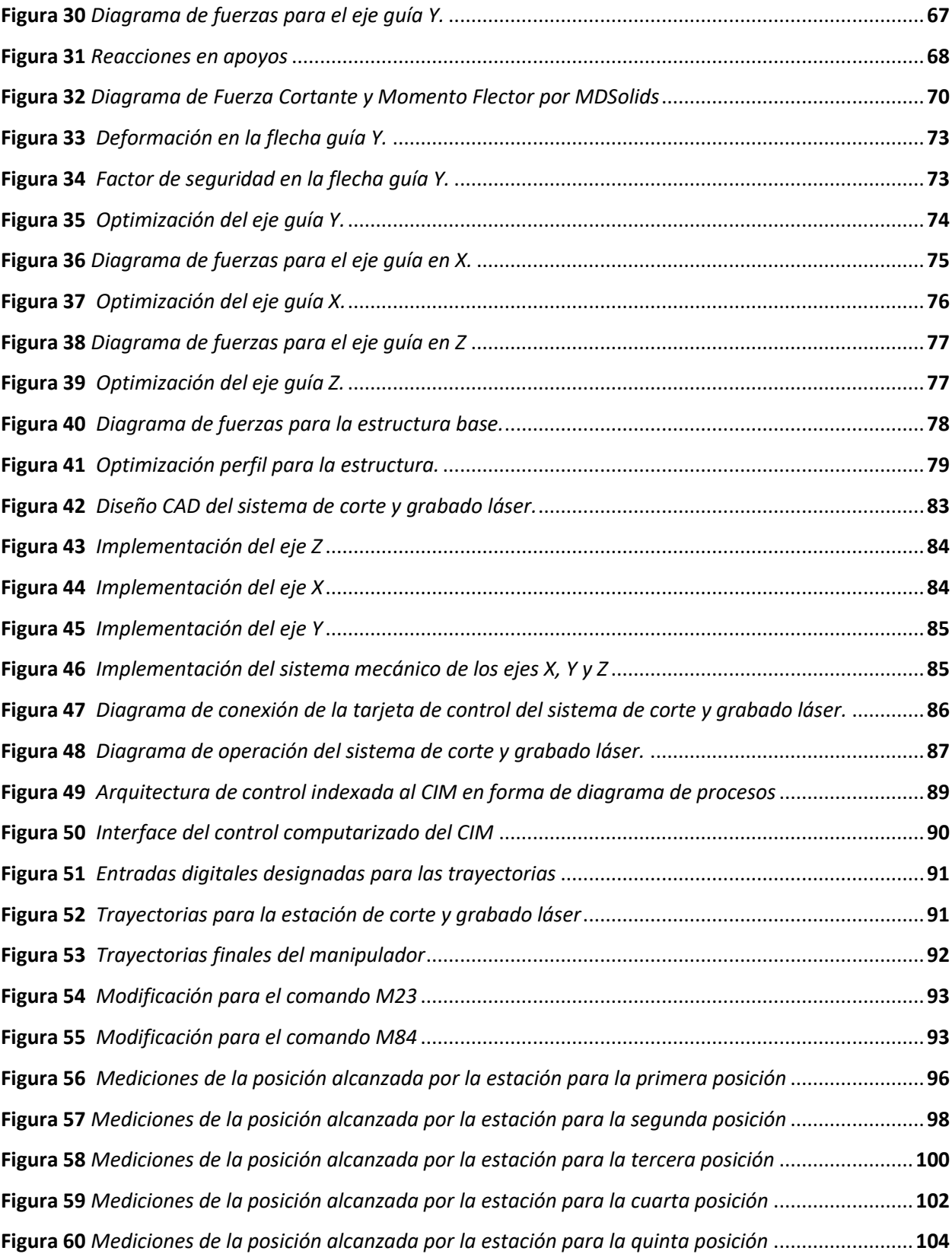

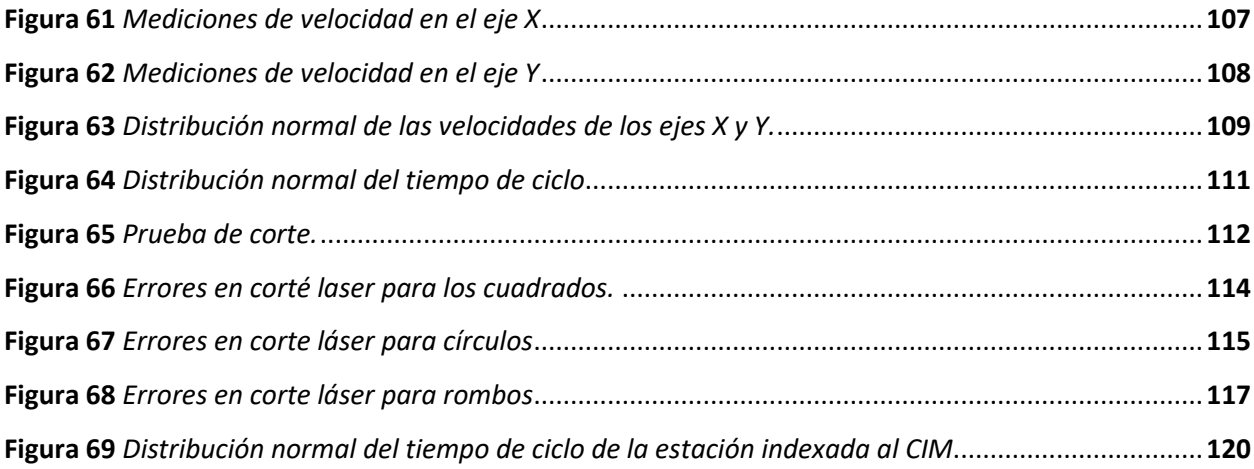

#### **Resumen**

<span id="page-17-0"></span>El presente trabajo corresponde al diseño e implementación de un sistema de corte y grabado láser indexado al CIM para realizar prácticas de manufactura en el Laboratorio CNC de la ESPE Sede Latacunga. Primero se realiza un estudio del arte donde se analizan el funcionamiento, partes y características técnicas de un CIM y una máquina de corte y grabado láser para el planteamiento de las alternativas de solución que permitan la integración más idónea de la estación al CIM, luego a partir de la línea base se determina los parámetros de diseño para la implementación de la estación y se procede con la selección de componentes y dimensionamiento de la estructura mecánica, sistema de corte láser, sistema de transmisión, sistema de control y sistema de comunicación. Se utilizó software CAD-CAE para el estudio de optimización de los elementos mecánicos, y después del análisis, se escogen los componentes en función de la disponibilidad en el mercado nacional. Para la integración de la estación al CIM se utilizó el protocolo MQTT como medio de comunicación bilateral entre el computador principal y la estación de corte y grabado láser, adicionalmente se desarrolló una interfaz de control basada en Python, que conecta la estación de trabajo con el sexto eje, además de permitir la selección del archivo y número de piezas que se desea realizar. Se realizan pruebas de repetibilidad y de corte para verificar el funcionamiento de la estación de corte láser, tanto de forma individual como indexada al CIM. Mediante el desarrollo del manual de operación se llevan a cabo practicas con estudiantes de la materia CAM para el proceso de validación de hipótesis, donde se utilizó el método estadístico de Chi Cuadrado. Finalmente se detallan las conclusiones y recomendaciones.

*Palabras Clave:* CIM, Corte Láser, MQTT, Python

#### **Abstrac**

<span id="page-18-0"></span>The present work corresponds to the design and implementation of a laser cutting and engraving system indexed to the CIM to carry out manufacturing practices in the CNC Laboratory of the ESPE Headquarters Latacunga. First, an art study is carried out where the operation, parts and technical characteristics of a CIM and a laser cutting and engraving study machine are analyzed for the approach of solution alternatives that allow the most suitable integration of the station to the CIM, then a From the baseline, the design parameters for the implementation of the station are determined and the selection of components and sizing of the mechanical structure, laser cutting system, transmission system, control system, and communication system proceed. . CAD-CAE software was extracted for the study of optimization of the mechanical elements, and after the analysis, the components are chosen based on the availability in the national market. For the integration of the station to the CIM, the MQTT protocol was produced as a means of bilateral communication between the main computer and the laser cutting and engraving station, in addition, a control interface based on Python was designed, which connects the workstation with the sixth axis, in addition to allowing the selection of the file and the number of pieces to be made. Repeatability and cutting tests are carried out to verify the operation of the laser cutting station, both individually and indexed to the CIM. Through the development of the operation manual, practices are carried out with students of the CAM subject for the hypothesis validation process, where the Chi Square statistical method was obtained. Finally, the conclusions and recommendations are detailed.

*Keywords:* CIM, Laser Cutting, MQTT, Python

### **Capítulo I**

### **Estado del arte**

#### <span id="page-19-1"></span><span id="page-19-0"></span>**Manufactura Integrada por Computador (CIM).**

La manufactura integrada por computador CIM es una técnica que comprende la integración de varios sistemas, con el fin de optimizar y mejorar todos los procesos y actividades que intervienen en la fabricación de un producto. El CIM es un término que se menciona por primera vez en el libro "Computer Integrated Manufacturing" publicado por el Dr. Harrington en 1973, pero no fue hasta 1984 que las personas empezaron a ver los potenciales beneficios del concepto propuesto (Chen, Yushun, & Deyun, 2022).

Desde la aparición del término, se han formulado varias definiciones en base a la experiencia y el punto de vista de las personas que se han desenvuelto en diferentes áreas de producción durante el pasar de los años. Una definición enfocada en la integración fue dada por la Asociación de Computación y Sistemas Automatizados de la Sociedad de Ingenieros de Manufactura. "CIM es la integración total de la empresa de manufactura a través del uso de sistemas integrados y comunicaciones de datos junto con las nuevas filosofías de gestión que mejoran la eficiencia de la organización y el personal" (Singh, 1996).

### <span id="page-19-2"></span>*Componentes del CIM*

El CIM este compuesto tanto por el hardware y el software. El hardware del CIM comprende equipo de manufactura como máquinas de control numérico, centros computarizados de trabajo, celdas robóticas, sistemas FMS, dispositivos de manejo de trabajo y manejo de herramientas, dispositivos de almacenamiento, sensores, control de calidad. Comprende también los controladores, computadoras, sistemas CAD/CAM, las estaciones de trabajo, terminales, lectores de código de barra, impresoras y dispositivos periféricos como conectores, cables y módems.

En lo que respecta al software del CIM, este debe incluir funciones como: sistema de manejo de información, gestión de base de datos, modelado y diseño, análisis, simulación, monitoreo, control de producción, control del área de manufactura, seguimiento del trabajo, control de calidad, planificación de procesos, automatización del flujo de trabajo entre otras.

### <span id="page-20-0"></span>*Situación mundial y nacional del CIM*

A nivel mundial, el país con el mayor desarrollo en la tecnología CIM es Alemania, tanto que ha logrado unir más de dos celdas CIM con el fin de crear un proceso completo, desde la entrada de materia prima hasta la distribución del producto. Por otra parte, los países que han desarrollado proyectos relacionados con la Manufactura Integrada por Computadora en el continente americano son: Brasil, Venezuela, Perú, México y Canadá, este último fue el primero en implementar un sistema de producción usando CIM (Alarcon & Mercado, 2001, p. 12).

En Perú, se realizó un proyecto en 1999 por la Universidad de Perú denominado "Desarrollo de la Estructura CIM para Plantas Separadas" que permitió mejorar el rendimiento en la producción de varias empresas al mostrar la capacidad de esta nueva tecnología. En el Ecuador, no se registra implementación de un CIM en los últimos años en los sectores industriales.

El sector productivo ecuatoriano tiene un déficit de producción para competir con mercados internacionales, uno de estos problemas se debe a la falta de nuevas tecnologías en el proceso de fabricación de los productos, como lo menciona la Red Ecuatoriana de Aseguramiento de la Educación Superior "Ecuador no ha logrado aún poner en marcha un plan nacional que desarrolle las capacidades y potencialidades en investigación y desarrollo tecnológico" "se evidencia la necesidad de fortalecer activos fundamentales para el desarrollo del país, su productividad y competitividad tales como la innovación " (REACES, 2012).

### <span id="page-21-0"></span>*Ventajas y desventajas de implementar un CIM*

El CIM combina las tecnologías de CAD y CAM, proporcionando un proceso de fabricación sin errores lo que reduce el trabajo manual y automatiza las tareas repetitivas (Janakarajan , s.f.).

Si bien el CIM permite que mejorar los tiempos de producción y optimizar los procesos, se debe llevar un análisis previo para verificar si el proceso de fabricación necesita en verdad la implementación de esta tecnología, puesto que una de las principales desventajas es el alto costo que requiere crear el hardware y software para el CIM y que los beneficios se perciben después de un tiempo considerable.

## <span id="page-21-1"></span>*Modelos de sistema CIM*

De acuerdo con Radharkishnan, Subramanyan, & Raju (2008), los primeros modelos CIM implementados por las empresas, considerados como los precursores que permitieron el desarrollo de esta tecnología, son los siguientes:

- Modelo IBM
- Modelo NIST -AMRF.
- Modelo SIEMENS
- Modelos Digital
- Modelo ESPIRIT-CIM-OSA

<span id="page-22-0"></span>**Tabla 1** *Descripción Modelos CIM*

| <b>Modelos del Sistema CIM</b> |                                                       |                |
|--------------------------------|-------------------------------------------------------|----------------|
| Modelo                         | Descripción                                           | Complejidad de |
|                                |                                                       | arquitectura   |
| <b>IBM</b>                     | Centrado en actividades de planificación y control de | Media          |
| <b>SIEMENS</b>                 | la producción, no incluye actividades de diseño y     |                |
|                                | CAM, prioriza comunicaciones, administración de       |                |
|                                | base de datos y presentación.                         |                |
|                                | Modelo jerárquico, con funciones principales de       | Alta           |
|                                | ambiente CIM y un ambiente CAO (Computer Aided        |                |
|                                | Organization). Modela interacción entre CIM y CAO,    |                |
|                                | además introduce la integración de información        |                |
|                                | vertical y horizontal.                                |                |
| ESPIRIT - CIM -                | Modelo orientado a programas de investigación y       | Muy Alta       |
| <b>OSA</b>                     | desarrollo, que combina varias arquitecturas de CIM,  |                |
|                                | además es un sistema de arquitectura abierta.         |                |
| <b>DIGITAL</b>                 | Modelo orientado a los procesos de negocio,           | Alta           |
|                                | implementa CAM e integración de procesos de           |                |
|                                | intenso flujo de información. El sistema de control   |                |
|                                | está dividido en módulos funcionales. Integra todas   |                |
|                                | las actividades de una empresa.                       |                |

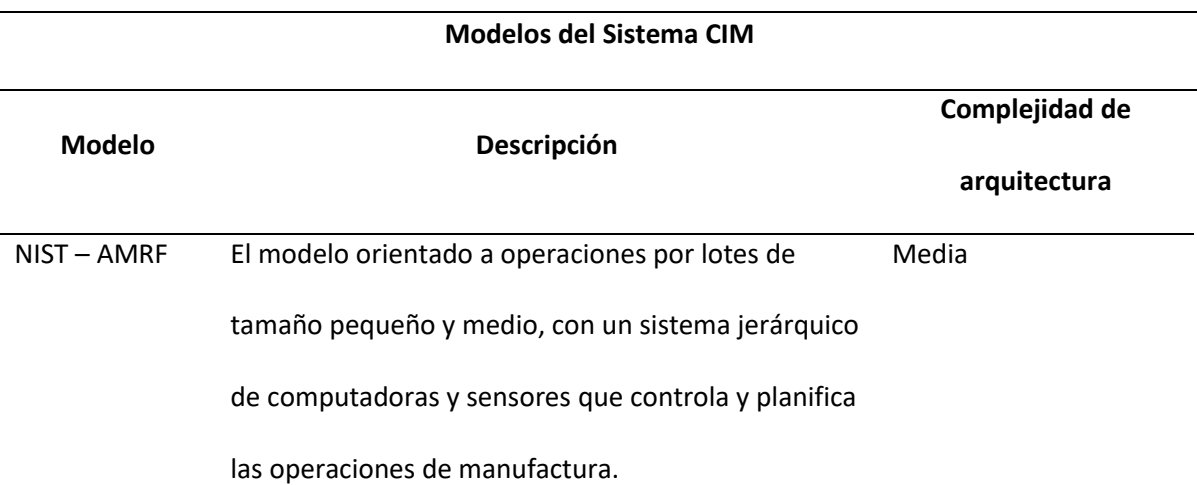

*Nota.* Esta tabla muestra las principales características de cada modelo CIM y su nivel de complejidad en lo que respecta a la arquitectura que implementa para el flujo de información. Tomado de Radharkishnan, P., Subramanyan, S., & Raju, V. (2008). CAD/CAM/CIM. Nueva Delhi: New Age International (P) Ltda. (Vidal Portilla, 2000) y Vidal Portilla, L. R. (2000). Modelo de decisión para identificar y evaluar los beneficios tangibles e intangibles en la implantación de un CIM. Monterrey: Instituto tecnológico y de estudios superiores de Monterrey.

### <span id="page-23-0"></span>**Trabajos Previos relacionados al CIM**

En este apartado se describen trabajos relacionados a la tecnología CIM tanto a nivel nacional como extranjero, junto con sus respectivas características.

# <span id="page-23-1"></span>*Automatización de la Estación Neumática PN-2800 del Laboratorio CIM 2000 mediante la Plataforma Compactlogix. Universidad de las Fuerzas Armadas ESPE.*

**Resumen:** El CIM 2000 fue instalado en 1995, en el Área de Automatización y Control del Departamento de Eléctrica y Electrónica, está conformado por un grupo de estaciones que emulan los procesos de Manufactura Integrada por Computadora (Calvache Bonifaz & López Moscoso, 2009). Debido al deterioro de los dispositivos, ha ido recibiendo actualizaciones en los equipos desde su

instalación. La actualización de la Estación Neumática PN- 2800 consiste en cambiar PLC controlador por uno que admita la plataforma Compactlogix para implementar una comunicación por red industrial Ethernet /IP junto con los protocolos de comunicación TCP/IP y UDP/ IP que permita tener varios modos de operación de la estación, con una presentación en HMI. En la **[Figura 1](#page-24-0)** se puede observar la red topológica implementada para realizar la comunicación de la estación de control central del CIM con la estación neumática, se observa que por medio de un switch se puede añadir más estaciones a la comunicación siempre que sean compatibles con el software aplicado.

### <span id="page-24-0"></span>**Figura 1**

*Red Ethernet/ IP del CIM*

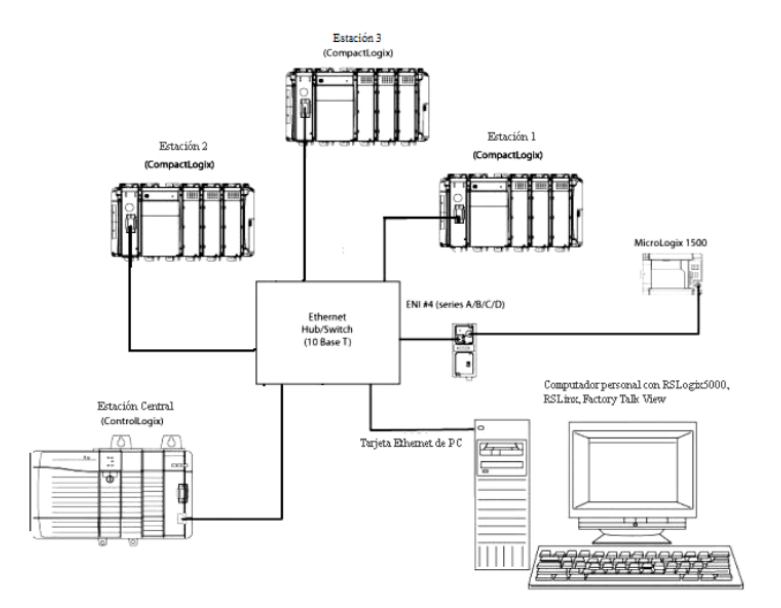

*Nota.* Tomado de Automatización de la Estación Neumática PN-2800 del Laboratorio CIM 2000 mediante la Plataforma Compactlogix de Allen Bradley (p, 174) por Calvache, E & López, G, 2009.

# <span id="page-25-0"></span>*Implementación de la Estación de Visión Artificial y Control de Calidad del Laboratorio CIM 2000: VI 2005. Universidad de las Fuerzas Armadas ESPE.*

**Resumen:** Se presenta la actualización de la estación de control de calidad por visión artificial, reemplazando el sistema Degem – System, un sistema cerrado, que no permite actualización ni traspaso a otros equipos, el cual trabaja únicamente bajo DOS (Benítez R, 2005) por el sistema IMAQ, otro paquete actualizado de LabVIEW, y una tarjeta de comunicación IVI2005 además de utilizar una interfaz de comunicación VI2010; RO2201; IVI 2005. De acuerdo con la **[Figura 2](#page-25-1)**, las estaciones de trabajo en del CIM 2000, se ubican alrededor de una banda que forma un perímetro rectangular, en cada estación existe un sensor magnético inductivo cuya función es indicar que una pieza se encuentra disponible para ser trabaja. Obsérvese que el mecanismo encargado de tomar la pieza está cerca del sensor.

### <span id="page-25-1"></span>**Figura 2**

*Diagrama General del CIM 2000 con la ubicación de la estación VI 2000* 

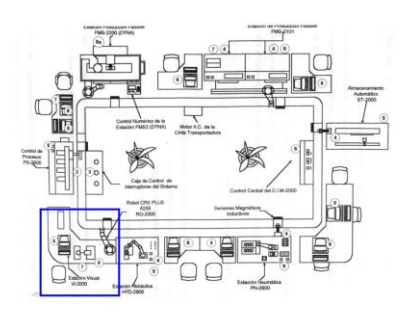

*Nota.* Tomado de Implementación de la Estación de Visión Artificial y Control de Calidad del Laboratorio CIM 2000: VI 2005 por Benítez, J, 2009.

# <span id="page-26-0"></span>*Análisis de Técnicas de Control en el Espacio de Estado e Implementación de Sensores Virtuales para la Estación de Control de Procesos del CIM 2000 ESPE. Universidad de las Fuerzas Armadas – ESPE.*

**Resumen:** Se analiza la aplicación de la técnica de control en espacio de estados y la simulación de sensores virtuales en el lazo de control de nivel, esta técnica de control es útil para controlar sistemas del tipo SIMO, donde se debe obtener el modelamiento de sistema partiendo de su dinámica (María Belén , 2007). El sistema es el CIM constituido por: estación de control CIM, estación AS/RS de almacenamiento automático ST – 2000, estación FMS -2101, estación FMS- 2200, estación de control de proceso PS- 2800, estación de visión artificial VI – 2000, estación hidráulica HYD – 2800, estación neumática PN – 2800, banda.

Para la implementación del sistema de control, se utilizó un PLC que se comunica con un computador y en el mismo se usan programas como MATLAB y LabVIEW. En la **[Figura 3](#page-26-1)** se observa la distribución de las estaciones de trabajo del CIM, nótese que se ubican en forma rectangular, alrededor de una banda de transporte y en cada estación, existe un sensor encargado de informar de la presencia de una pieza.

## <span id="page-26-1"></span>**Figura 3**

*Distribución de la estación CIM 2000*

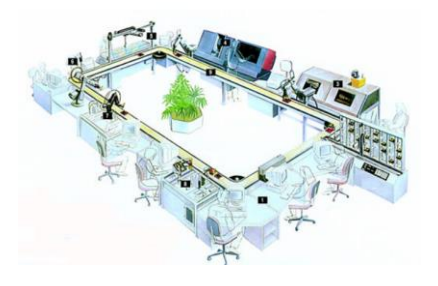

*Nota.* Tomado de Análisis de Técnicas de Control en el Espacio de Estado e Implementación de Sensores

Virtuales para la Estación de Control de Procesos del CIM 2000 ESPE por Aldás, M, 2007.

<span id="page-27-0"></span>*Diseño e Implementación de una Celda de Manufactura Flexible de Orden Aleatorio y Distribución en Línea mediante Robot Articulado para Prácticas de FMS en el Laboratorio de CNC. Universidad de las Fuerzas Armadas – ESPE.*

**Resumen:** El siguiente trabajo presenta el diseño e implementación de una Celda de Manufactura Flexible de Orden Aleatorio y distribución de línea, con fines educativos y de aprendizaje. La celda está compuesta por los centros de mecanizado (1) estación AS/RS, (2) Control de Calidad, (3) SpectraLIGHT Mill 200, (4) Scorbot ER4pc, (5) ExpertMill VMC 600, y (6) VMC de 5 ejes (Véase la **[Figura](#page-28-0)  [4](#page-28-0)**), además la disposición de las máquinas se realiza en torno al brazo robótico de base deslizante el cual usa el posicionamiento por punto destino.

El sistema de control consiste en una tarjeta Arduino Mega 2560 que se conecta con las tarjetas controladoras de cada estación. Las máquinas CNC se controla por medio de entradas y salidas digitales, tanto para la activación, como para la finalización del proceso, las señales generadas deben ser de 5V (1L) a 0V (0L) para las salidas, y para las entradas señales de 5 hasta 12V (Diaz Cuichan & Mañay Chochos, 2017).

Las estaciones de mecanizado y el brazo robótico cuentan con un ordenador que almacenan su software de control, entonces por fines de visualización de información, se utiliza un Switch VGA de 4 entradas (Véase **[Figura 5](#page-28-1)** )que une de manera simultánea los monitores, teclados y mouse de las máquinas, reduciendo el espacio de trabajo.

<span id="page-28-0"></span>**Figura 4**

*Celda de manufactura con sus componentes.* 

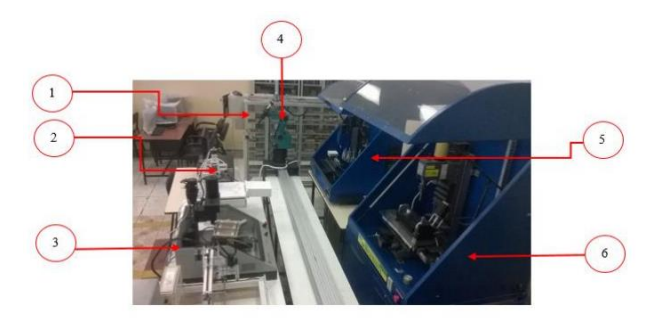

*Nota.* Tomado de Diseño e Implementación de una Celda de Manufactura Flexible de Orden Aleatorio y Distribución en Línea mediante Robot Articulado para Prácticas de FMS en el Laboratorio de CNC por Diaz, G & Mañay, 2009.

## <span id="page-28-1"></span>**Figura 5**

*Conexión PC'S y Switch VGA* 

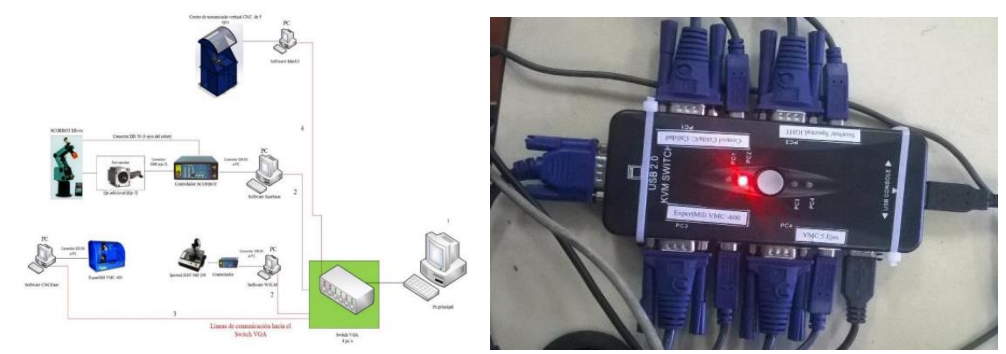

*Nota.* De izquierda a derecha: Red lógica correspondiente a la conexión PC'S, conexión física en el Switch VGA. Tomado de Diseño e Implementación de una Celda de Manufactura Flexible de Orden Aleatorio y Distribución en Línea mediante Robot Articulado para Prácticas de FMS en el Laboratorio de CNC por Diaz, G & Mañay, 2009.

# <span id="page-29-0"></span>*Control remoto de entornos de Manufactura Integrada por Computadora (CIM – Computer Integrated Manufactured en ambientes Web. Instituto Politécnico Nacional.*

**Resumen:** Este trabajo presenta la propuesta del control y rastreo de los pasos en un proceso de producción a través de terminales remotas conectadas por internet o áreas de red local (LAN), el control de las estaciones esta dado por un PLC que es programado mediante el software Modsoft. La herramienta utilizada es el lenguaje de programación JAVA junto con sockets que permitieron que se obtuviera una conexión de arquitectura cliente – servidor, además de una interfaz gráfica, con varios niveles de acceso.

La comunicación remota se realizó por medio de los sockets, sin embargo, la comunicación entre el CIM y el servidor no se logró debido a que no se pudo obtener los protocolos de comunicación utilizado por la celda.

# <span id="page-29-1"></span>*Diseño de una estación de grabado en el Centro de Tecnologías Avanzadas de Manufactura (CETAM). Pontificia Universidad Católica del Perú.*

**Resumen:** El proyecto consiste en el diseño de una estación de grabado independiente para el CETAM y la posibilidad de integrarlo al laboratorio CIM. El sistema está constituido por un manipulador cartesiano y de un sistema de grabado de bajo relieve, el manipulador se mueve en dos dimensiones cuya función es trasladar placas de aluminio de la banda de transporte del CIM a la zona de trabajo. El control del sistema se realiza por medio de un PLC compacto. Se implementa una comunicación serial RS232 entra la computadora y el PLC, a través de un módulo de comunicación CAN. Por otra parte, el sistema CIM se encuentra comunicado por medio de una red LAN, a través del software OpenCIM. Una de las conclusiones del trabajo, menciona que no que no se logra la integración de la estación de trabajo con el CIM, debido a que la comunicación entre el software CIM y el PLC que controla la estación, es encriptada.

# <span id="page-30-0"></span>*Estación de Control de Calidad por Visión Artificial para un Centro de Manufactura Integrada por Computador CIM . Pontificia Universidad Javeriana.*

**Resumen:** En este trabajo se realiza el diseño de una estación de control de calidad para indexarla a un CIM, para el control de tolerancias geométricas. Se pone un énfasis mayor en la comunicación que usan los autores para conectar la estación al CIM, se menciona que por la topología de la red existente, la comunicación se realizó por medio de Ethernet usando el protocolo TCP/ IP, que a través de una asignación IP se comunican con los PLCs de las estacione de trabajo, enviando y recibiendo información. Finalmente, se desarrolla un SCADA que presente la información de lo procesos activos.

### <span id="page-30-1"></span>*Manufactura Integrada por Computadora. Universidad Los Libertadores.*

**Resumen:** El trabajo menciona la utilización de un modelo jerárquico CIM de automatización para diseñar un programa con lista de instrucción que controle la estación de manipulación. Para la comunicación se utiliza un cable serial para introducir una IP y otro cable de protocolo TCP / IP para enviar el programa desde el PC hasta el PLC. De acuerdo con el autor, la red de comunicaciones es la columna vertebral del CIM, donde se menciona la red LAN y las topologías de red como estrella, bus y anillo, además del estándar de comunicación Ethernet y del protocolo de comunicación CSMA / CD

### <span id="page-30-2"></span>*Laboratorio Remoto Aplicada a la Educación a Distancia. Universidad Militar Nueva Granada. Bogotá.*

**Resumen:** El proyecto desarrollado presenta una arquitectura de acceso remoto con el fin de realizar prácticas desde cualquier punto de conexión, utilizando una aplicación WEB. La arquitectura utiliza un computador como cliente que se conecta, por medio de internet, a otro ordenador en modo servidor que se encuentra conectado a la estación Checking del CIM. Para la implementación de la comunicación se utilizó el software Sun Java System Application Server Platform 8.2 que es un servidor remoto. La aplicación Web se realizó mediante NetBeans 5.5 y Visual Web Pack 5.5. Para la base de

datos e información se eso MySQQL Server 5.0 y finalmente para el acceso remoto de alta velocidad se usó el software UltraVNC.

### <span id="page-31-0"></span>**Procesos industriales con láser**

En la mayor parte de las aplicaciones del láser en el proceso de materiales, se requieren de láseres de alta potencia entre los cuales destacan los de CO2, Nd:YAG y excímero, entre estos, el láser de CO2 es el más utilizado.

Los parámetros fundamentales del corte con láser no dependen únicamente de la naturaleza y el espesor del material a cortar, de acuerdo a Pérez de Benito (2012) son la posición del punto focal respecto al material, la potencia del láser y la velocidad relativa de movimiento.

Entre las principales ventajas de la incorporación del corte con tecnología láser en la manufactura, son la alta precisión, versatilidad, agilidad y la eficiencia. La versatilidad de la herramienta permite, de una forma esencialmente directa su incorporación en los complejos sistemas industriales dotados de elementos para fabricación flexible.

### <span id="page-31-1"></span>**Trabajos previos con tecnología láser**

A continuación, se describen algunos trabajos previos que hacen uso de la tecnología láser para implementar cortadoras y grabadoras para distintos tipos de materiales, además se describen ciertas características relevantes de cada uno de ellos.

<span id="page-31-2"></span>*Diseño y construcción de un prototipo de robot delta con implementación de un cortador láser CNC utilizando la plataforma Robotic Operating System (ROS) para la elaboración de artículos publicitarios. Universidad de las Fuerzas Armadas ESPE.*

**Resumen:** El presente proyecto presenta un prototipo de robot paralelo tipo delta montado un efector final de corte láser semiconductor con una potencia de 1 W que es capaz de grabar materiales

blandos. El control de los movimientos de cada motor (actuador AX-12A) se lo realiza por computador utilizando, los actuadores inteligentes Dynamixel conectados en red TTL con IDs diferentes.

## <span id="page-32-1"></span>**Figura 6**

*Esquema general del sistema*

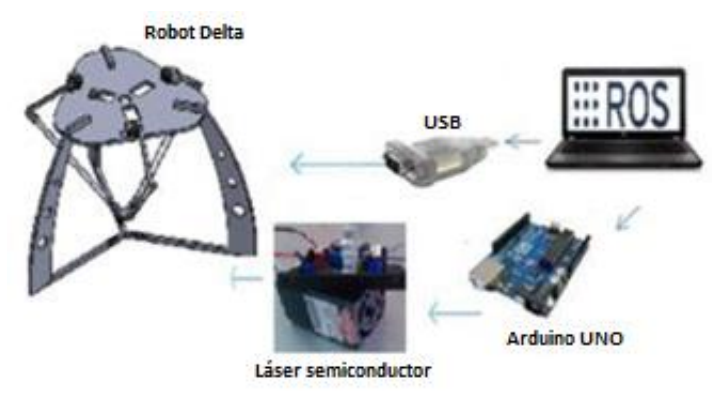

*Nota.* Tomado de (Tumbaco & Quimbita, 2014)

Para el control de la potencia del láser se usó el microcontrolador Arduino, realizando un script en Python para un control On – Off. El protocolo de comunicación utilizado fue USB el cual conecta la ROS con el Robot Delta (Véase la **[Figura 6](#page-32-1)** ).

<span id="page-32-0"></span>*Diseño y construcción de un prototipo de cortadora láser de dióxido de carbono con control numérico computarizado para el laboratorio CNC de la ESPE extensión Latacunga. Universidad de las Fuerzas Armadas ESPE.* 

**Resumen:** Este proyecto presenta un prototipo de cortadora láser el cual posee un cabezal proyector láser de 80 vatios, que se desplaza automáticamente en dos ejes de traslación (X e Y), es decir cartesiana, siendo esto posible gracias a la transformación de movimiento circular (motores a pasos) a movimiento lineal mediante el giro de un husillo de bolas. El control del sistema se realizó por medio de una tarjeta DSP AWC608, el cual permite controlar los motores de los ejes XY y la potencia del láser además del sistema de refrigeración (Véase en la **[Figura 7](#page-33-0)**).

<span id="page-33-0"></span>**Figura 7** *Cortadora láser de CO2*

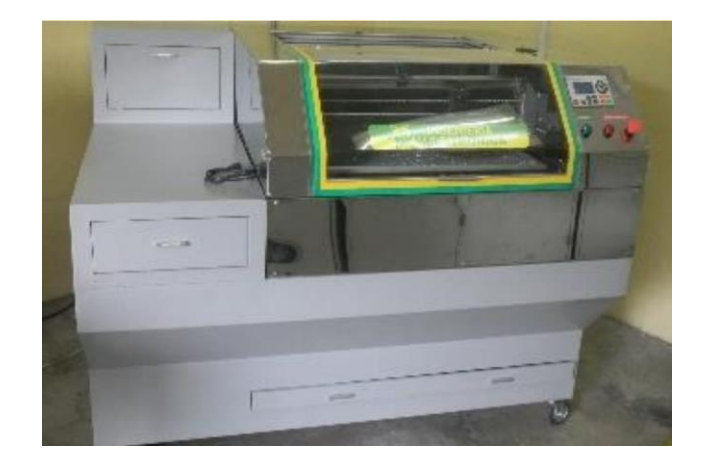

*Nota.* Tomado de (Lugmania & Vásquez, 2015)

El controlador utilizado en el proyecto fue el KL-4030, los mismo que son compatibles con la tarjeta DSP. Para la refrigeración del tubo láser se utilizó el chiller CW-3000. El protocolo de comunicación usado fue USB, conectando directamente el ordenador con la tarjeta DSP, en la **[Figura 8](#page-33-1)** se observa el diagrama de comunicación entre los elementos implementados.

# <span id="page-33-1"></span>**Figura 8**

*Diagrama de bloques de las tarjetas controladoras.*

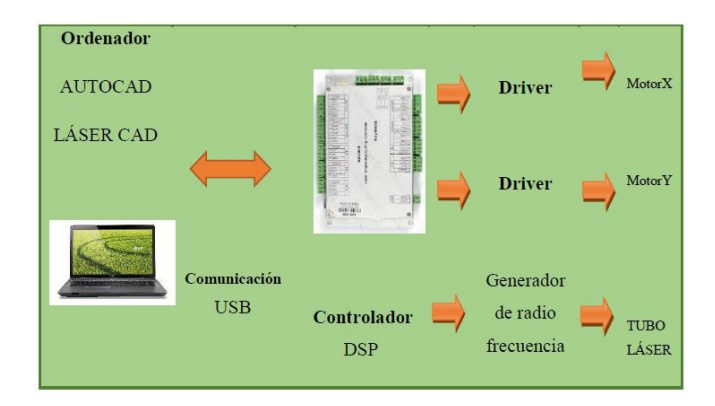

*Nota.* Tomado de (Lugmania & Vásquez, 2015)

<span id="page-34-0"></span>*Sistema automático de corte y grabado utilizando un módulo láser de diodos para mejorar la productividad en el área de diseño y maquetaría en la ferretería COLOR THINK. Universidad de las Fuerzas Armadas ESPE.* 

**Resumen:** El presente proyecto se implementó haciendo uso de un controlador RDC644XG, el mismo que usa comunicación USB, un módulo láser de diodos de 150 W, este último debe tener un sistema de refrigeración ya que llega a calentarse a elevadas temperaturas, lo que disminuye la eficiencia del mismo. Para la mitigación del problema del calentamiento se acopla un enfriador industrial CW-5000/5200 (Véase la **[Figura 9](#page-34-1)**).

### <span id="page-34-1"></span>**Figura 9**

*Sistema automático de corte y grabado con módulo láser de diodos*

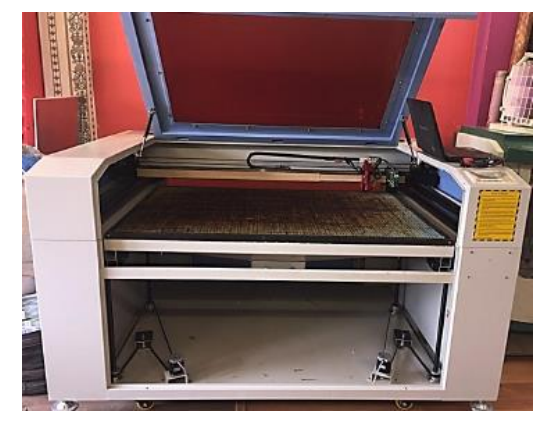

*Nota*. Tomado de (Chasi & Cadena, 2017, p. 40)

La mesa de trabajo posee una dimensión de 1300x900 mm, para el desplazamiento de los ejes X y Y se utilizaron motores paso a paso modelo 573S15. Para evitar la colisión de la máquina en los ejes, se colocaron finales de carrera. A diferencia de otras máquinas esta posee un sistema que está formado por cuatro husillos acoplados en los motores con transmisión de banda dentada, este sistema se encarga de regular la mesa de trabajo para que el enfoque del láser sea el correcto para los diferentes espesores de materiales (Véase la **[Figura 10](#page-35-1)**).

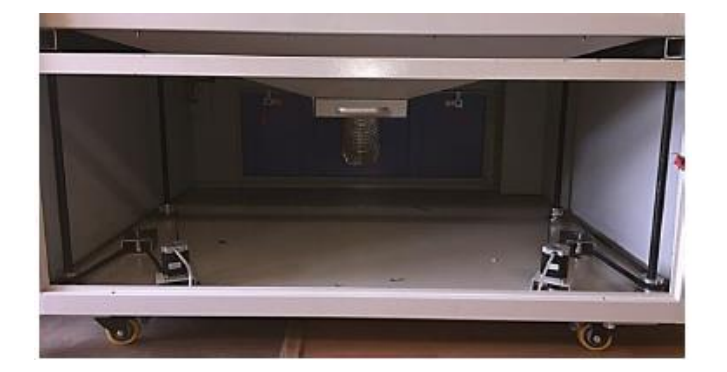

*Nota*. Tomado de (Chasi & Cadena, 2017, p. 40)

# <span id="page-35-0"></span>*Implementación de un sistema de control para una maquina láser CNC. Universidad Politécnica Salesiana.*

**Resumen:** Este proyecto es de la implementación de un sistema de control para una máquina CNC Láser, considerando diversas características para un correcto funcionamiento de este, haciendo uso de un mecanismo con bandas, un tubo láser de 40 W de potencia con proyección de espejos; la máquina posee una estructura cartesiana (Véase la **[Figura 11](#page-36-0)**). El área de trabajo es de 480 mm x 500 mm, el HMI fue desarrollado en Python lo que permite controlar la CNC láser. Para el movimiento de los ejes se implementa un sistema transmisión de engranes con una relación de 3:1 haciendo uso de servomotores (Véase la **[Figura 12](#page-36-1)**).

<span id="page-35-1"></span>**Figura 10** *Eje "Z"*
**Figura 11** *Estructura CNC láser*

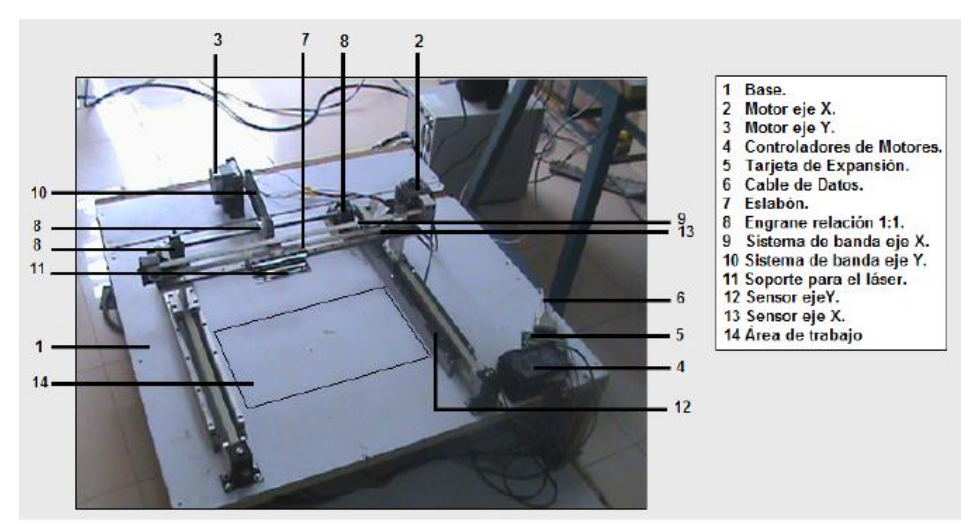

*Nota.* Tomado de (Arpi & Cabrera, 2013, pág. 93)

El protocolo de comunicación utilizado fue el bus PIC por el cumplimiento de los requisitos de la

alta velocidad y la gran cantidad de datos a enviar, siendo la característica más destacada.

#### **Figura 12**

*Motor del eje X, con su transmisión de engranes 3:1*

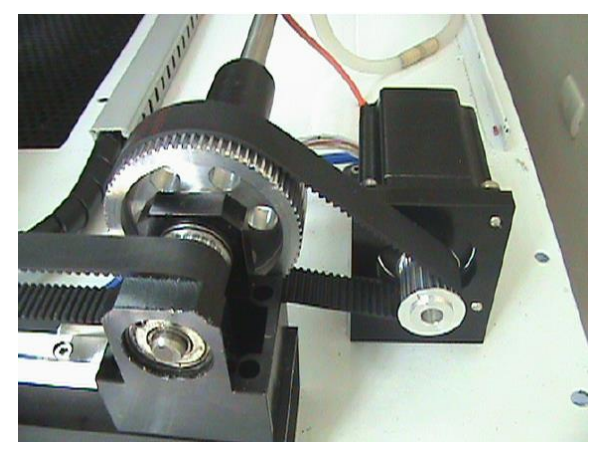

*Nota.* Tomado de (Arpi & Cabrera, 2013, pág. 93)

# *Diseño y construcción de una máquina de corte y grabado láser en materiales de baja densidad para un centro de diseño gráfico. Universidad Tecnológica Israel.*

**Resumen:** Este proyecto presenta una máquina para corte y grabado en materiales de baja densidad mediante el uso de un controlador numérico computarizado (CNC), el módulo de control está constituido por una tarjeta Arduino encargada de la comunicación entre el ordenador y la máquina.

La máquina láser es capaz de grabar en madera, cuero y otros materiales semejantes, pero al momento de realizar la función de corte solo lo puede hacer en madera MDF de 3mm y materiales con una densidad igual o menor, con un láser semiconductor de 4 W. Además, cuenta con un área de trabajo de 350 mm x 500 mm.

El Arduino cuenta con el *firmware Marlin* lo que permite controlar los motores paso a paso mediando código G, haciendo uso de la comunicación USB (Véase en la **[Figura](#page-37-0) 13**).

#### <span id="page-37-0"></span>**Figura 13**

*Diagrama de comunicación usando Firmware GRBL*

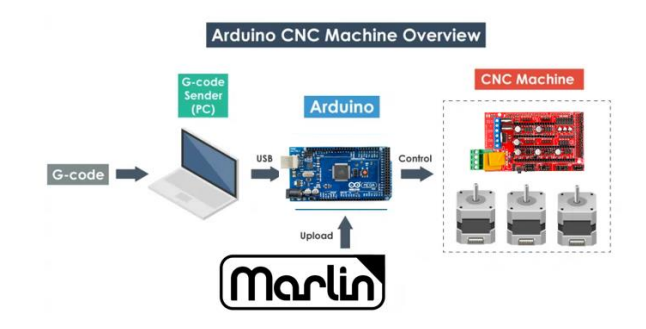

*Nota.* Tomado de (Dejen, 2015)

## *Diseño de una máquina láser para corte y grabado de materiales no metálicos en la empresa S.T.S - Chucaralao, B. Universidad Politécnica Salesiana Sede Cuenca.*

**Resumen:** Este proyecto presenta una máquina láser para corte y grabado de materiales no metálicos, que posee un tubo láser de dióxido de carbono con una potencia de 80 W, alcanzando una precisión de 0.01 mm, con velocidades de grabado de 500 m/s y corte de 30 m/s. Además, haciendo uso de un controlador RDC 6585G el cual es compatible para comunicación por USB o ethernet. Los drivers seleccionados para los motores paso a paso implementados en el proyecto fueron los STR4 y STR8.

#### **Línea Base de Laboratorio**

La Universidad de las Fuerzas Armadas ESPE Sede Latacunga cuanta con un laboratorio de Control Numérico Computarizado (CNC), en donde se desarrollan prácticas de aprendizaje relacionadas a la manufactura, además se han realizado varios proyectos de investigación y de integración curricular.

Varios de estos proyectos han sido relacionados con la manufactura, desarrollando máquinas con un control numérico computarizado, como un torno fresador, centro de mecanizado vertical de 5 ejes, cortadora por láser de dióxido de carbono. Además, cabe mencionar que el laboratorio también posee máquinas CNC comerciales adquiridas como el centro de mecanizado vertical LEAD-WELL V30 y el torno GSK GT40a. Sin embargo, cada una de estas funciona de manera independiente, cabe mencionar que en el año 2017 se desarrolló el proyecto de diseño e implementación de una celda de manufactura flexible descrita en la sección de los **Trabajos Previos [relacionados al CIM](#page-23-0)**.

El laboratorio de Control Numérico Computarizado cuenta con una máquina de corte y grabado láser (Véase en la **[Figura 14](#page-39-0)**) que funciona de manera independiente pero dadas sus características mecánicas, no puede ser indexada al sistema de manufactura integrada por computador CIM, debido a su estructura mecánica, no permite que el manipulador del CIM pueda colocar y retirar la pieza de

trabajo fácilmente. Además, el CIM requiere que el controlador del dispositivo sea compatible con red de comunicación a implementar.

#### <span id="page-39-0"></span>**Figura 14**

*Cortadora Láser CO2.*

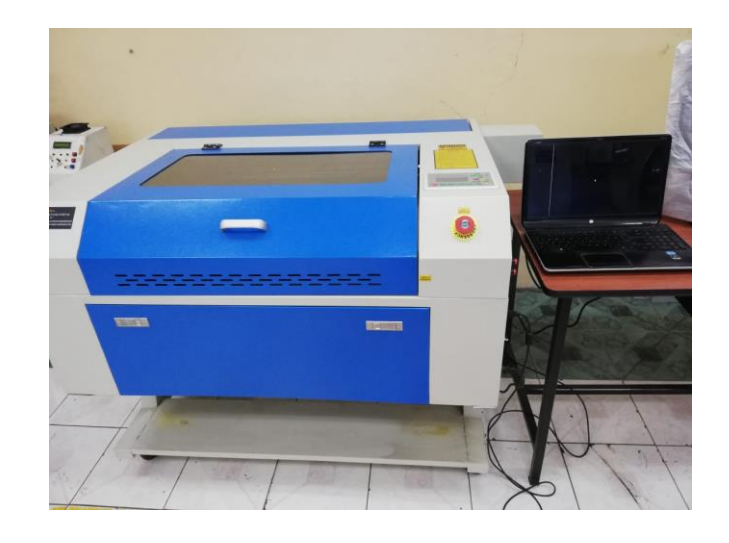

*Nota. Laboratorio CNC ESPE Sede Latacunga.*

Al ser la Universidad de las Fuerzas Armadas ESPE un referente en innovación tecnológica, el desarrollo de una estación de corte y grabado láser indexada a un CIM para el laboratorio CNC permitirá que los estudiantes puedan interactuar con estaciones de trabajo controladas por un ordenador central que monitorea el proceso de producción, incluyendo procesos de corte y grabado de materiales blandos, generando de esta manera profesionales capacitados en el uso de una tecnología CIM, de la cual existe escasa información en nuestro país, aportando de esta manera con el desarrollo de la industria manufacturera nacional.

#### **Alternativas de solución**

#### *Alternativas de solución para el CIM.*

De acuerdo con las investigaciones realizadas acerca del CIM, se mencionan las siguientes alternativas como posibles soluciones para el desarrollo de la comunicación del CIM, entre la estación de control central con las estaciones de trabajo.

**Alternativa 1:** Red de área local LAN con Ethernet. Según varios autores, una opción es crear una red de área local LAN, que conecte las estaciones de trabajo con la estación de control central, utilizando el estándar de comunicación Ethernet y los protocolos de comunicación TCP/ IP y UDP/ IP. Para generar la red física en una configuración estrella, o anillo se opta por el uso de un switch de red.

**Alternativa 2:** Red de área local y software OpenCIM, de acuerdo con Ágreda (2016), una posibilidad es crear una red de área local LAN, utilizando un módulo de comunicación CAN junto con una comunicación serial RS232, utilizando el software OpenCIM para la parte de integración

**Alternativa 3:** Tarjetas controladoras, utilizar una tarjeta controladora como Arduino o Raspberry, para la lectura de entradas y salidas digitales de los controladores de cada estación. A través de niveles lógico-definidos se puede iniciar o parar un proceso. Para la transmisión de programas se puede usar otro cable con protocolo TCP/ IP para él envió de programas desde el control principal a cada estación.

**Alternativa 4:** Comunicación con acceso remoto, crear una comunicación con acceso remoto utilizando dispositivos configurados como cliente – servidor utilizando una aplicación web, con el uso de softwares especializados en comunicación, servidor remoto, uso de bases de datos y estadística y acceso remoto.

En cuanto a la disposición de las estaciones del CIM, los autores muestran que las estaciones de trabajo se colocan alrededor del elemento que mueve las piezas, sea una banda transportadora o un robot manipulador con base deslizante.

#### *Alternativas de solución para el sistema de corte y grabado láser*

A continuación, se detallan las posibles soluciones para la implementación del sistema de corte y grabado láser, haciendo énfasis en las soluciones presentadas en el [Capítulo I](#page-19-0)

**Alternativa 1:** Estación de estructura cartesiana con una tarjeta de control DSP AWC608, cuyo desplazamiento en los ejes X y Y se lo da mediante motores paso a paso con una transmisión de bandas, cabe mencionar que la estructura debe ser construida con perfiles tipo V slot. Para el cabezal láser se puede implementar el láser de dióxido de carbono. Cabe mencionar que se debe hacer uso de la comunicación USB debido a la tarjeta de control.

**Alternativa 2:** Estación de estructura cartesiana con una tarjeta Arduino Mega, la misma que trabaja con el *firmware Marlin* lo que permite controlar los motores paso a paso mediante código G. Sin embargo, es necesario de una shield RAMPS que es adaptable al Arduino y que mediante una salida *pwm* controla la potencia de un láser semiconductor. Cabe mencionar que se hace uso de la comunicación USB.

**Alternativa 3:** Estación de estructura cartesiana con tarjeta PIC, en la que se puede sustituir los motores paso a paso por servomotores, sin embargo, se debe implementar un sistema de transmisión por engranes adicional al sistema de transmisión por bandas. Al utilizar la tarjeta PIC, se debe hacer uso de la comunicación bus PIC, además se puede implementar un HMI desarrollado en Python permite controlar la láser CNC.

#### **Selección de Alternativa para el CIM**

Para realizar la selección de la mejor alternativa del CIM, se utiliza el método del factor ponderado, en la **[Tabla 2](#page-42-0)** se presenta la escala de calificaciones. Para la selección de la mejor alternativa es necesario considerar parámetros como la comunicación con las estaciones, compatibilidad con nuevos dispositivos, documentación bibliográfica, facilidad de implementación, costos y componentes comerciales.

#### <span id="page-42-0"></span>**Tabla 2**

*Escala de calificaciones*

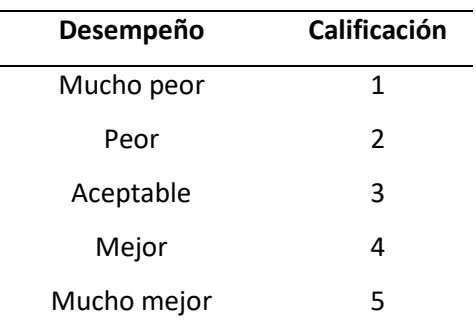

*Nota.* La escala de evaluación fue tomada de Diseño y Desarrollo de Productos, Ulrich & Eppinger, 5ta

Ed, Mc Graw Hill Education, pág 155.

En la **[Tabla 3](#page-42-1)** se presenta la evaluación de las alternativas de solución para el CIM de acuerdo con los criterios de selección.

#### <span id="page-42-1"></span>**Tabla 3**

*Selección de la mejor alternativa para el CIM*

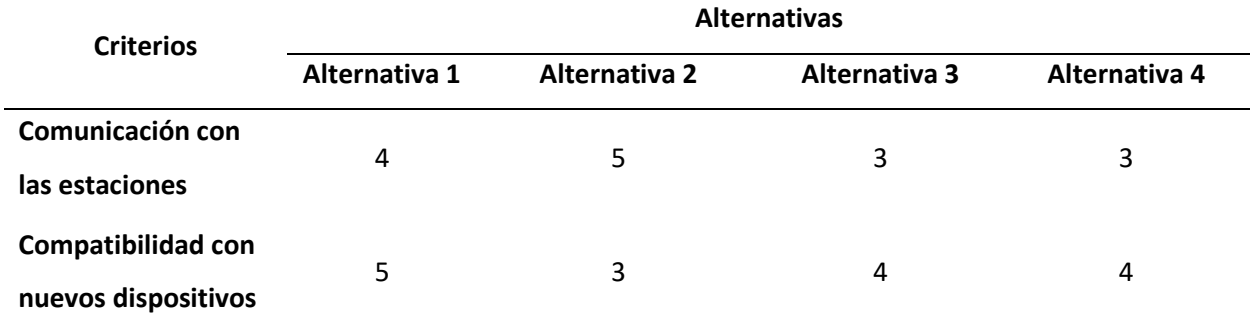

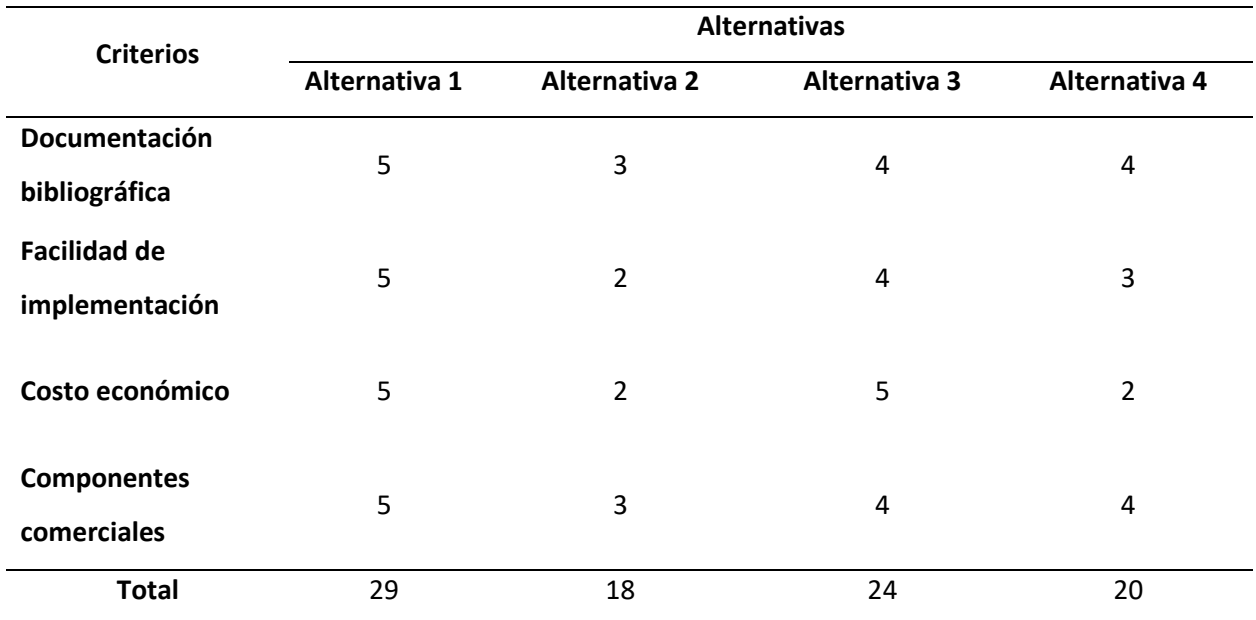

*Nota.* En la tabla se muestra los resultados de la selección de la mejor alternativa para el CIM.

Una vez realizada la evaluación de las alternativas, se llega a la conclusión de que la alternativa 1 (Red LAN con Ethernet), es la más idónea, debido a que es compatible con varios dispositivos que integran el estándar Ethernet, tiene una extensa documentación bibliográfica distribuida en la red, sencilla de implementar al ser una red cableada y con componentes comerciales disponibles y de fácil acceso en el mercado nacional.

#### **Selección de alternativa del sistema de corte y grabado láser.**

Para determinar la mejor alternativa se procederá a realizar una tabla ponderada conforme a la escala de calificación que se muestra en la **[Tabla 2](#page-42-0)**, teniendo en cuenta las diferentes características para que el sistema de corte y grabado láser sea óptimo de implementar e indexar al CIM, es necesario considerar parámetros como la comunicación con el CIM, su adaptabilidad de la estructura mecánica, el controlador de la estación y la asequibilidad de los componentes.

#### <span id="page-44-0"></span>**Tabla 4**

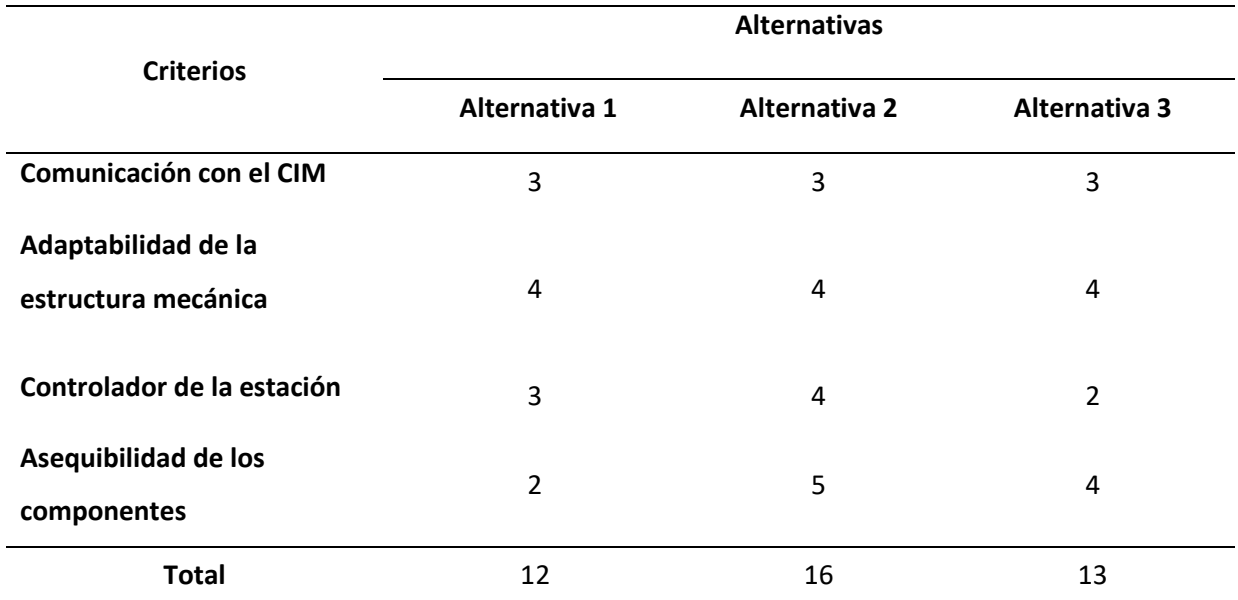

*Selección de la mejor alternativa para el sistema de corte y grabado láser.*

*Nota.* En la tabla se muestra los resultados de la selección de la mejor alternativa para el sistema de corte y grabado láser.

De acuerdo con la **[Tabla 4](#page-44-0)**, la alternativa 2 (estación de estructura cartesiana con tarjeta Arduino) es la idónea, dado que su controlador nos permitirá realizar la comunicación con el CIM por que puede trabajar con *open-source como el Láser RGBL* o *Marlin*. Además de la asequibilidad de los componentes en el mercado nacional, lo que nos permite conseguir los componentes y sus repuestos. Sin embargo, es importante mencionar que se deberán realizar ciertas modificaciones con el fin de indexar el sistema de corte y grabado láser al CIM.

#### **Capítulo II**

#### **Diseño y Selección de Componentes**

#### **Parámetros de Diseño**

De acuerdo con la línea base del Laboratorio de Control Numérico de la Universidad de las Fuerzas Armadas ESPE Sede Latacunga, la selección de alternativas del CIM y de la estación de corte y grabado láser y consideraciones relacionadas a la distribución del CIM, se establecen los siguientes parámetros de diseño.

- Debido a que el manejo y distribución del material de trabajo dentro del CIM, estará dado por un robot manipulador, se propone el desarrollo de un mecanismo o estructura que permita que el robot tenga fácil acceso a la zona de trabajo, para retirar y colocar el material.
- Para evitar cargas no permitidas por el robot manipulador, las dimensiones del material a grabar o cortar deben respetar la carga dado por el fabricante del robot manipulador en el caso del Scorbot 1kg.
- El dispositivo de control debe ser compatible con la red de comunicación que utiliza el CIM, para asegurar el envío y recepción de datos.
- El controlador de la estación de corte y grabado laser indexada al CIM, debe ser compatible con código G y permitir el monitoreo del proceso en tiempo real desde la estación de control central.
- Los softwares utilizados deben contar con las licencias respectivas, por lo que, es preferible usar softwares Open Source.

Una vez seleccionada la alternativa de solución para el CIM y para la estación de corte y grabado laser, se comienza primero por el diseño de la estación, seguidamente se implementará la comunicación con el CIM teniendo en cuenta la compatibilidad del controlador CNC de la estación.

#### **Selección de componentes**

Para la implementación del sistema de corte y grabado láser se deben seleccionar componentes comerciales, sin embargo, es importante considerar las diferentes características de la estación con el fin de cumplir con las necesidades requeridas para que esta pueda ser adapta al CIM. El diseño del sistema general se divide en los siguientes subsistemas:

- Estructura mecánica
- Sistema de transmisión
- Sistema de control (tarjeta controladora)
- Sistema de corte láser (cabezal de corte láser)
- Sistema de comunicación con el CIM (protocolo de comunicación)

#### *Selección de la estructura para el sistema de corte y gradado láser*

La estructura definida previamente correspondía a una estructura cartesiana que brinda soporte para que el cabezal pueda moverse en el área de trabajo, además se debe tener en cuenta que el elemento manipulador del CIM debe tener fácil acceso por lo que se reduce las alternativas que cumplen la condición. Por lo tanto, en esta sección se pretende analizar las posibles alternativas para la estructura mecánica del sistema de corte y grabado láser.

**Alternativa 1.** La estructura cartesiana con pórtico móvil y cama fija permite desplazamientos en tres dimensiones, mediante el uso de perfiles tipo V Slot y carretes de desplazamiento, la estructura cubrirá una mesa de trabajo de lamas o costillas metálicas de dimensiones de 20 x 30 cm. En la **[Figura](#page-47-0)** 

**[15](#page-47-0)** se presenta el boceto de la estructura cartesiana y en la imagen derecha, la mesa de trabajo propuesta, obsérvese que está formada por hojas triangulares.

#### <span id="page-47-0"></span>**Figura 15**

*Estructura cartesiana con perfiles tipo V Slot*

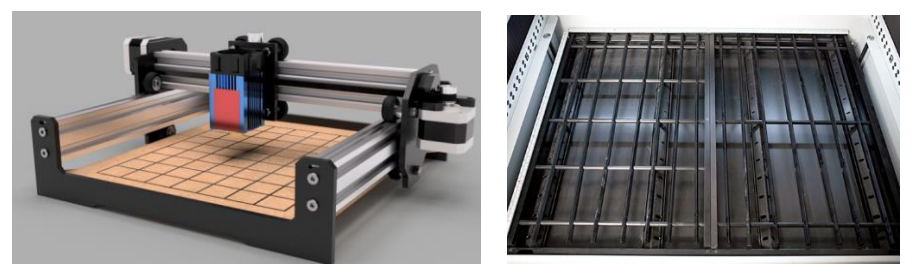

*Nota.* Tomado de (Quispe, 2021) y (Gil, 2021)

**Alternativa 2.** La estructura del tipo cartesiana con pórtico fijo, cama móvil y sin sistema de cubierta, permite un desplazamiento tridimensional para un área de trabajo de 30 x 18 cm, mediante el uso de guías y rodamientos lineales para el desplazamiento del cabezal de corte láser y la mesa de trabajo. La configuración de la estructura consiste en un pórtico fijo con una mesa móvil del tipo panel de abeja o rejilla cuadrada. En la **[Figura 16](#page-47-1)**, se puede observar el boceto de la estructura propuesta, la dirección del movimiento de la cama móvil. Obsérvese que la mesa de trabajo de tipo panal es versátil y liviana, además el pórtico al ser fijo no necesita ser liviano pues la base de la maquina soportará el peso.

#### <span id="page-47-1"></span>**Figura 16**

*Estructura CNC de corte láser*

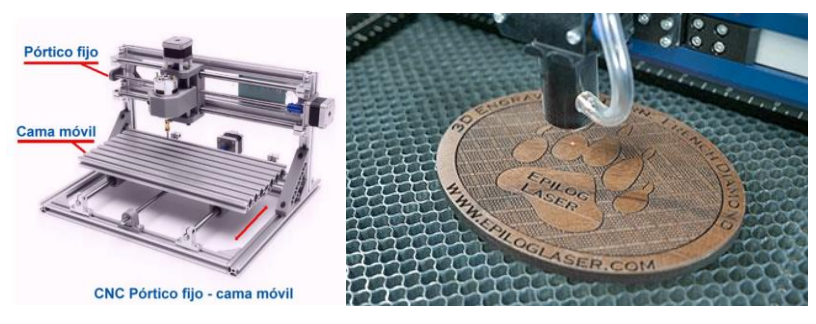

*Nota.* Tomado de (García, 2020) y (Gil, 2021)

**Alternativa 3.** La estructura abierta del tipo cartesiana, con pórtico móvil, cama fija y sin sistema de cubierta, para un área de trabajo de 25 x 30 cm, el desplazamiento del pórtico móvil y el cabezal se realiza mediante guías y rodamientos lineales. La cama de trabajo es un tablero T slot, el cual ofrece varias formas de sujeción. En la **[Figura 17](#page-48-0)** se observa el boceto de la estructura propuesta, nótese que, al ser una estructura de pórtico móvil, conforma una estructura más robusta que en la alternativa anterior, sin embargo, debe ser lo suficientemente ligera para que no se produzcan fallos por deflexión.

#### <span id="page-48-0"></span>**Figura 17**

Variante de estructura CNC de corte láser

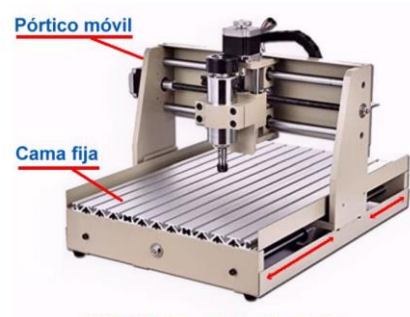

**CNC Pórtico móvil - Cama fija** 

*Nota.* Tomado de (Gil, 2021)

**Selección de la estructura mecánica.** Para la seleccionar la estructura mecánica es necesario considerar parámetros como la disponibilidad de los materiales, facilidad de ensamblaje, adaptabilidad al CIM, área de trabajo y costo. Para la evaluación de los parámetros se utilizará la escala de calificaciones de la **[Tabla](#page-42-0)** 

**[2](#page-42-0)**

#### <span id="page-48-1"></span>**Tabla 5**

*Selección de la estructura mecánica* 

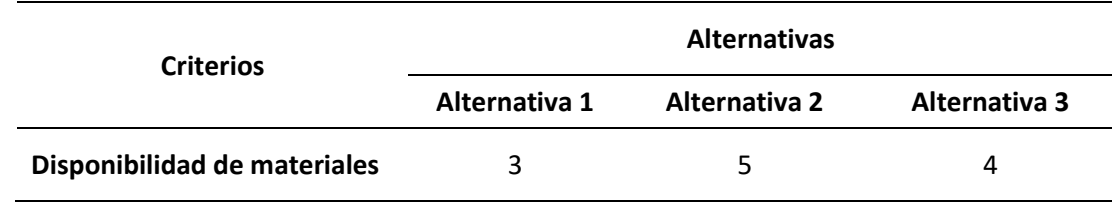

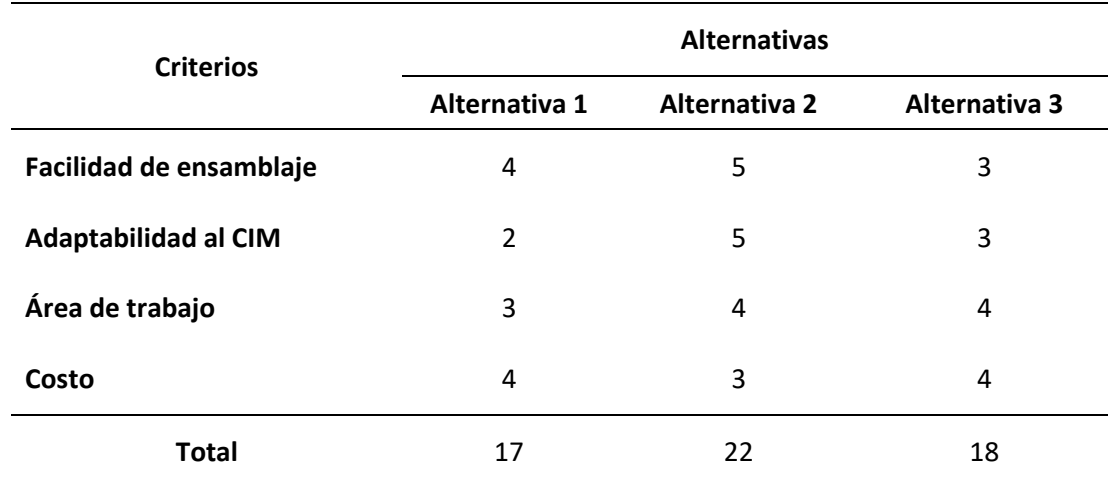

*Nota.* En la tabla se muestra la selección de la mejor alternativa para la estructura mecánica de la estación de corte y grabado láser.

De acuerdo con la **[Tabla 5](#page-48-1)**, la mejor opción es la segunda alternativa (Estructura cartesiana con pórtico fijo, sin sistema de cubierta con sistema de guías y rodamientos lineales), esto debido a que, es la más adaptable al CIM dado su fácil acceso que presenta para el brazo manipulador, la facilidad en el ensamblaje de sus partes y la disponibilidad de materiales en el mercado nacional.

#### *Selección del sistema de transmisión*

El sistema de transmisión es un mecanismo encargado de transmitir potencia desde los actuadores hacia el punto de interés. A continuación, se presentan algunas alternativas de sistemas de transmisión como posibles soluciones para la estación de corte y grabado láser.

**Alternativa 1.** La transmisión por tornillo de potencia es una forma de par cinemático que permite convertir el movimiento rotacional de los motores en movimiento lineal mientras se transmite la potencia. Está constituido por un tornillo o husillo y una tuerca, es un mecanismo simple que poseen buena precisión, velocidad de transmisión aceptable, buena ventaja mecánica y durabilidad, sin embargo, presentan fricción considerable y un retardo en el movimiento, el cual se soluciona con una tuerca Anti BackSlash. El tornillo con husillo de bolas soluciona el problema mencionando, pero no se

analiza como alternativa debido a su elevado costo. En la **[Figura 18](#page-50-0)** se pude observar el tipo de transmisión especificada, se observa el tornillo, la tuerca de acople y los elementos de fijación.

<span id="page-50-0"></span>**Figura 18** *Tornillo de avance*

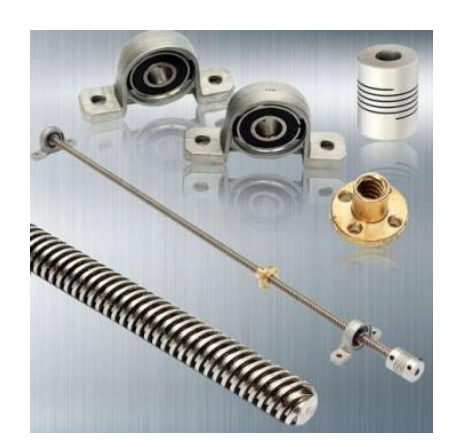

*Nota.* Tomado de (NTN - SNF, 2022)

**Alternativa 2.** El sistema de transmisión por correas y poleas dentadas consiste en una cinta dentada que se coloca en tensión entre dos engranes, uno conectado a la fuente motriz y otro móvil. Tiene una alta velocidad de transmisión, con funcionamiento suave y silencio, capaz de absorber choques, con un buen costo además de ser un fusible mecánico y de rápido acople y desacople, sin embargo, presenta inconvenientes en cuanto a precisión, espacio de implementación y problemas con altas temperaturas como roturas. En la **[Figura 19](#page-51-0)** se observa el sistema de accionamiento y su diseño sencillo, además es apreciable su facilidad de montaje y sujeción.

<span id="page-51-0"></span>**Figura 19** *Sistema de accionamiento por correa*

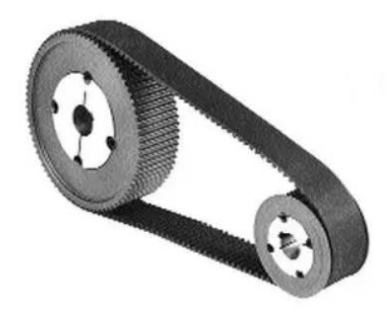

*Nota.* Tomado de (Cross - Morse, 2023)

**Alternativa 3.** El sistema de transmisión por piñón y cremallera es un mecanismo que transforma el movimiento giratorio del motor en un movimiento lineal. Constituido por una cremallera que se extiende sobre el eje, y una rueda dentada que se desplaza sobre esta. Es un mecanismo que ofrece precisión, velocidad y fuerza en objetos pesados. En la **[Figura 20](#page-51-1)** se observa el mecanismo piñón – cremallera.

#### <span id="page-51-1"></span>**Figura 20**

Sistema de accionamiento piñón - cremallera

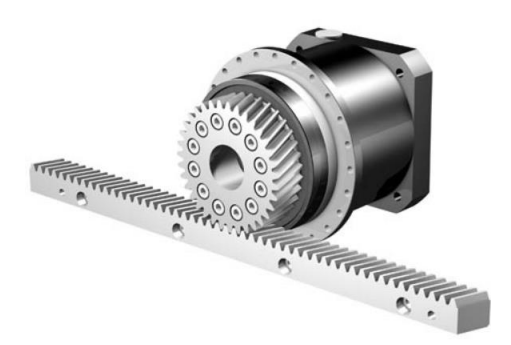

*Nota.* Tomado de (STOBER, 2023)

**Selección del sistema de transmisión.** Para seleccionar el sistema de transmisión de la estación

de corte y grabado láser es necesario considerar parámetros como la potencia transmitida, velocidad,

montaje, precisión, disponibilidad del material y costo. Para la evaluación de los parámetros se utilizará

la escala de evaluación de la **[Tabla 2](#page-42-0)**

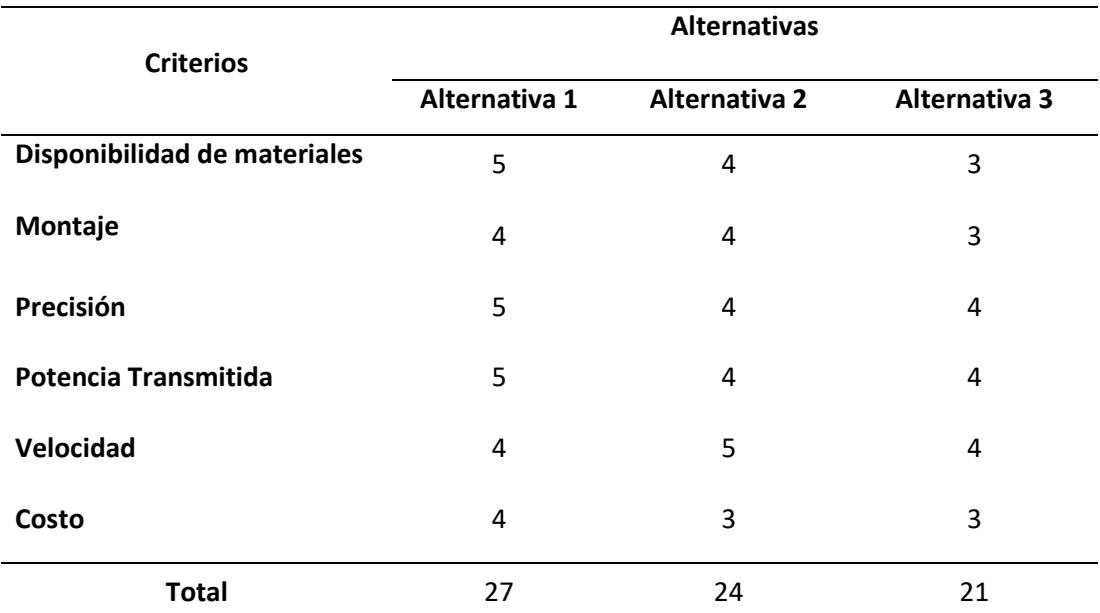

#### <span id="page-52-0"></span>**Tabla 6**

*Selección del sistema de transmisión*

*Nota.* En la tabla se presenta la selección de la mejor alternativa para el sistema de transmisión de movimiento de la estación de corte y grabado láser.

De acuerdo con **[Tabla 6](#page-52-0)**, la mejor solución para el sistema de transmisión es la alternativa 1 (transmisión por tornillo de potencia) debido a que es la que más precisión tiene con respecto a las demás alternativas, además, presenta una buena potencia transmitida junto con un buen costo de adquisición donde los materiales pueden ser obtenidos fácilmente en el mercado.

#### *Actuadores.*

Para generar el movimiento en los ejes del sistema de corte y grabado láser es importante seleccionar un motor con un torque determinado. Existen varios tipos de motores entre los cuales destacan los motores paso a paso y servomotores DC, a continuación, se presentan sus características con el fin de ser evaluados posteriormente.

**Alternativa 1.** Los motores paso a paso (véase la **[Figura 21](#page-53-0)** ) son ideales para la construcción de mecanismos en donde se requieren movimientos de precisión (Bolaños, s.f). Pueden encontrarse a diferentes torques y representan una relación calidad-precio buena. Este tipo de motor puede ser adaptado a varias tarjetas de control como la Shield CNC o la RAMPS mediante el uso de drivers.

<span id="page-53-0"></span>**Figura 21** *Motor paso a paso*

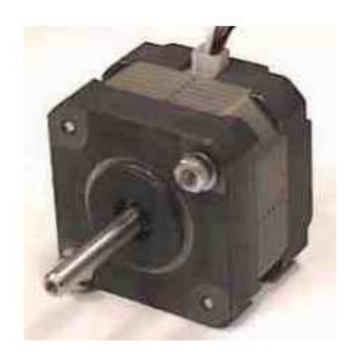

*Nota.* La característica principal de estos motores es el hecho de poder moverlos un paso a la vez por cada pulso que se le aplique. Tomado de (Bolaños, s.f).

**Alternativa 2.** Los servomotores DC o AC (véase la **[Figura 22](#page-54-0)**) cuentan con un encoder lo que permite controlar la posición de este. Sin embargo, son pocos los que logran girar en su eje 360° lo que limita su uso en ciertas aplicaciones, pueden llegar a tener un buen torque y velocidad. Para su control de deben implementar tarjetas específicas como el módulo PCA8685 para el caso de los servomotores DC.

<span id="page-54-0"></span>**Figura 22** *Servomotor AC y su driver controlador*.

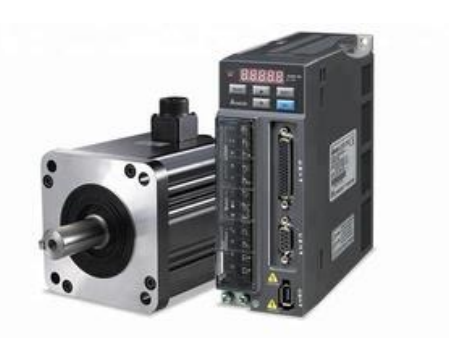

*Nota.* Tomado de (enertronic, s.f)

**Selección del actuador.** Para seleccionar el actuador adecuado es necesario tener en cuenta su torque, el sistema de control, precisión y su costo. Para determinar la mejor alternativa se procederá a realizar una tabla ponderada conforme a la escala de calificación que se muestra en la **[Tabla 2](#page-42-0)**.

### <span id="page-54-1"></span>**Tabla 7**

*Selección del actuador.*

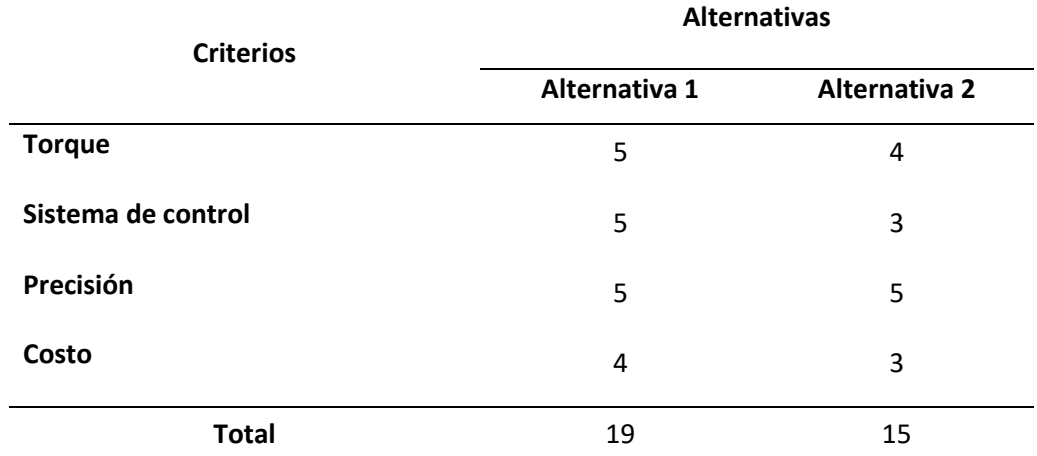

*Nota.* En la tabla se muestra los resultados de la selección de la mejor alternativa para los actuadores a implementarse para el movimiento de los ejes de la estación.

De acuerdo con la **[Tabla 7](#page-54-1)**, se determina que el actuador adecuado es la alternativa 1 (motores paso a paso) debido a su torque, sistema de control y costo. Cabe mencionar que el control de estos

motores es adaptable a varias tarjetas de control comerciales como Arduino, PIC, entre otros. Esta última nos permitirá realizar la comunicación con el CIM.

#### *Cabezal láser*

Existen varios tipos de cabezal láser entre los cuales destacan el láser semiconductor y el láser de CO2. A continuación, se presentan cada una de sus características con el fin de seleccionar el adecuado para la estación del sistema de corte y gradado láser.

**Alternativa 1.** El láser semiconductor es un dispositivo relativamente pequeño integrado con una placa que posee una entrada *PWM o TTL* para controlar la potencia y que permite una adaptabilidad con varios tipos de controladores (véase en la **[Figura 23](#page-55-0)**). Este tipo de láser ocupa poca energía ya que no se requieren de fuentes de alimentación de elevado voltaje y amperaje, lo que disminuye su costo de implementación a comparación con otros tipos de láser. Sin embargo, este no trabaja a elevadas potencias lo que disminuye la versatilidad al momento de trabajar con diversos materiales, específicamente en materiales reflectantes como lo son el acrílico transparente (Ferros, 2018).

#### <span id="page-55-0"></span>**Figura 23**

*Cabezal Láser Comgrow con modulación PWM.*

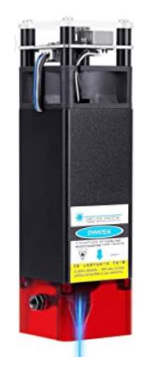

*Nota.* Módulo láser con potencia óptica de 10 W con láser de enfoque fijo. Tomado de (Ferros, 2018).

**Alternativa 2.** El láser de CO2 trabaja a altas potencias, lo que permite trabajar a mayores velocidades y una gran versatilidad en cuanto a materiales. Sin embargo, para su implementación se necesitan de varios componentes como el tubo láser de CO2, un sistema de enfriamiento, la boquilla y los espejos usados para la proyección de este. Además, utiliza una fuente propia para el tubo láser lo que eleva los costos para su implementación, sin embargo, este también puede ser adaptado a diversos tipos de controladores (Trotec, s.f ). Su diagrama de conexión se presenta en la **[Figura 24](#page-56-0)**.

#### <span id="page-56-0"></span>**Figura 24**

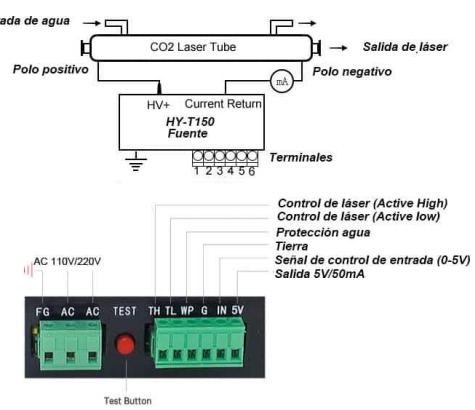

Diagrama de conexión de un tubo láser de CO2.

*Nota.* Tomado de (Stanser, s.f)

**Selección del cabezal láser.** Para seleccionar el cabezal láser adecuado es necesario considerar ciertos parámetros como su versatilidad con los materiales, implementación en la estructura, sistema de alimentación y su costo. Para determinar la mejor alternativa se procederá a realizar una tabla ponderada conforme a la escala de calificación que se muestra en l[a Tabla 2.](#page-42-0)

#### <span id="page-57-0"></span>**Tabla 8**

*Selección del cabezal láser.*

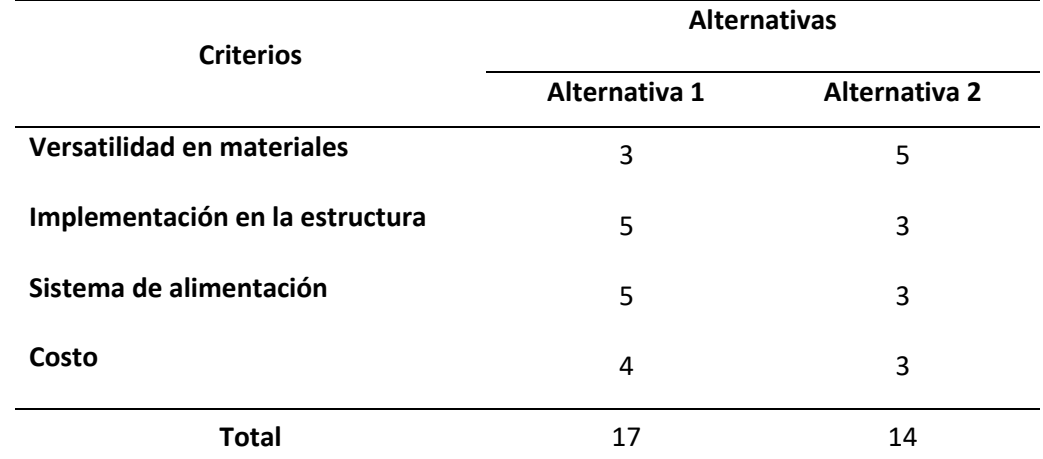

*Nota.* En la tabla se muestra los resultados de la selección de la mejor alternativa para el cabezal láser.

De acuerdo con la **[Tabla 8](#page-57-0)**, se determina que el cabezal láser adecuado es la alternativa 1 (láser semiconductor) debido a que es de fácil implementación en la estructura previamente seleccionada, además de su sistema de alimentación y su costo. Cabe mencionar que el control de la potencia de este láser puede ser adaptado a ciertas tarjetas de control como la Shield RAMSPS de Arduino.

#### *Sistema de control (tarjeta de control).*

Para el sistema de corte y grabado láser, es necesario establecer una tarjeta de control que permita que la máquina funcione, además de ser adaptable al CIM. A continuación, se presentan las posibles alternativas para la tarjeta de control.

**Alternativa 1.** La Shield RAMPS para Arduino Mega (ver la **[Figura 25](#page-58-0)**), es un dispositivo de código libre. Esta tarjeta permite controlar hasta 4 motores paso a paso, haciendo uso del driver A4988. Esta tarjeta también cuenta con varias salidas y entradas digitales y analógicas, lo que permite acoplar los finales de carrera, entre otros, además de una salida pwm para el control de la potencia del láser. La tarjeta posee la comunicación USB, sin embargo, se puede adaptar a otros tipos de comunicación

(TCP/IP, MQTT) haciendo uso de los pines RX y TX que la misma posee, sin embargo, es indispensable adaptar una tarjeta NodeMCU (ESP8266) que sirva de intermediario en la comunicación (Handson Technolofy, s.f).

#### <span id="page-58-0"></span>**Figura 25**

*Shield RAMPS para Arduino Mega*

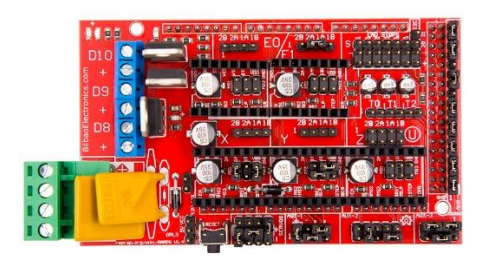

*Nota.* En la figura se muestra la Shield RAMPS. Tomado de (Handson Technolofy, s.f)

**Alternativa 2.** La tarjeta Raspberry Pi es un miniordenador (ver la **[Figura 26](#page-58-1)**), capaz de realizar varias tareas debido a su gran capacidad de procesamiento, permite la codificación en varios lenguajes (Python y C++ sobre todo). Posee conexiones USB, Ethernet y HDMI. Esta tarjeta tiende a tener problemas en la adquisición de datos, no puede producir una señal de salida PWM sin la ayuda de un convertidor digital analógico. (Solectro, s.f)

<span id="page-58-1"></span>**Figura 26** *Raspberry Pi 4 Model B 1.5GHz*

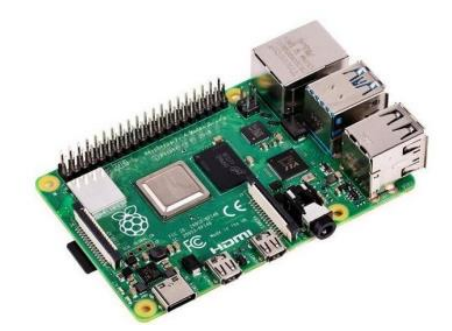

*Nota.* Tomado de (Solectro, s.f)

**Alternativa 3.** La tarjeta DSP AWC608 (ver la **[Figura 27](#page-59-0)** ), permite controlar 4 ejes de movimiento, posee varias terminales que permiten controlar un sistema de enfriamiento, potencia del láser CO2, entre otros. También es importante mencionar que controla motores de corriente continua, la configuración de esta tarjeta se lo puede dar mediante varios softwares, entre el cual destaca LaserCAD en donde se pueden establecer las velocidades de los motores. Tiene entradas para los finales de carrera para cada eje y la comunicación es mediante USB. (Lugmania & Vásquez, 2015)

<span id="page-59-0"></span>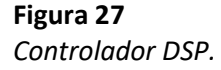

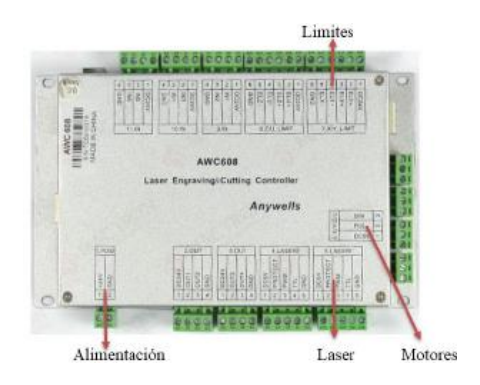

*Nota.* Tomado de (Shenzhen, 2014)

# **Selección de la Tarjeta de Control.** Para seleccionar la tarjeta de control adecuada para el sistema de corte y grabado láser es necesario tener en cuenta la comunicación con el CIM, el firmware (software del hardware), costo, control de los motores. Para determinar la mejor alternativa se

procederá a realizar una tabla ponderada conforme a la escala de calificación que se muestra en la **[Tabla](#page-42-0)** 

#### **[2](#page-42-0)**.

#### <span id="page-60-0"></span>**Tabla 9**

*Selección de la tarjeta de control.*

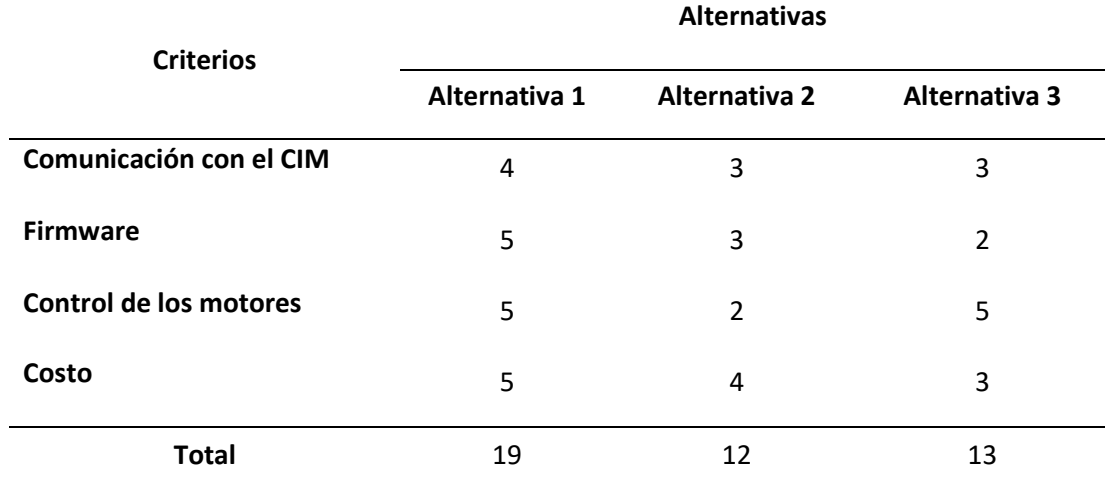

*Nota.* En la tabla se muestra los resultados de la selección de la mejor alternativa para la tarjeta de control.

De acuerdo con la **[Tabla 9](#page-60-0)**, se determina que la tarjeta de control adecuada es la alternativa 1 (Shiled CNC de Arduino) debido a la adaptabilidad de su comunicación con el CIM, ya que puede trabajar con el Firmware GRBL el cual es un *open-source.* Además, que su costo a comparación con las otras tarjetas de control es relativamente bajo.

#### *Sistema de comunicación con el CIM (protocolo de comunicación)*

Se requiere establecer la forma en la que se va a comunicar el sistema de corte y grabado láser con el computador central del CIM. A continuación, se muestran algunos modos de comunicación junto con sus características con la finalidad de elegir la mejor opción para la estación de acuerdo con la infraestructura disponible en el laboratorio CNC de la ESPE Sede Latacunga.

**Alternativa 1.** Utilizar el protocolo MQTT basado en TCP/IP orientado a la industria e IoT (véase **[Figura 28](#page-61-0)**), mediante el uso del servidor Eclipse Mosquitto, donde el computador central actúa como broker y la interfaz de control del CIM y el sistema de corte y grabado láser actúan como clientes. Es un método ligero usa un modelo de publicación/suscripción con mensajes organizados en tópicos. Es compatible con diversos microcontroladores como ESP8266, Arduino, Raspberry pi. Además posee librerías de uso libre compatibles con varios programas y lenguajes como C++, LabView,Python, NodeRed. Presenta un consumo energético mínimo, no requiere de un gran ancho de banda, permite adicionar seguridad en los mensajes por medio de encriptación y uso de contraseñas y usuarios. Finalmente es una red inalámbrica que se puede implementar en una red de área local LAN que posee comunicación bilateral.

#### <span id="page-61-0"></span>**Figura 28**

*Arquitectura del protocolo de mensajería MQTT.*

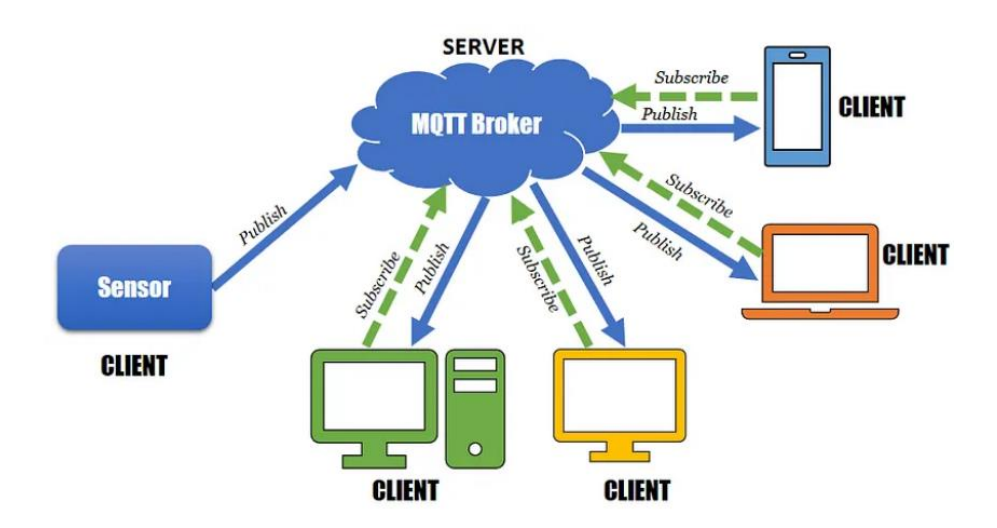

*Nota.* En la imagen se observa la comunicación bilateral del sistema de mensajería MQTT. Tomado de (Cavagnis, 2020).

**Alternativa 2.** Utilizar el protocolo de comunicación HTTP en un área de red local LAN con un servicio de almacenamiento compartido en la nube (véase **[Figura 29](#page-62-0)**), donde el computador central y las estaciones realizan peticiones y solicitudes para llevar a cabo las tareas requeridas. Este protocolo puede ser implementado en varios microcontroladores como son la ESP8866, Raspberry Pi. Además existen librerías de libre acceso en lenguajes y programas como C++, Python, Java, Labview. Su principal ventaja es su capacidad de transmitir una gran cantidad de datos a la vez, pero presenta desventaja en un consumo energético mayor, no mantiene abierta la conexión y es más lento que el protocolo MQTT. El servidor en la nube permite el almacenamiento y uso compartido de archivos para un fácil acceso y manipulación, sin embargo, requiere de una conexión internet estable, almacenamiento disponible en la nube, junto con un costo más elevado.

#### <span id="page-62-0"></span>**Figura 29**

Arquitectura con acceso a la nube y uso de protocolo HTTP.

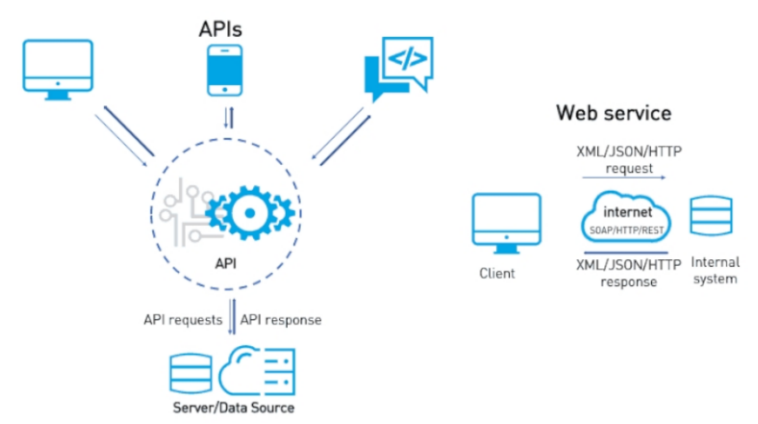

*Nota.* En la imagen se puede observar el acceso de los nodos a un nodo central que se conecta con el servicio en la nube. Tomado de (REDIGIT, 2019)

**Selección del protocolo de comunicación con el CIM.** Para seleccionar el protocolo del sistema de comunicación con el CIM idóneo para el sistema de corte y grabado láser es necesario tener en cuenta la velocidad de transmisión de datos, ancho de banda requerido, facilidad de programación y

costo de implementación. Para determinar la mejor alternativa se procederá a realizar una tabla ponderada conforme a la escala de calificación que se muestra en la **[Tabla 2](#page-42-0)**.

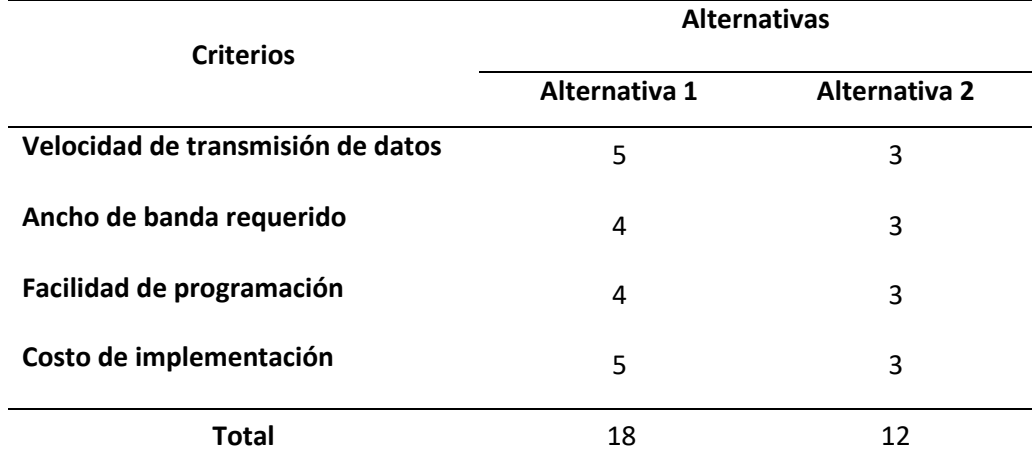

#### <span id="page-63-0"></span>**Tabla 10**

Selección del protocolo de comunicación

*Nota.* En la tabla se muestra los resultados de la selección de la mejor alternativa para la tarjeta de control.

De acuerdo con la **[Tabla 10](#page-63-0)**, se determina que el protocolo de comunicación más adecuado es la alternativa 1 (MQTT) debido que tiene una alta velocidad de transmisión de datos que no requiere un gran ancho de banda, las librerías se pueden encontrar y aprender a usar de forma rápida y no posee un costo elevado de implementación.

#### **Potencia del cabezal láser**

Para el corte de diferentes materiales es necesario estimar la potencia y velocidad requeridas para el corte y grabado del mismo. Teniendo en cuenta de que a mayor potencia se necesita más velocidad, mientras que si se trabaja con baja potencia se necesita una velocidad menor, esto a la vez depende de las propiedades del material, tales como el espesor (Steen W. M., 1991, pág. 558) .

En el apartado de la [Selección del cabezal láser](#page-64-0) la mejor alternativa es un láser semiconductor, ideal para trabajar con materiales blandos, tales como, el PMMA negro (acrílico), MDF, tablero contrachapado (tríplex), entre otros. Para seleccionar la potencia del cabezal láser adecuado, se toma como muestra el contrachapado ya que es el material con mayor resistencia mecánica en comparación a los otros materiales blandos (véase en el **[Anexo 2](#page-139-0)**).

#### <span id="page-64-0"></span>*Selección del cabezal láser*

El láser semiconductor está disponible en el mercado con las potencias de 0.5, 2.5, 5.5, 10, 15 y 20 W. En la **[Tabla 11](#page-64-1)** se colocan los parámetros de corte tales como el espesor, la velocidad de corte y el número de pasadas, teniendo como referencia el contrachapado como el material a trabajar.

#### <span id="page-64-1"></span>**Tabla 11**

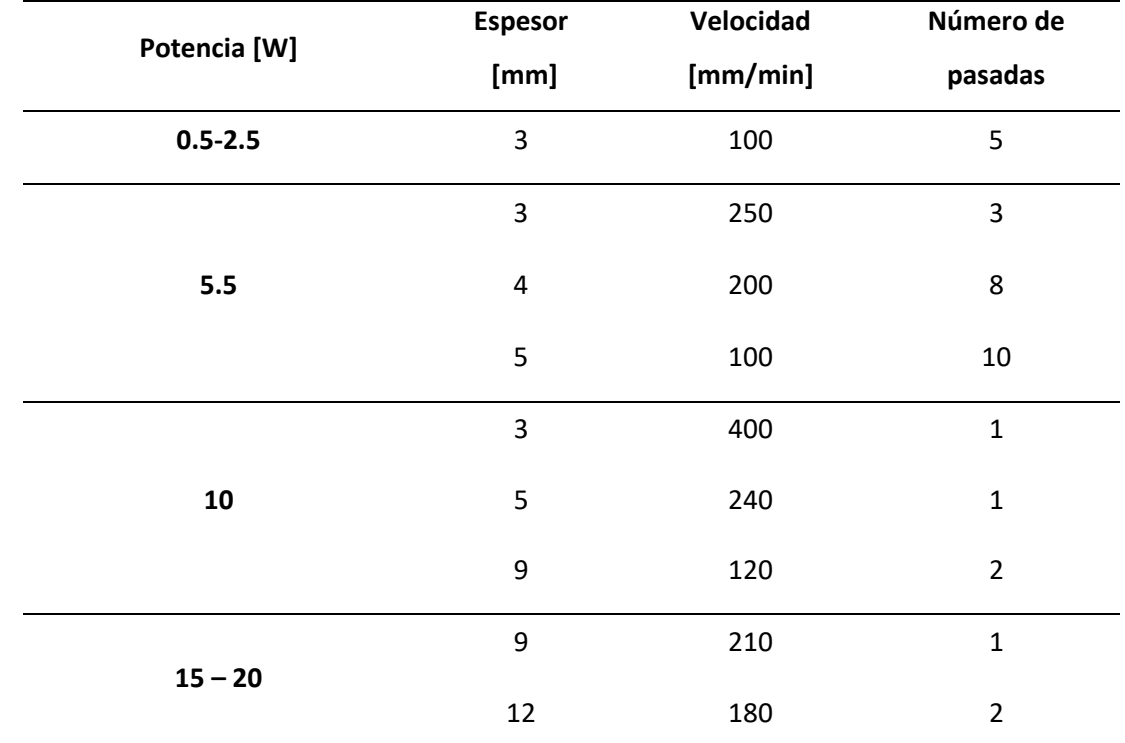

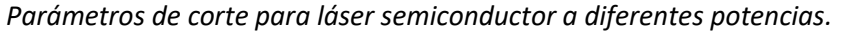

*Nota.* En la tabla se muestra los parámetros de corte para contrachapado de los láseres

semiconductores a diferentes potencias. Tomado de (Vektorus, sf) y (Bubulya, s.f)

Para seleccionar la potencia del cabezal láser es necesario comparar el costo de los mismos (**[Anexo 3](#page-139-0)**) y con los datos presentados en la **[Tabla 11](#page-64-1)** se selecciona un láser con una potencia de 10 W, dado que es el más accesible y posee una velocidad de corte alta para un espesor de 3 mm de contrachapado. Cabe mencionar que los láseres con una potencia de 15 y 20 W no se encuentran dentro del mercado nacional.

#### **Diseño de la estructura mecánica**

#### *Diseño de los ejes guía*

El diseño de los ejes corresponde a las guías lineales que permitirán el desplazamiento del cabezal de corte láser y la mesa de trabajo. Para el diseño de los ejes se elige el acero inoxidable como material de trabajo de acuerdo con Lugmania & Vázquez (2015), en este caso específico se elige el acero AISI 304, ya que debido a su resistencia a la corrosión permite un buen desplazamiento de los rodamientos lineales además de su resistencia a la variación de temperatura y factores ambientales. En el **[Anexo 1](#page-139-0)** se presentan los datos necesarios del material para continuar con el diseño.

#### *Diseño del eje guía para el desplazamiento en Y*

El diseño de eje guía consiste en determinar el diámetro del eje para que, junto con unos rodamientos lineales, permitan el desplazamiento del módulo láser a lo largo del eje Y con una longitud de 350*mm* suficiente para cubrir el área de trabajo mencionada en la alternativa (Estructura cartesiana con pórtico fijo, sin sistema de cubierta con sistema de guías y rodamientos lineales). Una vez elegido el material de trabajo (acero inoxidable), se define las cargas que debe soportar el eje.

- Masa del material de trabajo  $m_t = 1000 g$  (de acuerdo con las especificaciones de carga del manipulador)
- Masa de la cama móvil  $m_{mz} = 550 g$  (aproximadamente)

• Masa de los accesorios  $m_a = 100 g$  (aproximadamente)

Entonces se encuentra la masa total  $m_T = m_L + m_{m_Z} + m_a$ , dando como resultado

$$
m_T = 1650 g
$$

La fuerza puntual (  $F_{T}$  ) aplicada en centro del eje es el peso generado por  $m_{T}^{\phantom{\dag}}$  con un valor de

 $16.19\,N$  , sin embargo, esta carga se distribuye a los dos rodamientos lineales en forma de cargas

puntuales situadas a 40.5*mm* del centro del eje a cado lado como se muestra en la **[Figura 30](#page-66-0)**

La fuerza aplicada en cada rodamiento esta dado por:

$$
F_{\scriptsize\textit{apoyo}}=\frac{F_T}{2}
$$

Por lo tanto, la fuerza en cada apoyo toma un valor de 8.1*N*

#### <span id="page-66-0"></span>**Figura 30**

*Diagrama de fuerzas para el eje guía Y.*

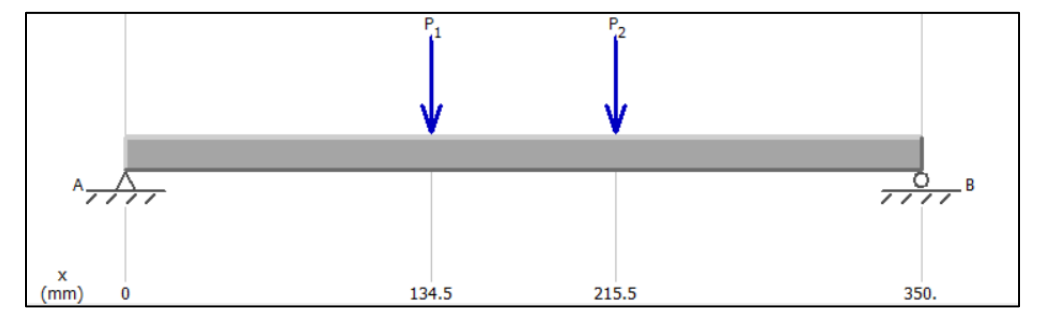

*Nota.* En la figura se observa la posición de las fuerzas puntuales aplicadas sobre el eje guía para desplazamiento en Y, las fuerzas  $P_1 \vee P_2$  representan las fuerzas en cada rodamiento lineal.

Es necesario determinar las reacciones en los apoyos, para continuar con los análisis, entonces se colocan las reacciones de los apoyos como se indica en la **[Figura 31](#page-67-0)**

<span id="page-67-0"></span>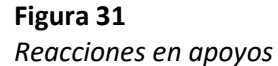

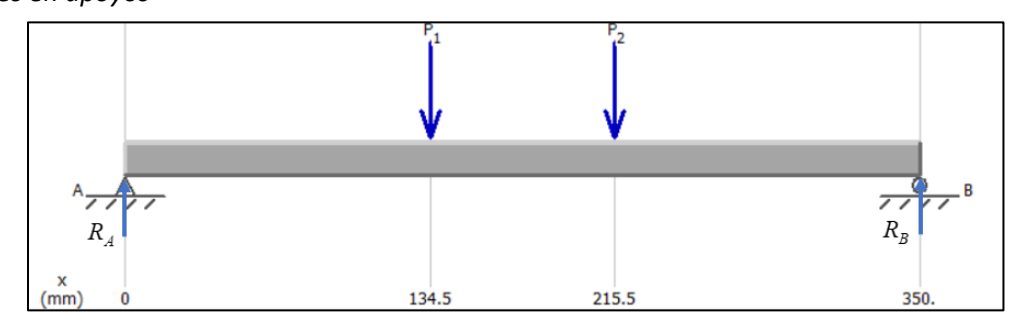

*Nota.* En la figura se muestra las reacciones sobre los apoyos fijos del eje.

Realizando sumatoria de momentos en A y tomando el sentido antihorario como positivo.

$$
\sum M_A = 0
$$
  
- $F_{apoyo}$ (134.5) -  $F_{apoyo}$ (215.5) +  $R_A$ (350) = 0  
 $R_A = \frac{8.1(134.5 + 215.5)N}{350}$   
 $R_A = 8.1N$ 

Entonces la rección en el punto B esta dado por

$$
\sqrt{E_y} = 0
$$
  

$$
F_{\text{apoyo}} + F_{\text{apoyo}} - R_A - R_B = 0
$$
  

$$
R_B = -8.1 N
$$

El signo negativo indica que el sentido de la reacción es en sentido contrario al asumido, por tanto,  $R_{\scriptscriptstyle B} = 8.1 N$ 

Para continuar con el diseño, es necesario determinar el momento flector máximo, para de esta manera calcular el esfuerzo al que se somete el eje, y la deflexión máxima que se produce. Mediante el método de funciones de singularidad determinamos la función de la carga en el eje.

$$
q = R_A \left\langle x \right\rangle^{-1} - F_{\text{apoyo}} \left\langle x - 134.5 \right\rangle^{-1} - F_{\text{apoyo}} \left\langle x - 215.5 \right\rangle^{-1} + R_B \left\langle x - 350 \right\rangle^{-1}
$$

Para encontrar la fuerza cortante, integramos la función de carga.  
\n
$$
V = \int qdx = R_A \langle x \rangle^0 - F_{apoyo} \langle x - 134.5 \rangle^0 - F_{apoyo} \langle x - 215.5 \rangle^0 + R_B \langle x - 350 \rangle^0
$$

Para hallar la función del momento flector, integramos la función de la fuerza cortante.  
\n
$$
M = \int Vdx = R_A \langle x \rangle^1 - F_{apoyo} \langle x - 134.5 \rangle^1 - F_{apoyo} \langle x - 215.5 \rangle^0 + R_B \langle x - 350 \rangle^1
$$

De acuerdo con la teoría, debido a los apoyos fijos en los extremos del eje no existe momento flector, por lo que los puntos de interés son las posiciones de las fuerzas de apoyo. Entonces si  $x = 134.5$ 

$$
M = R_A \langle 134.5 \rangle^1 - F_{apoyo} \langle 134.5 - 134.5 \rangle^1 - F_{apoyo} \langle 134.5 - 215.5 \rangle^0 + R_B \langle 134.5 - 350 \rangle^1
$$
  

$$
M = R_A (134.5) - F_{apoyo} (0) - F_{apoyo} (0) + R_B (0)
$$

Reemplazando los datos se obtiene el momento en ese punto.

$$
M=1089.45\,Nmm
$$

Realizando el mismo análisis para el punto *<sup>x</sup>* <sup>=</sup> 215.5

$$
M = R_A \left\langle 215.5 \right\rangle^1 - F_{\text{apoyo}} \left\langle 215.5 - 134.5 \right\rangle^1 - F_{\text{apoyo}} \left\langle 215.5 - 215.5 \right\rangle^0 + R_B \left\langle 215.5 - 350 \right\rangle^1
$$

$$
M = R_{A}(215.5) - F_{\text{apoyo}}(81) - F_{\text{apoyo}}(0) + R_{B}(0)
$$

Reemplazando los datos se obtiene el momento en ese punto.

$$
M = 1089.45 \, \text{Nmm}
$$

Por lo tanto, el momento flecto máximo es 1089.45 *Nmm* . En la **[Figura 32](#page-69-0)** se verifican los

resultados mediante el software MDSolids.

#### <span id="page-69-0"></span>**Figura 32**

*Diagrama de Fuerza Cortante y Momento Flector por MDSolids*

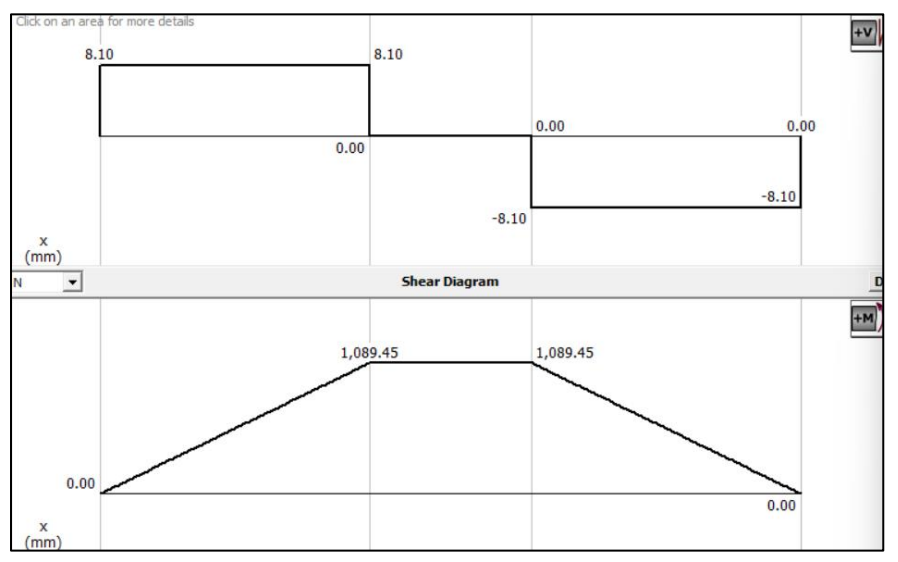

*Nota.* En la figura se observa el momento flector máximo junto con su diagrama.

Para el cálculo del esfuerzo de diseño  $\sigma_{_d}$  , se toma en cuenta la resistencia a la fluencia  $\sigma_{_y}$  y se elige un factor de seguridad *<sup>n</sup>* <sup>=</sup> <sup>2</sup> debido a que existen estimaciones de carga (Shigley, 2012). Entonces

$$
\sigma_d = \frac{\sigma_y}{n}
$$

$$
\sigma_d = \frac{170MPa}{2}
$$

$$
\sigma_d = 85 MPa
$$

El esfuerzo máximo en un eje de sección circular es

$$
\sigma = \frac{32M}{\pi d^3}
$$

Para obtener el diámetro, se reemplaza el esfuerzo de diseño y el momento flector máximo.

$$
d = \sqrt[3]{\frac{32M}{\pi \sigma_d}}
$$

$$
d = \sqrt[3]{\frac{32(1089.45 Nmm)}{\pi (85 MPa)}}
$$

 $d = 5.073$  mm

Entones el diámetro estandarizado requerido es de 6mm, sin embargo, los rodamientos para este diámetro en el mercado nacional son escasos, por lo que se selecciona un diámetro de 8mm. La deflexión máxima para un eje con dos cargas puntuales iguales y simétricas del centro del eje está dada por la expresión

$$
y_{\text{max}} = -\frac{Pa}{24EI}\left(3L^2 - 4a^2\right)
$$

Donde P es el valor de un de las cargas, E es el módulo de elasticidad del material, I es el momento de inercia,  $L$  es la longitud del eje y  $a$  es la distancia desde uno de los extremos hasta la carga. Entonces reemplazando datos para el diámetro calculado  $d = 5.073$ mm. .

$$
y_{m\acute{a}x} = -\frac{(8.1 \text{ N})(134.5 \text{mm})}{24(190000 \text{MPa})\left(\frac{\pi}{64}(5.073 \text{mm})^4\right)}(3(350 \text{mm})^2 - 4(134.5 \text{mm})^2)
$$

$$
y_{m\acute{a}x} = -2.168 \; mm
$$

Realizando el cálculo para el diámetro comercial de 8 mm se obtiene una deflexión máxima  $y_{m\acute{a}x} = -0.351\ mm$  que evidentemente es menor en comparación con el diámetro calculado.

Realizando la verificación

$$
\sigma = \frac{32(1089.45 \text{ Nmm})}{\pi (8 \text{mm})^3} = 21.67 \text{ MPa}
$$

Entonces el diseño es seguro debido a que se cumple la condición  $\sigma_d > \sigma_{calculated}$ 

**Análisis CAE.** Teniendo en cuenta el diagrama de fuerzas presentadas en la **[Figura 30](#page-66-0)** y el diámetro del eje calculado (5.073 mm), se procede a realizar el análisis CAE de la misma, con el fin de comprobar los resultados y ajustar la malla haciendo énfasis en la deformación (**[Figura 33](#page-72-0)**) y el factor de seguridad (**[Figura 34](#page-72-1)**). Cabe mencionar que dicha malla nos ayudará a determinar los demás componentes del sistema de corte y grabado láser.
## **Figura 33**

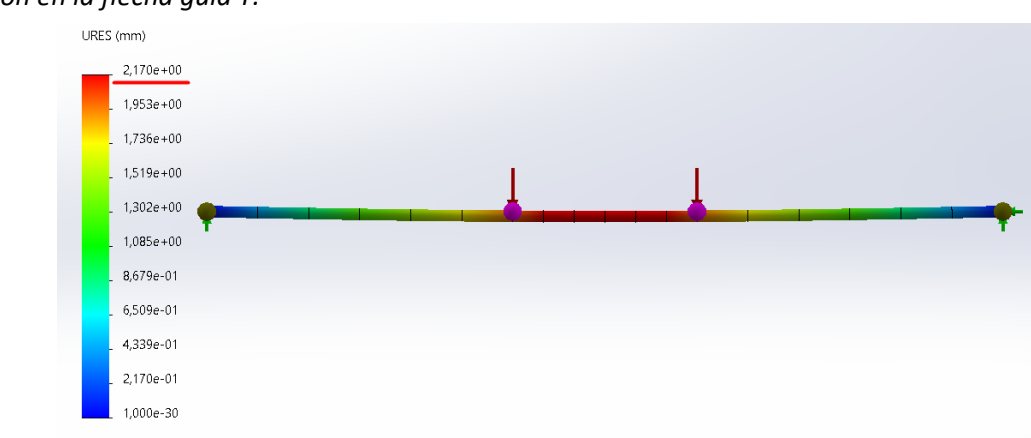

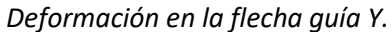

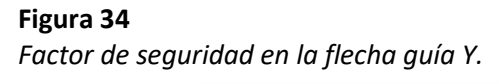

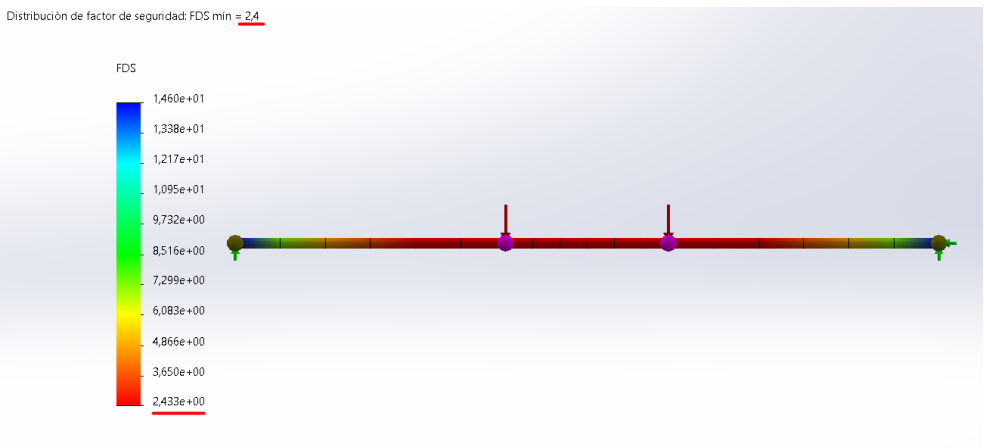

En la **[Tabla 12](#page-73-0)** se muestran los resultados obtenidos del análisis CAE y de los cálculos realizados anteriormente, por lo que la malla seleccionada es la correcta para realizar los análisis posteriores para los demás componentes mecánicos de la cortadora láser.

# <span id="page-73-0"></span>**Tabla 12**

*Datos de valores para el eje guía Y.*

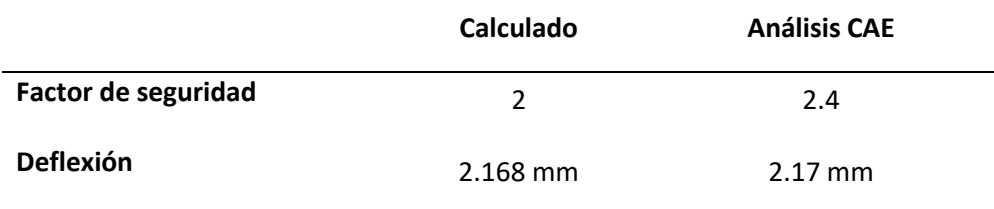

Una vez determinada la malla correcta se procede a realizar el estudio de optimización (véase la **[Figura 35](#page-73-1)**), con el fin de corroborar el diámetro del eje guía anteriormente calculado, obteniendo un resultado óptimo de 4.2 mm.

#### <span id="page-73-1"></span>**Figura 35**

*Optimización del eje guía Y.*

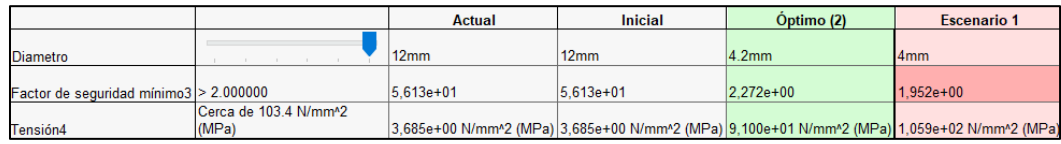

# *Diseño del eje guía para el desplazamiento en X*

El diseño del eje guía consiste en determinar el diámetro eje para que, junto con unos rodamientos lineales, permitan el desplazamiento del módulo láser a lo largo del eje X con una longitud de 400*mm* suficiente para cubrir el área de trabajo mencionada en la alternativa (Estructura cartesiana con pórtico fijo, sin sistema de cubierta con sistema de guías y rodamientos lineales). Una vez elegido el material de trabajo (acero inoxidable), se define las cargas que debe soportar el eje.

- Masa del módulo laser  $m<sub>L</sub> = 250 g$  (aproximadamente)
- Masa del motor de desplazamiento en Z  $m_{mz} = 450 g$  (aproximadamente)
- Masa de los accesorios  $m_a = 100 g$  (aproximadamente)

Entonces se encuentra la masa total  $m_T = m_L + m_{m_Z} + m_a$ , dando como resultado

$$
m_T = 800 g
$$

La fuerza puntual (  $F_{T}$  ) aplicada en centro del eje es el peso generado por  $m_{_{T}}\,$  con un valor de 7.85 *N* , sin embargo, esta carga se distribuye a los dos rodamientos lineales, los cuales se sitúan a 10 mm del centro del eje a cado lado como se muestra en la **[Figura 36](#page-74-0)**.

La fuerza aplicada en cada rodamiento esta dado por:

$$
F_{\textit{apoyo}} = \frac{F_T}{2}
$$

Por lo tanto, la fuerza en cada apoyo toma un valor de 3.93*N*

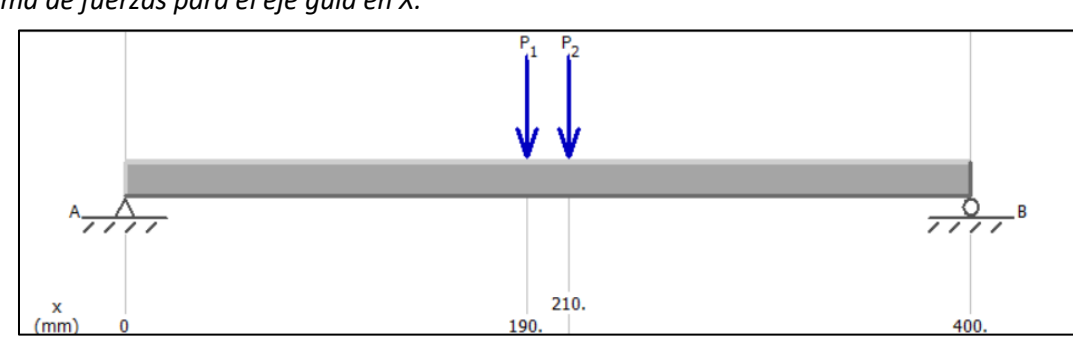

# <span id="page-74-0"></span>**Figura 36** *Diagrama de fuerzas para el eje guía en X.*

*Nota.* En la figura se observa la posición de las fuerzas puntuales aplicadas sobre el eje guía para desplazamiento en X, las fuerzas  $P_1 \vee P_2$ representan las fuerzas en cada rodamiento lineal.

Para determinar el diámetro del eje guía en X, se procede a realizar un estudio de optimización tomando en cuenta el diagrama de fuerzas (**[Figura 36](#page-74-0)**), obteniéndose un resultado de 3.4 mm con un factor se seguridad mayor a 2 (véase la **[Figura 37](#page-75-0)**).

## <span id="page-75-0"></span>**Figura 37**

*Optimización del eje guía X.*

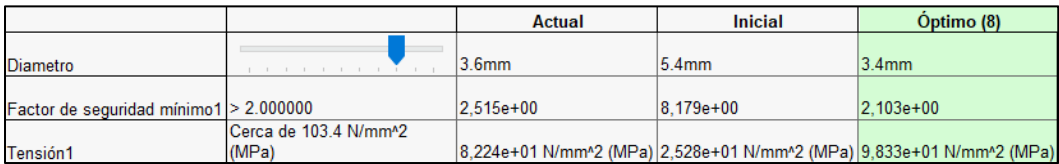

## *Diseño del eje guía para el desplazamiento en Z*

El diseño del eje guía consiste en determinar el diámetro eje para que junto con unos rodamientos lineales, permitan el desplazamiento del módulo láser a lo largo del eje X con una longitud de 220*mm* suficiente para cubrir el área de trabajo mencionada en la alternativa (Estructura cartesiana con pórtico fijo, sin sistema de cubierta con sistema de guías y rodamientos lineales). Una vez elegido el material de trabajo (acero inoxidable), se define las cargas que debe soportar el eje.

- Masa del módulo laser  $m<sub>L</sub> = 250 g$  (aproximadamente)
- Masa del motor de desplazamiento en Z  $m_{mz} = 450 g$  (aproximadamente)
- Masa de los accesorios  $m_a = 200 g$  (aproximadamente)

Entonces se encuentra la masa total  $m_T = m_L + m_{m_Z} + m_a$ , dando como resultado

$$
m_T = 900\,g
$$

La fuerza puntual (  $F_{T}$  ) aplicada en centro del eje es el peso generado por  $m_{T}$  con un valor de

8.83*N* , como se muestra en la **[Figura 38](#page-76-0)**

#### <span id="page-76-0"></span>**Figura 38**

*Diagrama de fuerzas para el eje guía en Z*

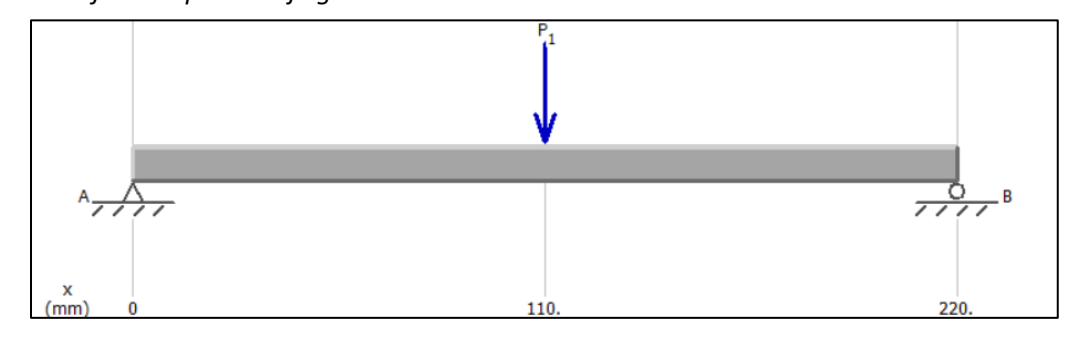

*Nota.* En la figura se observa la posición de la fuerza puntual aplicada en el centro del eje guía para

desplazamiento en Z, las fuerzas  $\,P_{\!1}\,$  representa la fuerza en el rodamiento lineal

Para determinar el diámetro del eje guía en Z, se procede a realizar un estudio de optimización tomando en cuenta el diagrama de fuerzas (**[Figura 38](#page-76-0)**), obteniéndose un resultado de 3.8 mm con un factor se seguridad mayor a 2 (**[Figura 39](#page-76-1)**).

## <span id="page-76-1"></span>**Figura 39**

*Optimización del eje guía Z.*

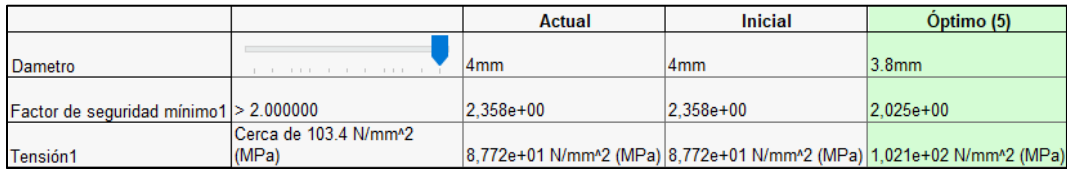

## *Selección de ejes guía y sus accesorios.*

De acuerdo con la sección **[Diseño de los ejes guía](#page-65-0)** los valores obtenidos para los ejes guía de X, Y

y Z son de 3.8, 4.2 y 3.2 mm respectivamente. Sin embargo, estos diámetros no son comerciales (**[Anexo](#page-139-0)** 

**[5](#page-139-0)**) por lo que se selecciona un diámetro de 8 mm para todos los ejes, además dado que el

desplazamiento se da gracias a estos ejes guías es necesario utilizar rodamientos lineales LM08UU

(**[Anexo 6](#page-139-0)**) y los soportes necesarios para adaptarlos a la estructura SK8 (**[Anexo 7](#page-139-0)**).

#### *Diseño de la estructura base*

Como se había mencionado en la sección de **[Selección de la estructura para el sistema de corte](#page-46-0)  [y gradado láser](#page-46-0)** los perfiles tipo V slots fabricados con aluminio 6063-T5, son los óptimos para la estructura base, por lo que se procederá a realizar un estudio de optimización con el fin de seleccionar el perfil adecuado.

De acuerdo a la sección de **[Diseño de los ejes guía](#page-65-0)** el eje Y es el que soporta una mayor carga, por lo que será objeto de estudio para determinar el perfil a utilizar en toda la estructura con el fin de unificar los perfiles requeridos para los distintos ejes.

Dado que se colocarán dos ejes guía se deben colocar las fuerzas de las reacciones calculadas en la sección de **Diseño del eje [guía para el desplazamiento en Y](#page-65-1)** que tienen un valor de 8.1 N por lo que se crea un diagrama de fuerzas que se ve en la **[Figura 40](#page-77-0)**.

#### <span id="page-77-0"></span>**Figura 40**

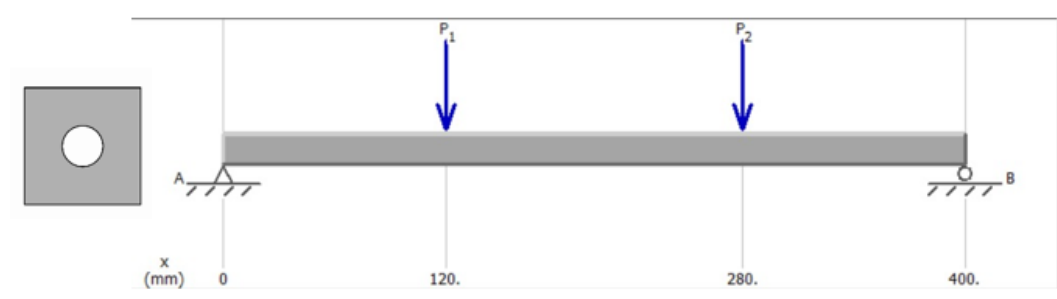

*Diagrama de fuerzas para la estructura base.*

*Nota.* En la figura se observa la posición de las fuerzas puntuales aplicadas sobre el perfil de la base de la estructura, las fuerzas  $P_1 \vee P_2$ representan las fuerzas de reacción producidas por los ejes guía en Y.

Además, para realizar el estudio de optimización se considera un factor de seguridad de 3 a 4 debido que las cargas son inciertas (**[Anexo 4](#page-139-0)**). Dado que el perfil es tiene una geometría compleja (**[Anexo 8](#page-139-0)**), para el estudio de optimización se usará el núcleo del mismo con el fin de garantizar que

cumpla con el factor de seguridad, obteniéndose un valor de 6 mm (**[Figura 41](#page-78-0)**), el cual es menor al ancho del núcleo del perfil V slot (7.8 mm), con lo que se aseguró que el perfil soportará las cargas por lo que se selecciona un perfil de 20x20 (**[Anexo 8](#page-139-0)**).

## <span id="page-78-0"></span>**Figura 41**

*Optimización perfil para la estructura.*

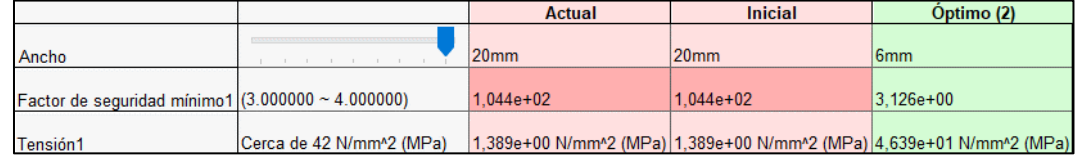

## **Dimensionamiento del tornillo de potencia**

El dimensionamiento de los tornillos de potencia para los desplazamientos en los ejes consiste en determinar el diámetro requerido, además, debido a que el tornillo se coloca en forma paralela a los ejes guías, la longitud del tornillo de potencia está directamente relacionad con la longitud de los ejes guía.

Según recomienda Astudillo (2011), el diseño del tornillo debe ser como columna cuando la

longitud es 8 veces su diámetro, debido a que puede existir pandeo.

## *Dimensionamiento del tornillo de potencia para el eje Y*

La carga crítica a la que se somete el tornillo cuando se considera como columna de Johnson, dado por,

$$
P_r = As_y \left[ 1 - \frac{s_y \left(\frac{L_e}{r}\right)^2}{4\pi^2 E} \right]
$$

De donde se puede despejar el diámetro, resultando en la siguiente expresión.

$$
d = \sqrt[4]{\frac{4P_r}{\pi s_y} + \frac{4s_y L_e^2}{\pi^2 E}}
$$

Donde  $d$  es el diámetro,  $P_r$  es la carga crítica,  $L_e$  es la longitud equivalente,  $E$  es el módulo de elasticidad y $s_{\rm y}$ es el esfuerzo a la fluencia del material.

Para el cálculo de la carga critica se considera un factor de seguridad de 2 debido a que existen estimaciones de carga (Shigley, 2012). Por lo tanto,  $P_r = nP$  donde  $P$  es la carga permisible. Se determina que la carga permisible para el eje Y es 1.62 *N* cuando existe un coeficiente de rozamiento de 0.10 para superficies acero sobre acero (Véase **[Anexo 9](#page-139-0)**), por lo tanto, la carga critica es de 3.24 *N* . La longitud equivalente se define como  $L_e = kL$  y toma un valor de  $\,227.5\,mm\,$  para un factor de fijación *k* <sup>=</sup> 0.65 para ambos extremos fijos (Véase **[Anexo 10](#page-139-0)** )

Reemplazando los datos, se obtiene el diámetro.

$$
d = \sqrt{\frac{4(3.24 N)}{\pi (170 MPa)} + \frac{4(170 MPa)(227.5 mm)^2}{\pi^2 (190 GPa)}}
$$

 $d = 4.36$  mm

Sin embargo, para homogeneizar la estructura se escoge un diámetro de 8 mm, el mismo valor que se toma para todos los ejes debido a que el eje analizado es el de mayor carga. Adicionalmente, al investigar en el mercado nacional, se puede hallar tornillos de 8 mm de avance a 4 entradas en stock, por lo que se elige esta opción, ideal para obtener más desplazamiento lineal con menos revoluciones del motor.

#### *Dimensionamiento del actuador para el desplazamiento en Y*

Para el dimensionamiento de los motores se considera u factor de seguridad de 2 debido a que existen estimaciones de carga (Shigley, 2012). Según los datos de la empresa Round Bank Engineering Ltda (2023) la velocidad máxima a la que trabaja un motor paso a paso es de aproximadamente 1000 rpm. Sin embargo, para no tener al motor trabajando en su máxima capacidad teórica, se elige un valor de 750 rpm.

Para calcular la velocidad de desplazamiento máximo del motor, se utiliza el avance de 8 mm del tornillo de potencia seleccionado y se aplica la siguiente fórmula.

$$
v = \omega \cdot a
$$

Donde  $\nu$  es la velocidad de desplazamiento en  $\frac{mn}{mn}$  $\frac{mm}{\cdot}$ ,  $\omega$  es la velocidad angular en *rpm* y  $a$  el

avance en *mm rev* .

> De igual forma para el cálculo del torque se puede utilizar la siguiente expresión  $\tau = \stackrel{P}{-}$ , donde  $\omega$

 $P$  es la potencia en vatios y  $\tau$  es el torque generado en  $Nm$  . La potencia se sabe que se puede calcular como  $P = F \cdot v$  donde F es la fuerza en newtons N . Al combinar las expresiones se obtiene.

$$
\tau = \frac{P}{\omega} = \frac{F \cdot v}{\omega} = \frac{F \cdot \omega \cdot a}{\omega} = F \cdot a
$$

A la expresión obtenida además se añade el factor de seguridad *n* . Entonces mediante la siguiente fórmula, se reemplazas los datos y se calcula el torque para una carga de 1.650 *kg*

 $\tau = n \cdot F \cdot a$ 

$$
\tau = 2(1.650 \text{ kg})\left(9.81 \frac{m}{s^2}\right)\left(\frac{8mm}{rev}\right)\left(\frac{1}{1000 \text{ mm}}\right)
$$

$$
\tau = 0.259 \frac{Nm}{rev}
$$

Al analizar el valor se observa que es necesario pasar las revoluciones a radianes, para obtener el torque buscado.

$$
\tau = 0.259 \frac{Nm}{rev} \left( \frac{1rev}{2\pi} \right)
$$

$$
\tau = 0.0412 Nm
$$

Por otra parte, una manera sencilla de estimar el torque es mediante la fórmula  $\tau = F \cdot d$ donde *d* es el radio del tornillo de potencia. Aplicando el factor de seguridad y calculando se obtiene

$$
\tau = n \cdot F \cdot d
$$
  
\n
$$
\tau = 2(1.65 \, kg) \left( 9.81 \frac{m}{s^2} \right) \left( 4mm \right) \left( \frac{1m}{1000mm} \right)
$$
  
\n
$$
\tau = 0.13 \, Nm
$$

De los torques calculados se escoge el de valor mayor siendo 0.13 Nm, lo que nos indica un Motor Nema 16, sin embargo, en el mercado nacional es más fácil encontrar el Motor Nema 17 que al tener un torque más elevado permite alcanzar más velocidad de desplazamiento y un menor calentamiento.

**Selección de actuador.** Conforme a los calculado anteriormente el motor que se ajusta a dicha al torque requerido es el Motor Nema 17 con un torque de 0.2 a 1 Nm (véase en el **[Anexo 11](#page-139-0)**). Cabe mencionar que el eje Y es el que más carga debe mover, por lo que para los ejes X y Z se selecciona el mismo motor con el fin de unificar los componentes de la máquina.

# **Capítulo III**

## **Implementación del sistema de corte y grabado láser**

Una vez realizado el diseño y selección de los componentes del sistema de corte y grabado láser

presentados en el capítulo anterior, se realiza el diseño CAD (véase la **[Figura 42](#page-82-0)**) para proceder con el

ensamblaje del mismo.

## <span id="page-82-0"></span>**Figura 42**

*Diseño CAD del sistema de corte y grabado láser.*

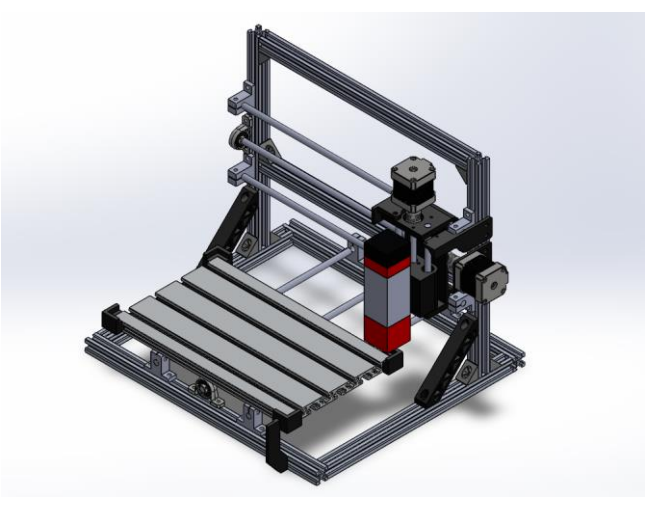

# **Implementación del sistema mecánico de los ejes.**

Para montar los carretes es necesario implementar la estructura con el perfil seleccionado en el capítulo anterior, además de diseñar los carretes en cuales se insertarán los rodamientos lineales LM8UU.

# *Implementación del eje Z*

En la **[Figura 43](#page-83-0)** se puede observar el montaje del carrete del eje Z, el cual está adaptado para sujetar el módulo láser. El eje Z consta de dos ejes guías, un tornillo de potencia con una tuerca antiretorno, además de la adaptación del final de carrera ubicado en la parte superior del mismo. La transmisión del movimiento entre el motor y el tornillo de potencia se da mediante un acople flexible.

## <span id="page-83-0"></span>**Figura 43**

*Implementación del eje Z*

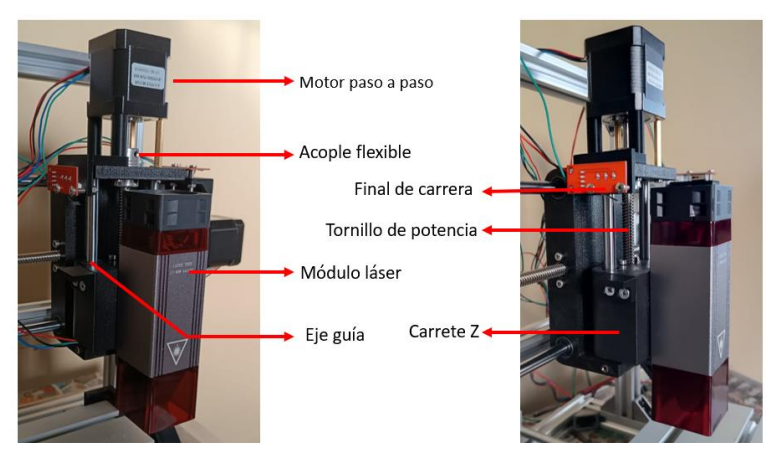

# *Implementación del eje X*

En la **[Figura 44](#page-83-1)** se puede observar el montaje del carrete del eje X, el cual sujeta al carrete Z. Al igual que el anterior el eje X consta de dos ejes guías, un tornillo de potencia con una tuerca antiretorno, el final de carrera ubicado en la parte superior del motor paso a paso. La transmisión del movimiento es similar al del eje Z. Cabe mencionar que posee 4 soportes de piso SK8 y una chumacera KP08 para asegurar que la transmisión del movimiento sea adecuada.

## <span id="page-83-1"></span>**Figura 44**

*Implementación del eje X*

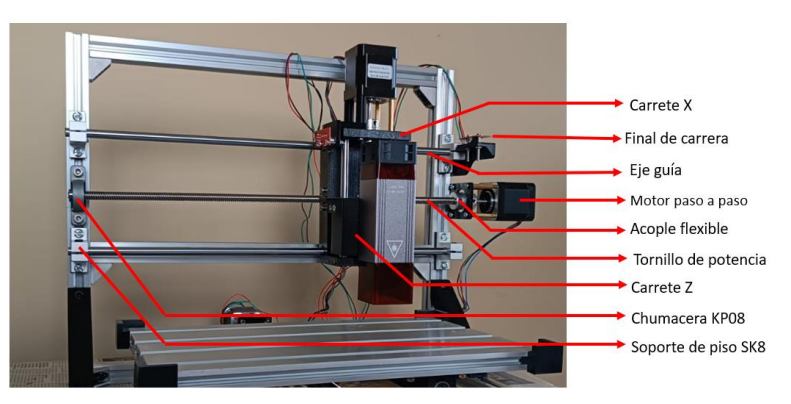

## *Implementación del eje Y*

En la **[Figura 45](#page-84-0)** se puede observar el montaje del carrete del eje Y. Al igual que el anterior el eje X consta de dos ejes guías, un tornillo de potencia con una tuerca anti retorno. La transmisión del movimiento es similar al del eje X y Z. La cama esta implementada haciendo uso del perfil de aluminio 15x180.

# <span id="page-84-0"></span>**Figura 45**

*Implementación del eje Y*

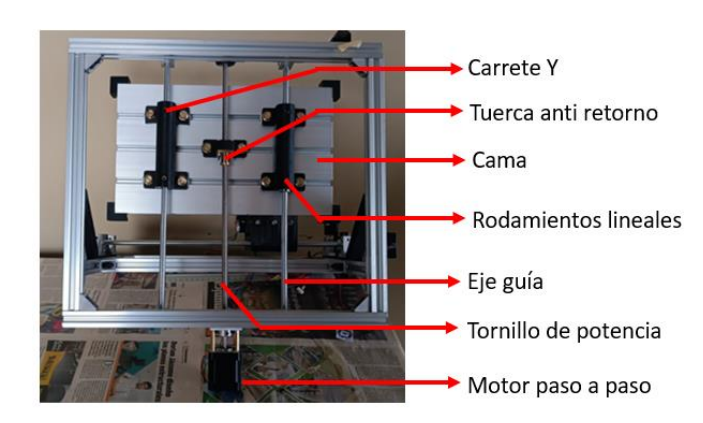

En la **[Figura 46](#page-84-1)** se muestra que posee 4 soportes de piso SK8, una chumacera KP08 y el final de

carrera correspondiente al eje Y. Además, se puede observar la distribución de la parte mecánica del

sistema de corte y grabado láser.

# <span id="page-84-1"></span>**Figura 46**

*Implementación del sistema mecánico de los ejes X, Y y Z*

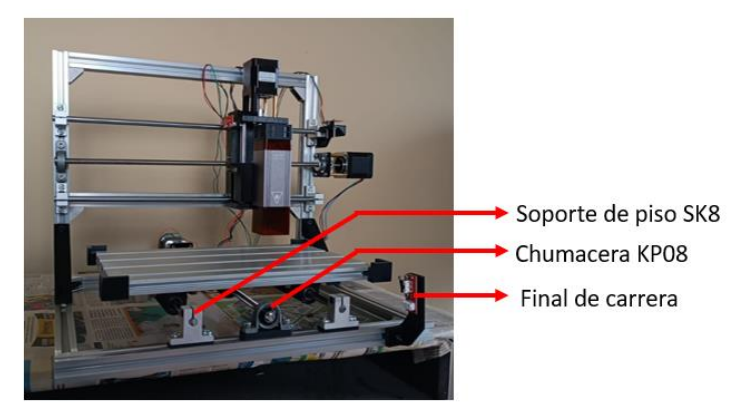

## <span id="page-85-1"></span>**Implementación del sistema control**

Para el control del sistema de corte y grabado láser es necesario realizar las conexiones mostradas en la **[Figura 47](#page-85-0)**, en la cual la tarjeta RAMPS controla los motores paso a paso, finales de carrera y el módulo láser. Además, se implementa la conexión serial entre la RAMPS y la tarjeta ESP8266 con la cual se puede realizar la comunicación por MQTT, sin embargo, es importante reconocer los pines (véase en el **[Anexo 12](#page-139-0)** ) de la RAMPS, con el fin de determinar cuáles de ellos nos permiten realizar comunicación serial (RX y TX).

#### <span id="page-85-0"></span>**Figura 47**

*Diagrama de conexión de la tarjeta de control del sistema de corte y grabado láser.*

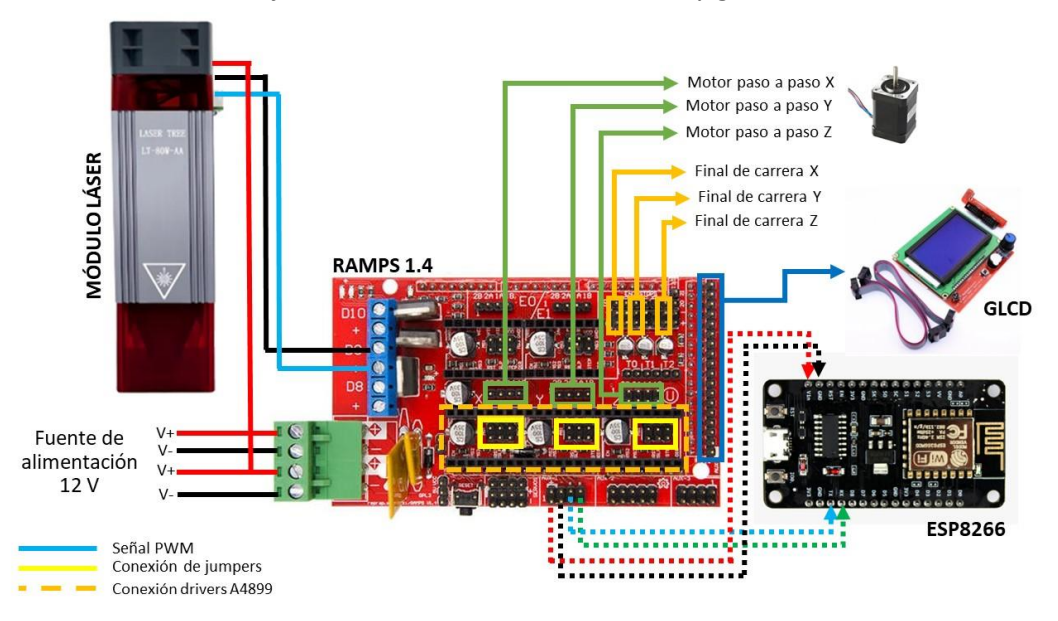

#### *Operación del sistema de corte y grabado láser.*

Para poder implementar el control indexado al CIM, es importante conocer la operación del sistema de corte y grabado láser, en la **[Figura 48](#page-86-0)** se observa el diagrama de operación, la cual cuenta con tres etapas.

En la etapa de vectorización, primero se debe seleccionar un modelo para posteriormente vectorizarlo, haciendo uso de páginas web libres (Vectormagic o Vectorizar ) u softwares libres (Inkspace o Kitra), las imágenes procesadas deben tener un formato DXF o SVG, en el caso de ser necesario se puede editar en AutoCAD.

La segunda etapa en la cual se genera el código G, es necesario importar el archivo vectorizado en Inkspace, cabe mencionar que la configuración en el software debe ser la adecuada para el sistema de corte y grabado láser. Posteriormente con la ayuda de la extensión *J Tech Photonics Laser Tool*, se puede configurar los parámetros de corte conforme a lo requerido y se genera el código G. Una vez obtenido el código G, se debe realizar un post-procesado, en el cual se configura la altura del eje Z y el retorno a home de la máquina, después del post-procesado cargamos el código G haciendo uso de una tarjeta microSD, montamos el material e iniciamos el sistema de corte y grabado láser.

#### <span id="page-86-0"></span>**Figura 48**

*Diagrama de operación del sistema de corte y grabado láser.*

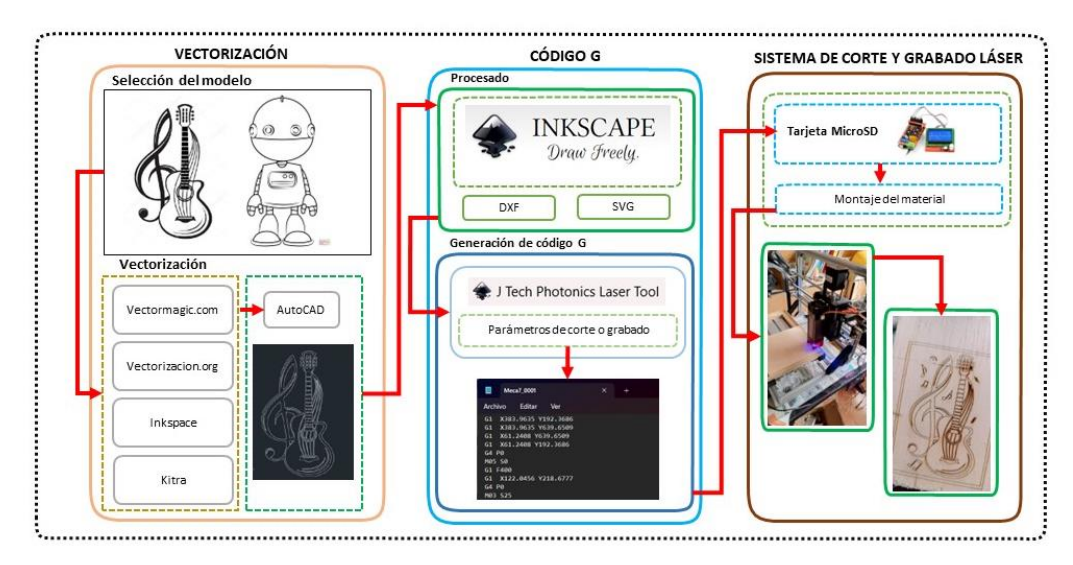

#### **Implementación de control indexado al CIM**

En la **[Figura 49](#page-88-0)** se observa la arquitectura de control que se aplica en el CIM en cuanto a las operaciones que realiza el control computarizado principal, el brazo robótico como elemento manipulador del CIM y la estación de corte y grabado láser como estación de trabajo.

La primera operación que se realiza es el encendido del control computarizado principal, para luego continuar con el encendido de la estación del brazo robótico, y finalizando con el encendido de la estación de corte y grabado láser, como excepción a la regla, la estación de corte láser puede estar encendida desde un comienzo cuando se utiliza primeramente de forma individual. Posteriormente, se realiza la primera inspección que verifica que exista comunicación entre la estación de trabajo y el control computarizado, continuando con una segunda inspección que verifica el estado funcional de la estación de trabajo, es decir, que esté lista para trabajar.

Desde el control principal, se realiza la siguiente operación que es la selección del proceso que se desea realizar, se esté un grabado láser, un corte láser o ambos. Una vez realizada la selección, el control computarizado envía una señal al brazo robótico, que se encarga de recoger la bandeja con el material de trabajo desde el lugar de almacenamiento y transportarla hasta la estación de trabajo. Seguidamente el brazo robótico, envía una señal al control computarizado que le indica que ha llegado al destino, y este a su vez envía otra señal a la estación de trabajo que le indica que puede realizar la operación de corte o grabado láser.

#### <span id="page-88-0"></span>**Figura 49**

*Arquitectura de control indexada al CIM en forma de diagrama de procesos*

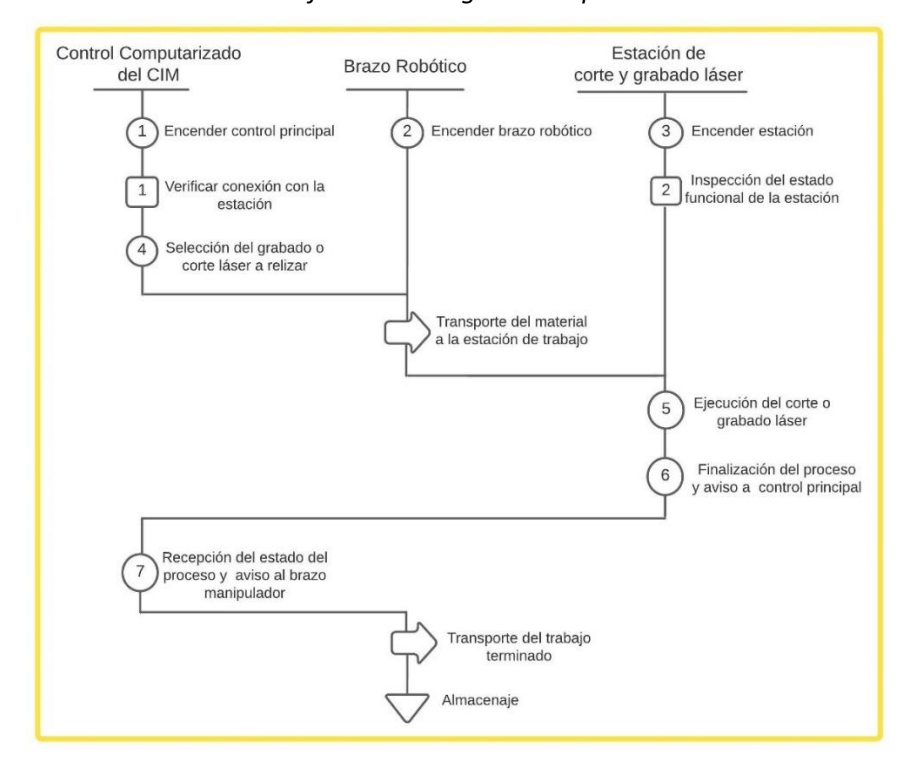

*Nota.* En la figura se observa la arquitectura de control implementada al CIM en cuanto a la secuencia de procesos que realizan las estaciones para obtener una pieza trabajada.

Al finalizar, la estación de trabajo envía una señal de aviso al control principal para indicarle que ha terminado de trabajar el material, entonces, el control computarizado envía otra señal al brazo robótico para indicarle que recoja la bandeja con el material trabajado y continue finalmente con el proceso de almacenamiento.

Si el operador decide realizar varias piezas, se sigue la misma secuencia de procesos, con la única diferencia de que para la segunda pieza en adelante los procesos continuaran desde el transporte de material la estación de trabajo (véase **[Figura 49](#page-88-0)**), es decir, el brazo robótico seguirá llevando bandejas con material hasta que se cumpla el número de piezas solicitadas.

## *Control computarizado del CIM*

Para el control computarizado del CIM se desarrolló una interface (véase la **[Figura 50](#page-89-0)**) que permite controlar el manipulador con su sexto eje, la comunicación con la estación de corte de grabado láser y el estado de la misma. Esta interface fue desarrollada en Python haciendo uso de PyQT5, en la sección de "Control Automático" se encuentran todas las estaciones, en las cuales se puede seleccionar el archivo deseado y el número de piezas que se desean realizar. En la sección "Estado" se pueden observar el estado de cada máquina y el número de piezas.

## <span id="page-89-0"></span>**Figura 50**

-1:51.200 Panel de Control **CORTADORA LÁSER MPRESIÓN 3D SOLDADURA O H @ M @ Q XI &**  $\land$   $\odot$   $\odot$   $\odot$   $\land$   $\odot$   $\odot$   $\odot$   $\odot$   $\odot$   $\odot$   $\odot$   $\odot$   $\odot$ 

*Interface del control computarizado del CIM*

La comunicación implementada entre el CIM y la estación fue de MQTT siendo el bróker el ordenador central, de esta manera se establecen dos tópicos, el primero "ComenzarCorte" recibe un mensaje que permite controlar el inicio del programa deseado, mientras que el segundo "RetirarCorte" publica un mensaje cuando la máquina ha terminado de ejecutar el programa.

## *Trayectorias del manipulador*

Para programas las trayectorias del manipulador se hace uso del software SCORBASE, en el cual se ocuparon las entradas digitales 3 y 4 propios del controlador (véase la **[Figura 51](#page-90-0)** ), la primera entrada digital inicia la trayectoria para producto terminado de la estación "LASERRETIRO" y la segunda para colocar la materia prima "LASERMATERIAL" en la **[Figura 52](#page-90-1)** se muestran las trayectorias programadas para los dos casos.

#### <span id="page-90-0"></span>**Figura 51**

*Entradas digitales designadas para las trayectorias*

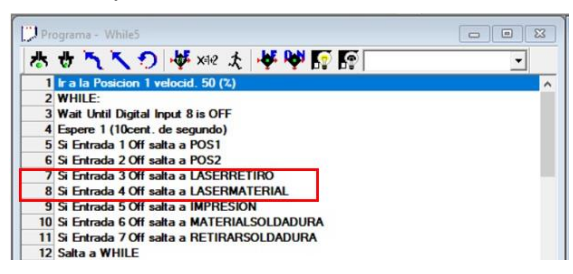

# <span id="page-90-1"></span>**Figura 52** *Trayectorias para la estación de corte y grabado láser*

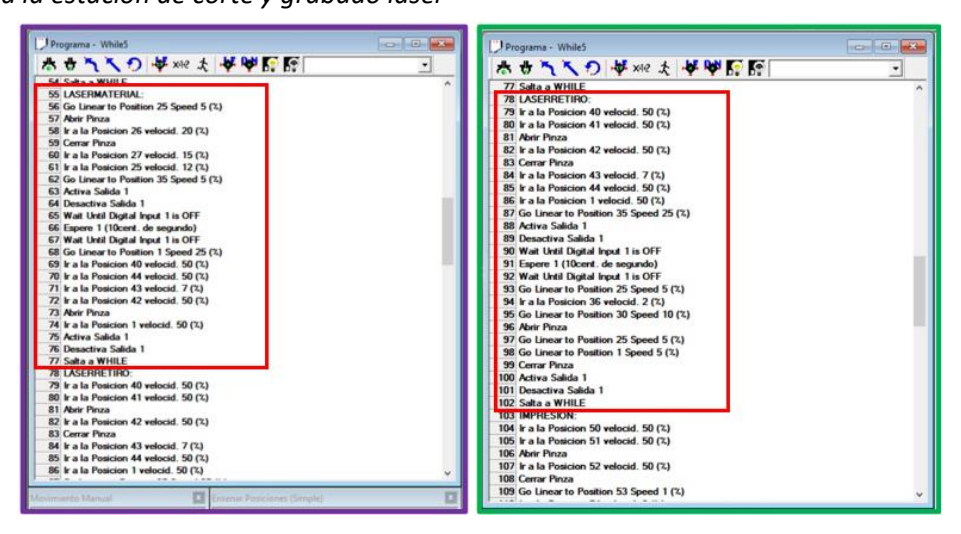

En el caso de cada trayectoria se utiliza la entrada digital 1, la cual controla el sexto eje del

manipulador para que este se pueda desplazar entre el AS/RS y la estación. En la **[Figura 53](#page-91-0)** se muestra

las posiciones finales programadas para las trayectorias.

#### <span id="page-91-0"></span>**Figura 53**

*Trayectorias finales del manipulador*

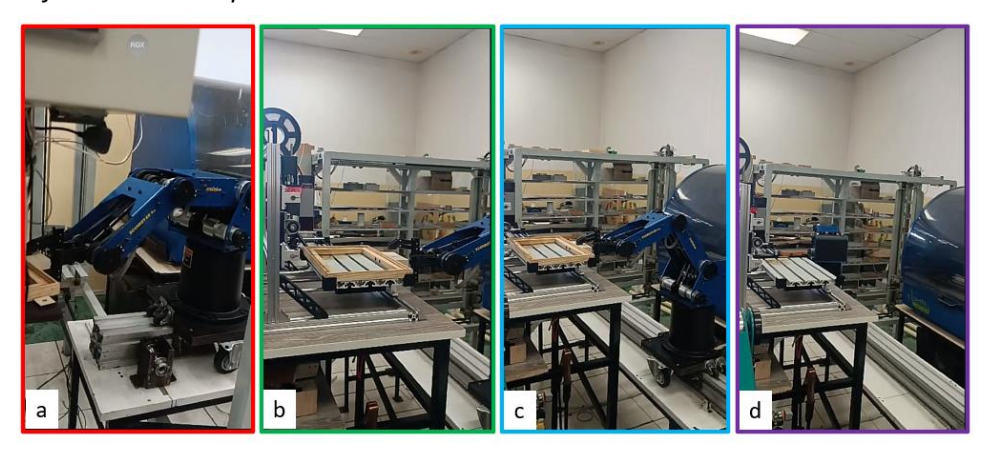

Nota. En el inciso a) se observa la extracción de la bandeja del AS/RS, en el inciso b) la colocación de la bandeja en la estación, en el inciso c) el retiro de la misma, y finalmente en el inciso d) la posición final del producto terminado en el AS/RS

## *Comunicación entre la estación láser y CIM*

Como se había mencionado en la sección de **[Implementación del sistema](#page-85-1) control** se hace uso de una tarjeta ESP8266 que sirva de intermediario en la comunicación del control computarizado del CIM y la estación de corte y grabado láser. Al utilizarse el *firmware* Marlin, el cual es de código libre, se pueden manipular determinadas variables y hacer uso de los comandos M23 y M84.

Para seleccionar el programa de la SD que se desea ejecutar se hace uso del comando M23. Cabe mencionar que por medio de MQTT en el tópico "ComenzarCorte" la tarjeta ESP recibe una trama de datos, por ejemplo "121" en la cual nos indica que se realizará el programa *Prog2.gc*, esta trama se envía por comunicación serial, después de realizarse las validaciones ejecuta el programa seleccionado. (Véase la **[Figura 54](#page-92-0)**)

# <span id="page-92-0"></span>**Figura 54**

*Modificación para el comando M23*

| Martin | Conditionals h                      | Conditionals LCD h Conditionals post h Configuration h | 380<br>381    | parser.string arg = "Prog5.gc";                              |
|--------|-------------------------------------|--------------------------------------------------------|---------------|--------------------------------------------------------------|
|        | 356 String inputString = "";        |                                                        | 382           |                                                              |
|        | 357 const char separator = $!:$     |                                                        | 383           | $if$ (namePrint == $6$ )                                     |
|        | 358 const int dataLength = 3;       |                                                        | 384           |                                                              |
|        | 359 double data[dataLength];        |                                                        | 385           | parser.string arg = "Prog6.gc";                              |
| 360    |                                     |                                                        | 386           |                                                              |
|        |                                     |                                                        | 387           | if(namePrint == 7)                                           |
| 362:0  |                                     |                                                        | 388           |                                                              |
| 363    | if (namePrint == 1)                 |                                                        | 389           | parser.string_arg = "Prog7.go";                              |
| 364    |                                     |                                                        | 390           |                                                              |
| 365    | parser.string arg = "Progl.gc";     |                                                        | 391           | if (namePrint == 8)                                          |
| 366    |                                     |                                                        | 392           |                                                              |
| 367    | $if (namePrint == 2)$               |                                                        | 393           | parser.string arg = "Prog8.gc";                              |
| 368    |                                     |                                                        | 394           |                                                              |
| 369    | $parser.setring arg = "Prog2.get";$ |                                                        | 395           | if (namePrint == 9)                                          |
| 370    |                                     |                                                        | 396           |                                                              |
| 371    | $if (namePrint == 3)$               |                                                        | 397           | parser.string_arg = "Prog9.gc";                              |
| 372    |                                     |                                                        | 398           |                                                              |
| 373    | parser.string arg = "Prog3.gc";     |                                                        | 399           |                                                              |
| 374    |                                     |                                                        | 400           | SERIAL PROTOCOL(namePrint); SERIAL PROTOCOLPGM("<br>$m_{12}$ |
| 375    | $if(namePrint == 4)$                |                                                        | 401           | SERIAL PROTOCOL(numPrint); SERIAL PROTOCOLPGM("<br>$n_{12}$  |
| 376    |                                     |                                                        | 402           | SERIAL PROTOCOL(numFinish); SERIAL PROTOCOLPGM("<br>         |
| 377    | parser.string arg = "Progi.go";     |                                                        | 403           | SERIAL PROTOCOLLN ("") ;                                     |
| 378    |                                     |                                                        | 404           |                                                              |
| 379    | if (namePrint == 5)                 |                                                        |               | 405 //case 23: // M23: Select file                           |
| 380    |                                     |                                                        | 406           | SERIAL PROTOCOLPGM(" Archivo Lectura: ");                    |
| 381    | parser.string_arg = "Prog5.gc";     |                                                        | 407           | SERIAL PROTOCOLLN (parser.string arg) ;                      |
| 382    |                                     |                                                        | 408<br>A PLAY | card.openFile(parser.string arg, true);                      |

El comando M84 nos permite conocer cuando el programa termina de ejecutarse, en este caso

se envía por serial a la tarjeta ESP8266 una trama "222" la cual es enviada por MQTT al bróker, haciendo

uso del tópico "RetirarCorte". (Véase la **[Figura 55](#page-92-1)**)

# <span id="page-92-1"></span>**Figura 55**

*Modificación para el comando M84*

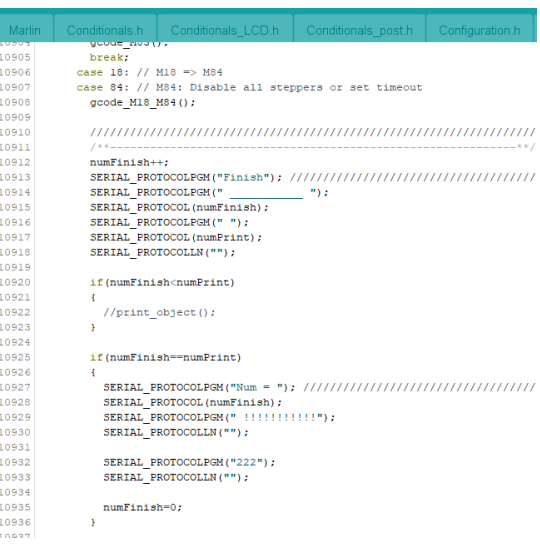

#### **Capítulo IV**

#### **Pruebas y Análisis de Resultados**

Una vez implementada la estación de corte y grabado láser junto con su indexación al CIM, el siguiente paso es realizar pruebas que permitan evaluar el desempeño de la estación de manera individual y cuando esta trabaja como parte del CIM.

### **Pruebas individuales de la estación de corte y grabado láser**

#### *Pruebas de la estación en vacío.*

Para las pruebas de movimiento se hace referencia a la norma INEN ISO 10360 – 2, que establece pruebas para máquinas de medición por coordenadas cartesianas CMM donde se indica que para los ensayos de repetibilidad se utilice un sistema de palpado (reloj palpador) para la toma de medidas, además, como la estación de corte y grabado láser está conformada por una por una estructura robótica del tipo cartesiana, se toma hace referencia a un extracto de la norma ISO 9283 para estructuras robóticas, que menciona que para las pruebas de repetibilidad, debe medirse en 5 configuraciones diferentes 30 veces (RoboDK,2023)

Por lo tanto, en este apartado se llevan a cabo las pruebas de repetibilidad, de acuerdo con las normas mencionadas, seguidas de pruebas de velocidad y pruebas de tiempo de ciclo.

con el fin de observar que tanto se aproxima la velocidad de desplazamiento de los ejes con respecto a la velocidad programada y se finaliza con pruebas de tiempo de ciclo, para medir el tiempo que demora la estación en completar una misma tarea.

### **Pruebas de repetibilidad**

Las pruebas de repetibilidad permiten verificar en qué medida la estación es capaz de alcanzar la posición programada. Las configuraciones establecidas en la estación se muestran en el **[Anexo 13](#page-139-0)**.

Para la primera posición se toma el punto P = (294, 0) (Véase el **[Anexo 13,](#page-139-0) literal a**) donde el primer número corresponde a la coordenada en X y el segundo a la coordenada Y. En la **[Tabla 13](#page-94-0)** se muestran un resumen de las medidas tomadas, así como el error relativo y absoluto obtenido en cada medida.

# <span id="page-94-0"></span>**Tabla 13**

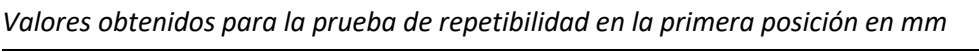

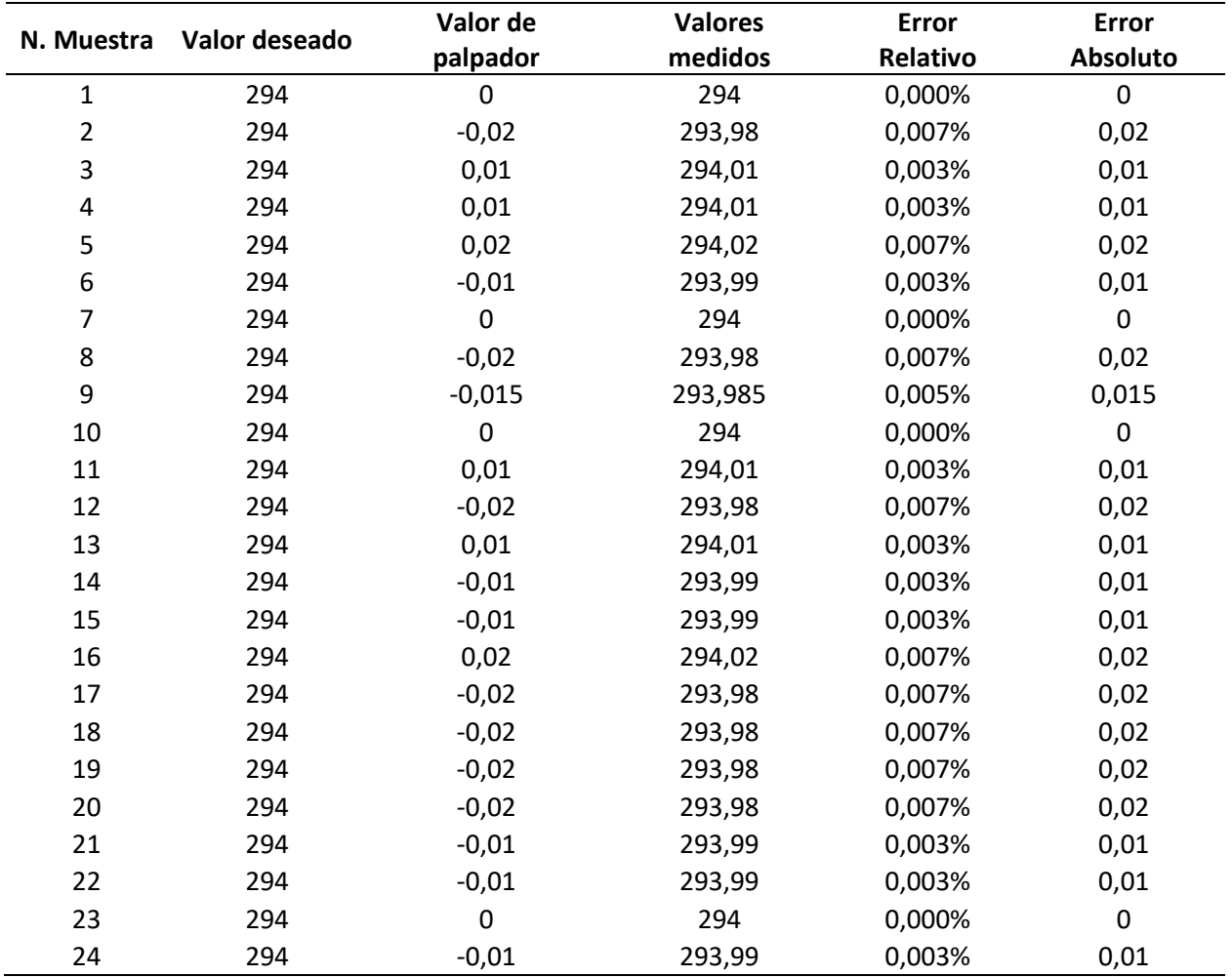

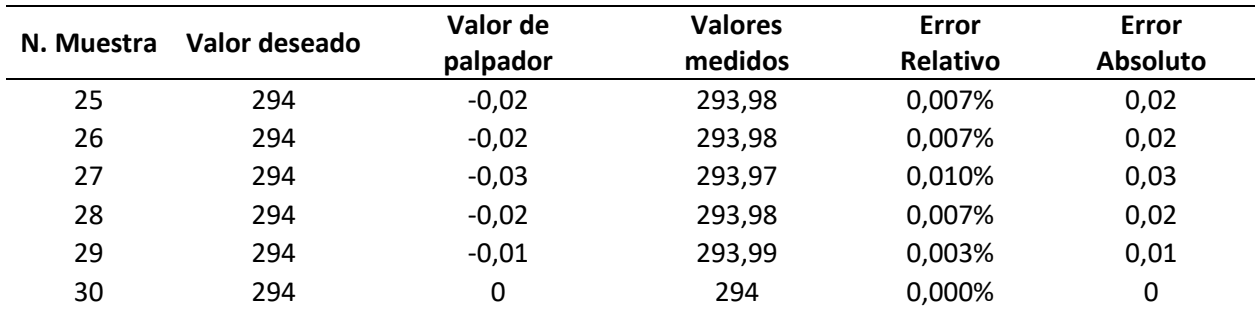

*Nota.* La tabla solo representa los valores en X debido a que la coordenada Y es 0, por tanto, la mesa no

se mueve del cero.

En la **[Figura 56](#page-95-0)** se puede observar el comportamiento de la estación cuando se lleva a la primera

posición 30 veces, tanto en desplazamiento como en el error absoluto y relativo.

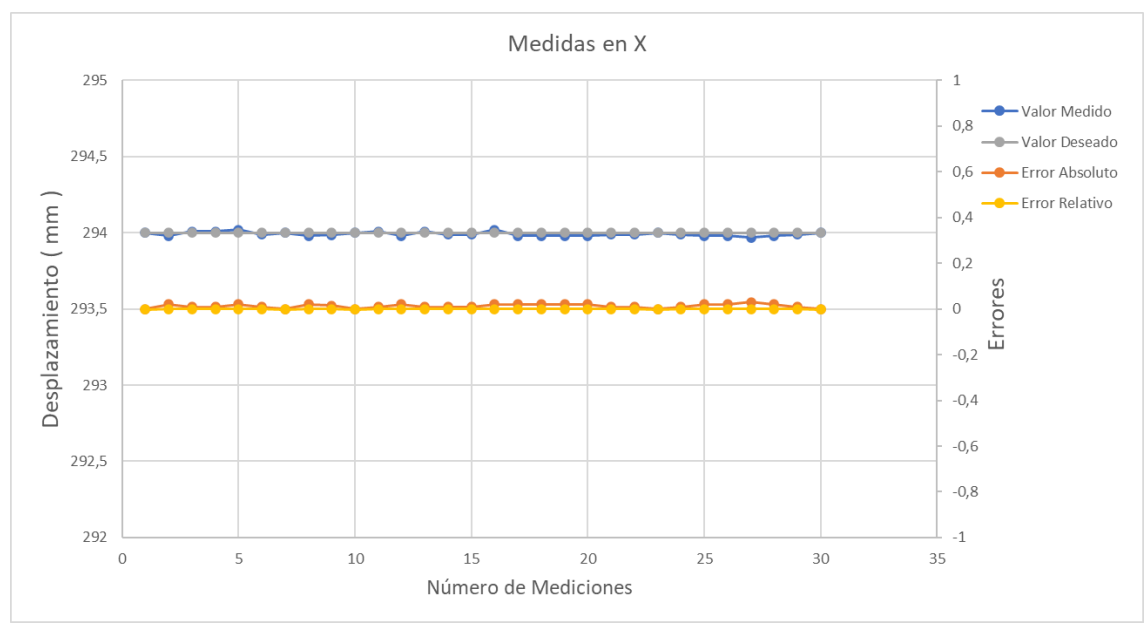

<span id="page-95-0"></span>**Figura 56**

*Mediciones de la posición alcanzada por la estación para la primera posición*

El comportamiento casi horizontal de las gráficas indica que los valores medidos se aproximan bastante a los de valores deseados en repetidas ocasiones, lo demuestra que la máquina posee una muy buena repetibilidad en el desplazamiento en X, es decir existe muy poca variación con respecto a la media con desviación estándar de 0.013 mm. En la **[Tabla 13](#page-94-0)** se puede observar que el máximo error

cometido en un desplazamiento paralelo al eje X es de 0.03 mm, nótese que el punto se encuentra alejado del cero máquina.

Para la segunda configuración se toma el punto de prueba P= (0,180) (Véase **[Anexo 13,](#page-139-0) literal b**),

que nos permite analizar la repetibilidad en un movimiento donde solo se realiza un desplazamiento

paralelo al eje Y. En la **[Tabla 14](#page-96-0)** se muestran las medidas tomadas y de igual forma, el error relativo y

absoluto tomado en cada medida

# <span id="page-96-0"></span>**Tabla 14**

| N.             | Valor deseado | Valor de palpador Valores medidos |         | <b>Error Relativo</b> | <b>Error Absoluto</b> |
|----------------|---------------|-----------------------------------|---------|-----------------------|-----------------------|
| $\mathbf 1$    | 180           | 0,03                              | 180,03  | 0,017%                | 0,03                  |
| $\overline{2}$ | 180           | 0,03                              | 180,03  | 0,017%                | 0,03                  |
| 3              | 180           | 0,01                              | 180,01  | 0,006%                | 0,01                  |
| 4              | 180           | $-0,01$                           | 179,99  | 0,006%                | 0,01                  |
| 5              | 180           | $-0,02$                           | 179,98  | 0,011%                | 0,02                  |
| 6              | 180           | 0,02                              | 180,02  | 0,011%                | 0,02                  |
| $\overline{7}$ | 180           | 0                                 | 180     | 0,000%                | 0                     |
| 8              | 180           | 0,01                              | 180,01  | 0,006%                | 0,01                  |
| 9              | 180           | 0,015                             | 180,015 | 0,008%                | 0,015                 |
| 10             | 180           | $\overline{0}$                    | 180     | 0,000%                | $\mathbf 0$           |
| 11             | 180           | $-0,02$                           | 179,98  | 0,011%                | 0,02                  |
| 12             | 180           | $-0,01$                           | 179,99  | 0,006%                | 0,01                  |
| 13             | 180           | $-0,01$                           | 179,99  | 0,006%                | 0,01                  |
| 14             | 180           | $-0,01$                           | 179,99  | 0,006%                | 0,01                  |
| 15             | 180           | $-0,01$                           | 179,99  | 0,006%                | 0,01                  |
| 16             | 180           | $-0,01$                           | 179,99  | 0,006%                | 0,01                  |
| 17             | 180           | $\boldsymbol{0}$                  | 180     | 0,000%                | $\pmb{0}$             |
| 18             | 180           | $-0,01$                           | 179,99  | 0,006%                | 0,01                  |
| 19             | 180           | $-0,01$                           | 179,99  | 0,006%                | 0,01                  |
| 20             | 180           | $-0,01$                           | 179,99  | 0,006%                | 0,01                  |
| 21             | 180           | $-0,01$                           | 179,99  | 0,006%                | 0,01                  |
| 22             | 180           | $-0,01$                           | 179,99  | 0,006%                | 0,01                  |
| 23             | 180           | $-0,02$                           | 179,98  | 0,011%                | 0,02                  |
| 24             | 180           | $-0,01$                           | 179,99  | 0,006%                | 0,01                  |
| 25             | 180           | $-0,02$                           | 179,98  | 0,011%                | 0,02                  |
| 26             | 180           | $-0,01$                           | 179,99  | 0,006%                | 0,01                  |
| 27             | 180           | 0                                 | 180     | 0,000%                | $\pmb{0}$             |

*Valores obtenidos para la prueba de repetibilidad en la segunda posición en mm*

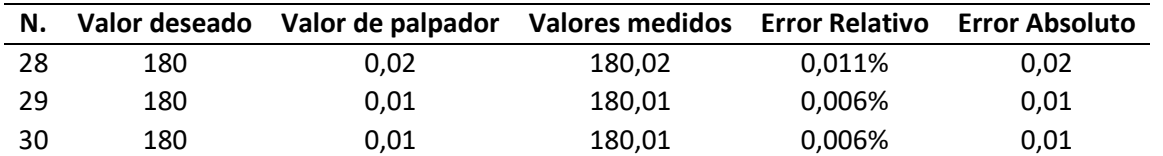

*Nota.* La tabla solo representa los valores en Y debido a que la coordenada X es 0, por tanto, carrete en X

no se mueve del cero.

## <span id="page-97-0"></span>**Figura 57**

*Mediciones de la posición alcanzada por la estación para la segunda posición*

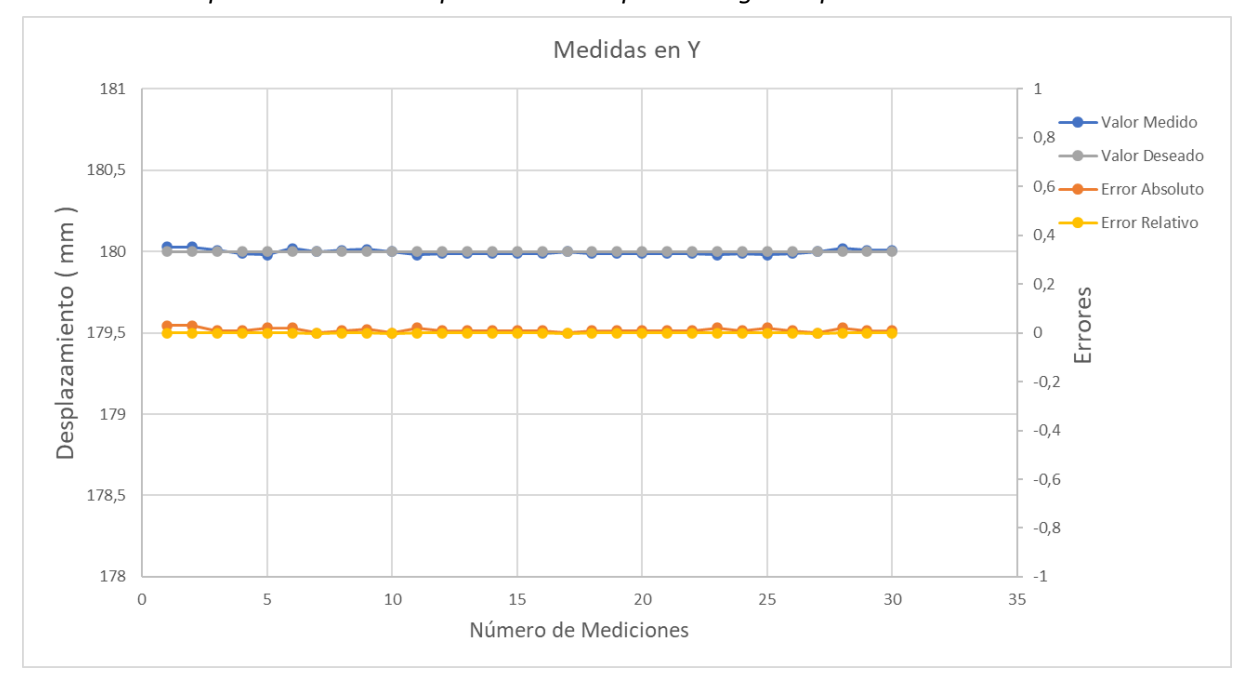

En la **[Figura 57](#page-97-0)** se puede observar el comportamiento de la estación cuando se lleva a la segunda posición 30 veces, tanto en desplazamiento como en el error absoluto y relativo. De nuevo se observa que el comportamiento de las gráficas es casi horizontal, que permite interpretar que los valores medidos se aproximan bastante al valor deseado en repetidas ocasiones, lo que demuestra que la máquina posee una muy buena repetibilidad en el desplazamiento en Y, es decir existe muy poca variación con respecto a la media, con una desviación estándar de 0.014 mm. En la **[Tabla 13](#page-94-0)** se puede observar que el máximo error cometido en un desplazamiento paralelo al eje Y es de 0.03 mm, nótese que este punto también se encuentra alejado del cero máquina.

Los primeros dos puntos, se utilizaron para analizar cómo se comportan la máquina frente a movimientos que se realizan en un solo eje a la vez, las tres configuraciones restantes se eligen puntos que requieren de movimientos interpolados, siendo así, se escoge como tercera configuración, el punto P= (100, 75) (Véase **[Anexo 13,](#page-139-0) literal c**). En la **[Tabla 15](#page-98-0)** se observan los datos recopilados en cuando a los valores medidos y deseados, los errores relativos y absolutos obtenidos en cada medición.

## <span id="page-98-0"></span>**Tabla 15**

|                | Valor deseado |    | Valor de palpador |             | <b>Valores medidos</b> |       | <b>Error Relativo</b> |        | <b>Error Absoluto</b> |                |
|----------------|---------------|----|-------------------|-------------|------------------------|-------|-----------------------|--------|-----------------------|----------------|
| N.             | Χ             | Υ  | Χ                 | Υ           | Χ                      | Υ     | X                     | Υ      | Χ                     | Υ              |
| $\mathbf{1}$   | 100           | 75 | $-0,01$           | 0           | 99,99                  | 75    | 0,010%                | 0,000% | 0,01                  | $\overline{0}$ |
| $\overline{2}$ | 100           | 75 | $-0,005$          | $-0,02$     | 99,995                 | 74,98 | 0,005%                | 0,027% | 0,005                 | 0,02           |
| 3              | 100           | 75 | 0,01              | $-0,03$     | 100,01                 | 74,97 | 0,010%                | 0,040% | 0,01                  | 0,03           |
| 4              | 100           | 75 | 0,02              | $-0,02$     | 100,02                 | 74,98 | 0,020%                | 0,027% | 0,02                  | 0,02           |
| 5              | 100           | 75 | $-0,01$           | 0           | 99,99                  | 75    | 0,010%                | 0,000% | 0,01                  | 0              |
| 6              | 100           | 75 | $-0,01$           | 0,01        | 99,99                  | 75,01 | 0,010%                | 0,013% | 0,01                  | 0,01           |
| 7              | 100           | 75 | 0,01              | 0,01        | 100,01                 | 75,01 | 0,010%                | 0,013% | 0,01                  | 0,01           |
| 8              | 100           | 75 | $-0,02$           | 0           | 99,98                  | 75    | 0,020%                | 0,000% | 0,02                  | 0              |
| 9              | 100           | 75 | 0,03              | $-0,01$     | 100,03                 | 74,99 | 0,030%                | 0,013% | 0,03                  | 0,01           |
| 10             | 100           | 75 | 0,02              | $\pmb{0}$   | 100,02                 | 75    | 0,020%                | 0,000% | 0,02                  | $\pmb{0}$      |
| 11             | 100           | 75 | $-0,01$           | $-0,01$     | 99,99                  | 74,99 | 0,010%                | 0,013% | 0,01                  | 0,01           |
| 12             | 100           | 75 | 0,01              | $\mathbf 0$ | 100,01                 | 75    | 0,010%                | 0,000% | 0,01                  | 0              |
| 13             | 100           | 75 | 0,01              | $-0,01$     | 100,01                 | 74,99 | 0,010%                | 0,013% | 0,01                  | 0,01           |
| 14             | 100           | 75 | $-0,01$           | $-0,01$     | 99,99                  | 74,99 | 0,010%                | 0,013% | 0,01                  | 0,01           |
| 15             | 100           | 75 | 0,01              | $\pmb{0}$   | 100,01                 | 75    | 0,010%                | 0,000% | 0,01                  | $\pmb{0}$      |
| 16             | 100           | 75 | $-0,005$          | $-0,03$     | 99,995                 | 74,97 | 0,005%                | 0,040% | 0,005                 | 0,03           |
| 17             | 100           | 75 | 0,02              | $-0,02$     | 100,02                 | 74,98 | 0,020%                | 0,027% | 0,02                  | 0,02           |
| 18             | 100           | 75 | 0,01              | $-0,03$     | 100,01                 | 74,97 | 0,010%                | 0,040% | 0,01                  | 0,03           |
| 19             | 100           | 75 | 0,02              | $-0,03$     | 100,02                 | 74,97 | 0,020%                | 0,040% | 0,02                  | 0,03           |
| 20             | 100           | 75 | 0,015             | $-0,03$     | 100,015                | 74,97 | 0,015%                | 0,040% | 0,015                 | 0,03           |
| 21             | 100           | 75 | 0,02              | $-0,02$     | 100,02                 | 74,98 | 0,020%                | 0,027% | 0,02                  | 0,02           |
| 22             | 100           | 75 | 0,03              | 0,01        | 100,03                 | 75,01 | 0,030%                | 0,013% | 0,03                  | 0,01           |
| 23             | 100           | 75 | 0,01              | $-0,01$     | 100,01                 | 74,99 | 0,010%                | 0,013% | 0,01                  | 0,01           |
| 24             | 100           | 75 | 0                 | 0,02        | 100                    | 75,02 | 0,000%                | 0,027% | 0                     | 0,02           |
| 25             | 100           | 75 | $-0,03$           | $\mathbf 0$ | 99,97                  | 75    | 0,030%                | 0,000% | 0,03                  | $\mathbf 0$    |
| 26             | 100           | 75 | 0                 | $-0,02$     | 100                    | 74,98 | 0,000%                | 0,027% | 0                     | 0,02           |
| 27             | 100           | 75 | 0,03              | $-0,02$     | 100,03                 | 74,98 | 0,030%                | 0,027% | 0,03                  | 0,02           |
| 28             | 100           | 75 | 0,02              | $-0,01$     | 100,02                 | 74,99 | 0,020%                | 0,013% | 0,02                  | 0,01           |
| 29             | 100           | 75 | 0,01              | $-0,01$     | 100,01                 | 74,99 | 0,010%                | 0,013% | 0,01                  | 0,01           |

*Valores obtenidos para la prueba de repetibilidad en la tercera posición en mm*

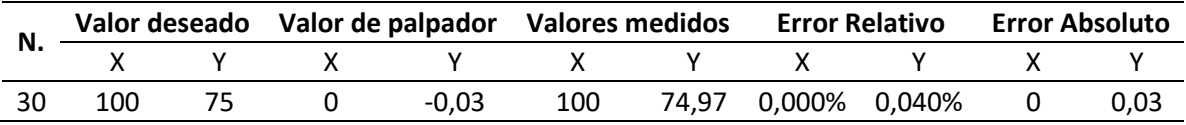

En la **[Figura 58](#page-99-0)** se observa el comportamiento de las medidas realizadas, así como del error absoluto y relativo. Nótese nuevamente el comportamiento casi horizontal de las gráficas que describen estos datos, donde se puede interpretar que la estación se aproxima bastante al punto deseado en la mayoría de las veces de las repeticiones realizadas, esto se corrobora al observar como las líneas que describen los errores tienden a mantenerse cerca de cero. Lo que indica la estación posee una buena repetibilidad en este caso, ya que no existe demasiada variación con respecto a la media de datos.

## <span id="page-99-0"></span>**Figura 58**

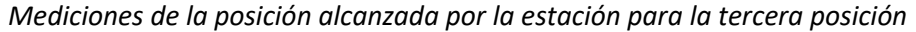

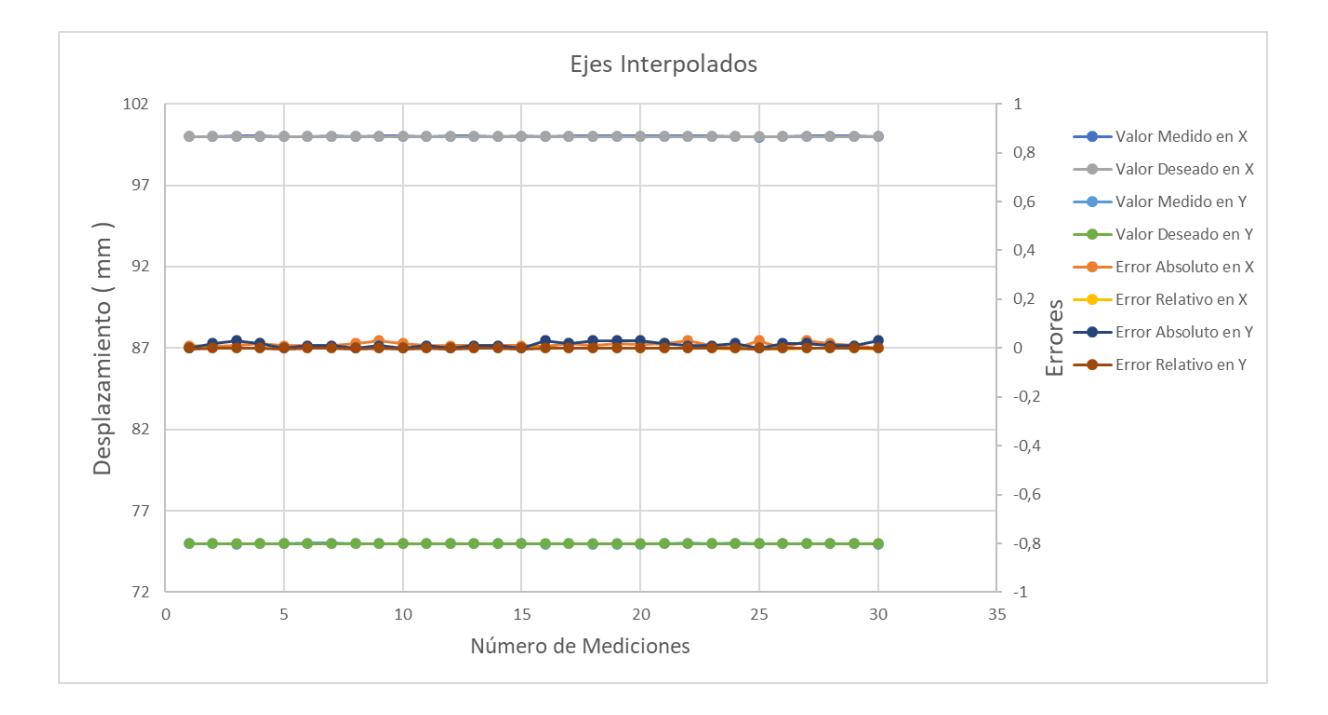

Para el desplazamiento en el eje X, se obtiene una desviación estándar de 0.015 mm mientras que para el desplazamiento en el eje Y, se obtiene un rango de repetibilidad de 0.014 mm . De acuerdo con la **[Tabla 15](#page-98-0)**, para el movimiento en X se obtiene un error máximo de 0.03 mm mientras y para el

movimiento en Y se obtiene un error máximo de 0.03 mm, entonces se infiere que en un movimiento interpolado, ambos ejes tienden a generar el mismo grado de error.

Para la cuarta configuración, se elige el punto P= (25,40) (Véase **[Anexo 13](#page-139-0)**, **literal d)** el cual se encuentra más cerca del cero máquina y también de los actuadores. En la **[Tabla 16](#page-100-0)** se presenta los valores obtenidos durante la prueba, en lo que respecta a los valores medidos y los errores relativos y absolutos en cada medición.

# <span id="page-100-0"></span>**Tabla 16**

|                | Valor deseado |    | Valor de palpador |          | <b>Valores medidos</b> |        |        | <b>Error Relativo</b> | <b>Error Absoluto</b> |       |
|----------------|---------------|----|-------------------|----------|------------------------|--------|--------|-----------------------|-----------------------|-------|
| N.             | X             | Y  | X                 | Υ        | X                      | Y      | X      | Υ                     | X                     | Υ     |
| $\mathbf{1}$   | 25            | 40 | $\mathbf 0$       | 0,01     | 25                     | 40,01  | 0,000% | 0,025%                | 0                     | 0,01  |
| $\overline{2}$ | 25            | 40 | $\mathbf 0$       | $-0,01$  | 25                     | 39,99  | 0,000% | 0,025%                | 0                     | 0,01  |
| 3              | 25            | 40 | $-0,02$           | $-0,01$  | 24,98                  | 39,99  | 0,080% | 0,025%                | 0,02                  | 0,01  |
| 4              | 25            | 40 | 0                 | $-0,015$ | 25                     | 39,985 | 0,000% | 0,038%                | 0                     | 0,015 |
| 5              | 25            | 40 | $-0,03$           | $-0,01$  | 24,97                  | 39,99  | 0,120% | 0,025%                | 0,03                  | 0,01  |
| 6              | 25            | 40 | $-0,02$           | 0,01     | 24,98                  | 40,01  | 0,080% | 0,025%                | 0,02                  | 0,01  |
| 7              | 25            | 40 | 0                 | $-0,02$  | 25                     | 39,98  | 0,000% | 0,050%                | 0                     | 0,02  |
| 8              | 25            | 40 | 0,01              | 0,02     | 25,01                  | 40,02  | 0,040% | 0,050%                | 0,01                  | 0,02  |
| 9              | 25            | 40 | $-0,03$           | $-0,01$  | 24,97                  | 39,99  | 0,120% | 0,025%                | 0,03                  | 0,01  |
| 10             | 25            | 40 | $-0,03$           | $-0,03$  | 24,97                  | 39,97  | 0,120% | 0,075%                | 0,03                  | 0,03  |
| 11             | 25            | 40 | $-0,02$           | $-0,01$  | 24,98                  | 39,99  | 0,080% | 0,025%                | 0,02                  | 0,01  |
| 12             | 25            | 40 | $-0,03$           | $-0,01$  | 24,97                  | 39,99  | 0,120% | 0,025%                | 0,03                  | 0,01  |
| 13             | 25            | 40 | $-0,02$           | 0        | 24,98                  | 40     | 0,080% | 0,000%                | 0,02                  | 0     |
| 14             | 25            | 40 | $\mathbf 0$       | $-0,02$  | 25                     | 39,98  | 0,000% | 0,050%                | 0                     | 0,02  |
| 15             | 25            | 40 | $-0,02$           | $-0,01$  | 24,98                  | 39,99  | 0,080% | 0,025%                | 0,02                  | 0,01  |
| 16             | 25            | 40 | $-0,01$           | $-0,01$  | 24,99                  | 39,99  | 0,040% | 0,025%                | 0,01                  | 0,01  |
| 17             | 25            | 40 | $-0,02$           | $-0,02$  | 24,98                  | 39,98  | 0,080% | 0,050%                | 0,02                  | 0,02  |
| 18             | 25            | 40 | 0                 | $-0,02$  | 25                     | 39,98  | 0,000% | 0,050%                | 0                     | 0,02  |
| 19             | 25            | 40 | 0,01              | 0        | 25,01                  | 40     | 0,040% | 0,000%                | 0,01                  | 0     |
| 20             | 25            | 40 | 0,01              | $-0,03$  | 25,01                  | 39,97  | 0,040% | 0,075%                | 0,01                  | 0,03  |
| 21             | 25            | 40 | 0,01              | $-0,02$  | 25,01                  | 39,98  | 0,040% | 0,050%                | 0,01                  | 0,02  |
| 22             | 25            | 40 | $-0,03$           | $-0,02$  | 24,97                  | 39,98  | 0,120% | 0,050%                | 0,03                  | 0,02  |
| 23             | 25            | 40 | $-0,02$           | $-0,02$  | 24,98                  | 39,98  | 0,080% | 0,050%                | 0,02                  | 0,02  |
| 24             | 25            | 40 | 0,01              | $-0,02$  | 25,01                  | 39,98  | 0,040% | 0,050%                | 0,01                  | 0,02  |
| 25             | 25            | 40 | 0                 | $-0,03$  | 25                     | 39,97  | 0,000% | 0,075%                | 0                     | 0,03  |
| 26             | 25            | 40 | $-0,02$           | 0        | 24,98                  | 40     | 0,080% | 0,000%                | 0,02                  | 0     |

*Valores obtenidos para la prueba de repetibilidad en la cuarta posición en mm*

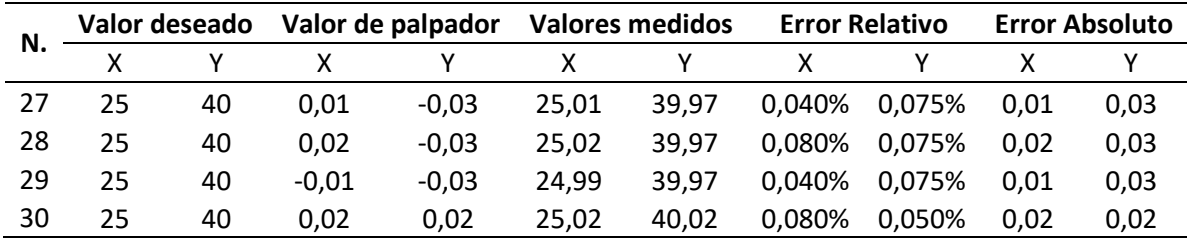

En la **[Figura 59](#page-101-0)** se observa el comportamiento de las medidas realizadas, así como del error absoluto y relativo. De igual manera que la configuración 3, nuevamente se obtiene un comportamiento casi horizontal de las gráficas que describen estos datos, esto significa que la estación se aproxima bastante al punto deseado en la mayoría de las veces de las repeticiones realizadas, además las líneas que describen los errores tienden a mantenerse cerca de cero.

## <span id="page-101-0"></span>**Figura 59**

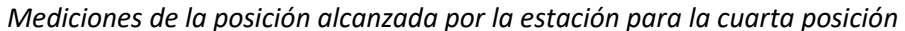

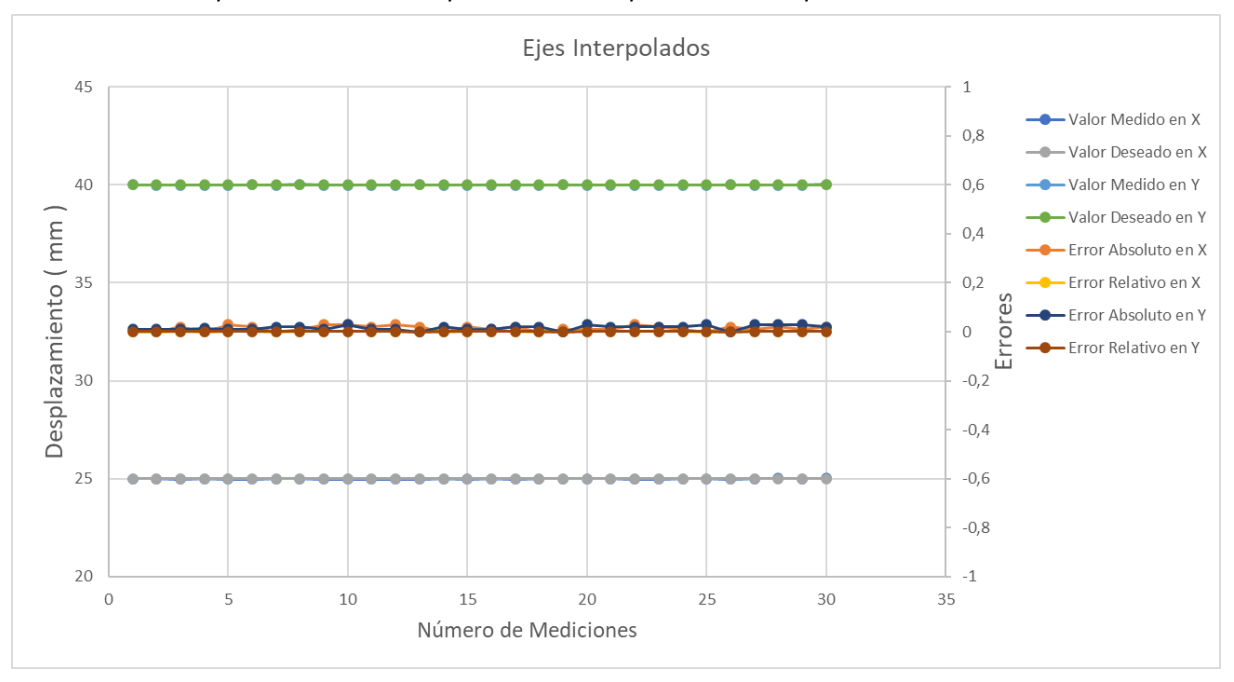

Esto indica la estación posee una buena repetibilidad en este caso, ya que de nuevo, no existe demasiada variación con respecto a la media de datos. Para el eje X, se obtiene una desviación estándar de 0.016 mm y para el eje Y, se obtiene una desviación estándar de 0.014 mm. Además, de acuerdo con la **[Tabla 16](#page-100-0)**, el error máximo que se comete en el eje X es de 0.03 mm y el error máximo que se comete en el eje Y es de 0.03 mm, nuevamente se observa que los ejes tienden a generar un mismo error.

Finalmente, se escoge el punto P= (10,10) (Véase **[Anexo 13,](#page-139-0) literal e**) como la quinta

configuración. En la **[Tabla 17](#page-102-0)** se recopilan los valores medidos, y los errores relativos y absolutos

generados en cada medición.

## <span id="page-102-0"></span>**Tabla 17**

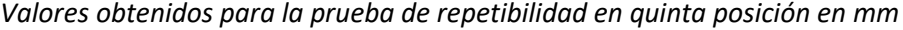

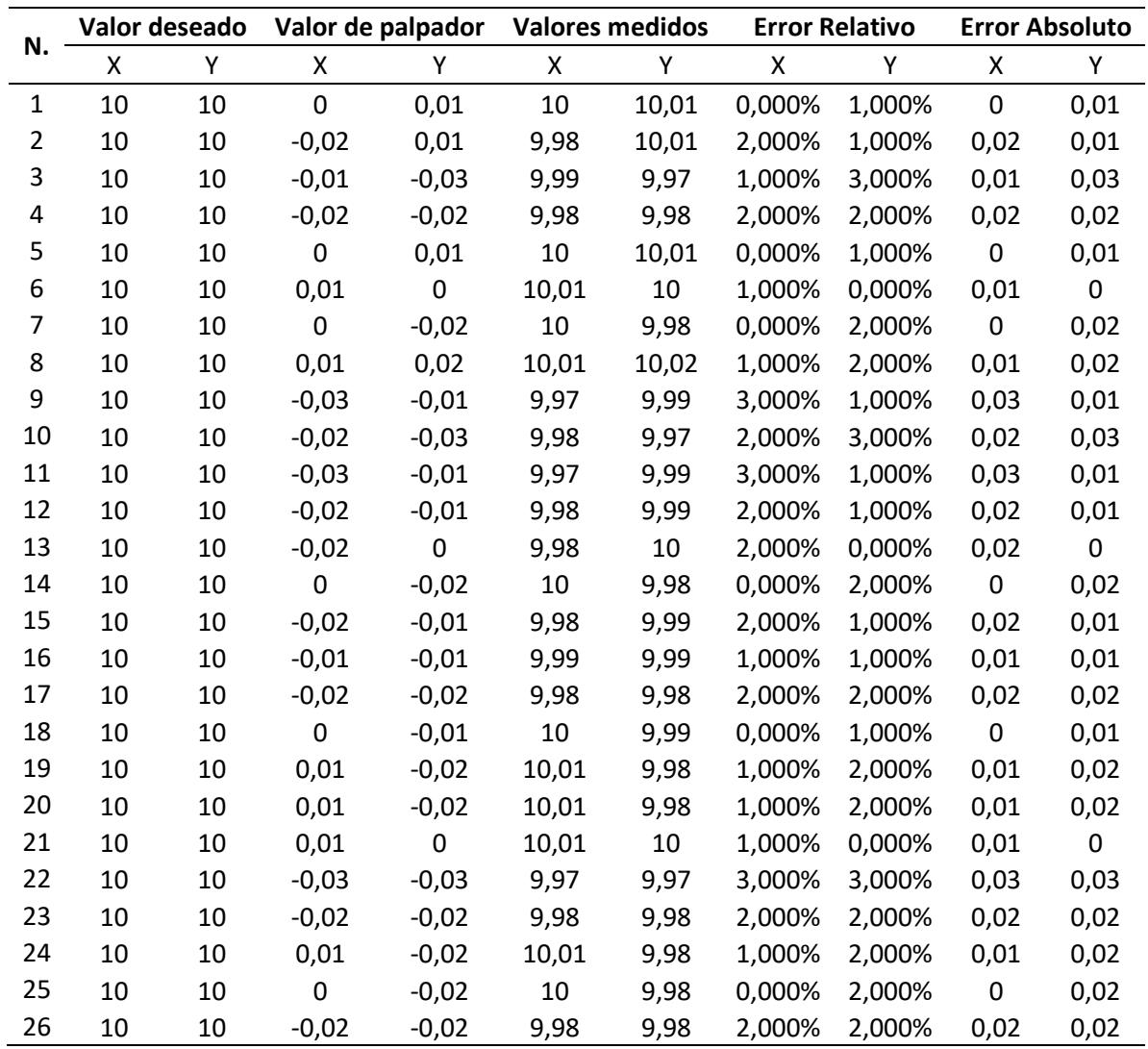

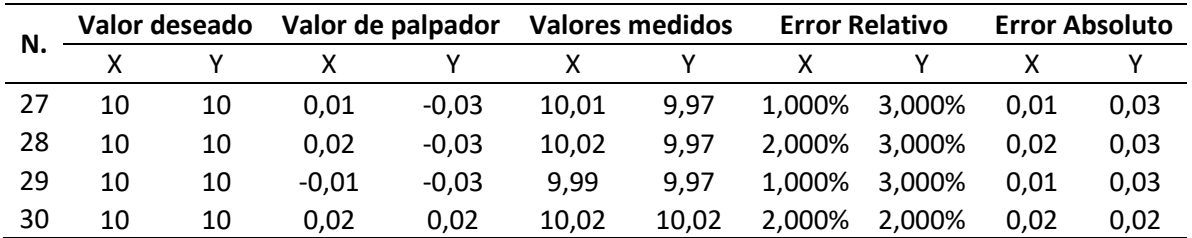

En la **[Figura 60](#page-103-0)** se observa el comportamiento de las medidas realizadas para la última configuración, así como del error absoluto y relativo. Al observar la gráfica se aprecia que el comportamiento casi horizontal en cuanto a las líneas que describen los valores medidos para cada eje.

<span id="page-103-0"></span>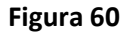

*Mediciones de la posición alcanzada por la estación para la quinta posición* 

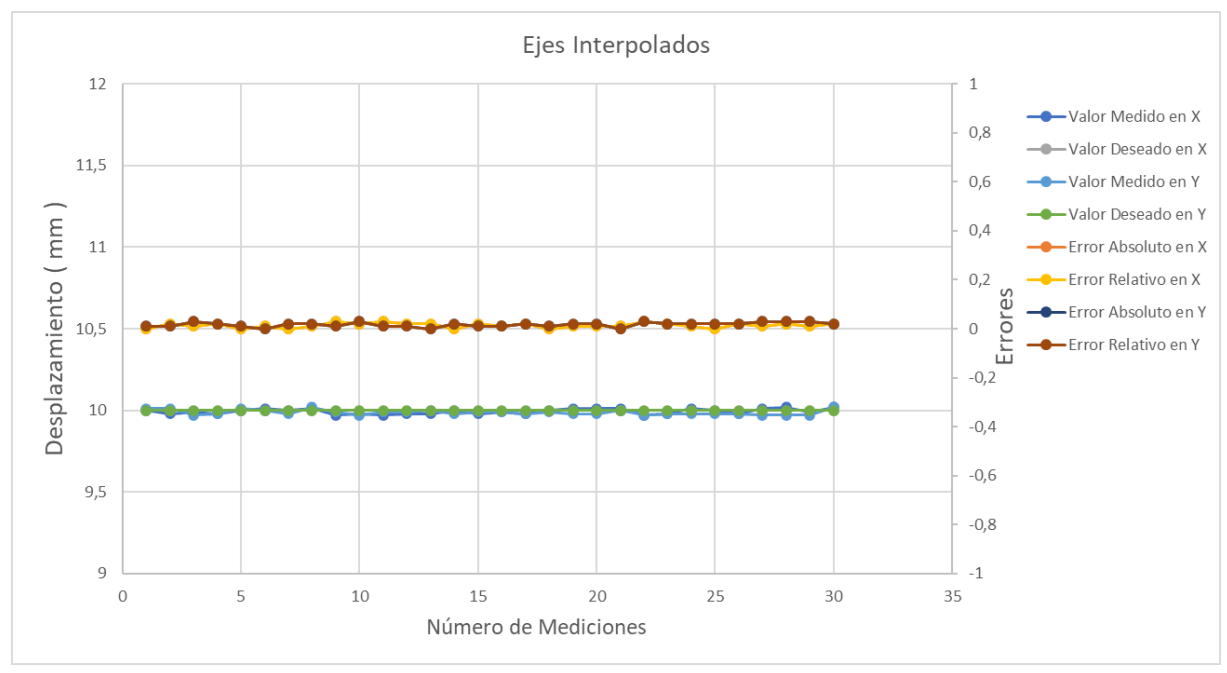

De igual forma, los errores tienden a mantenerse cerca del cero en la mayoría de las mediciones como se ha venido observando en las configuraciones pasadas, por lo tanto, la estación tiene una buena repetibilidad debido a que posee pocas variaciones en los datos con respecto a la media. Para el eje X se obtiene una desviación estándar de 0.015 mm y para el eje Y se obtiene una desviación estándar de

0.015. En cuanto a los errores, según la **[Tabla 17](#page-102-0)**, para el eje X se obtiene un error máximo de 0.3 mm y para el eje Y un error máximo de 0.03 mm, que coinciden con los datos anteriores.

En el **[Anexo 14](#page-139-0)**, se pude observar las distribuciones normales de las posiciones de prueba realizadas, para todos los casos se eligió un intervalo de confianza del 95%, y los rangos obtenidos se muestran en la siguiente tabla.

#### <span id="page-104-0"></span>**Tabla 18**

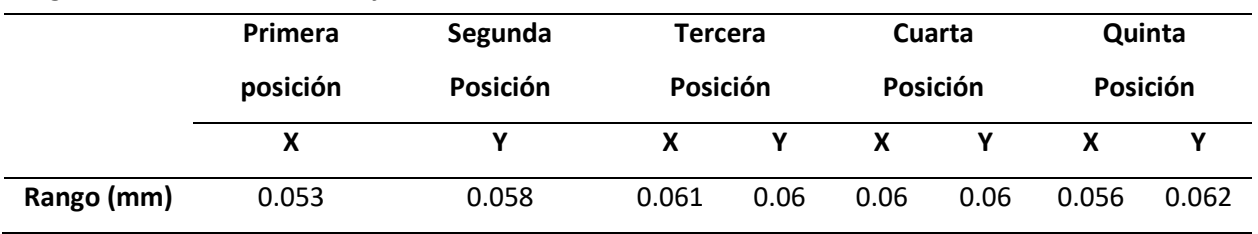

*Rangos de los intervalos de confianza de las distribuciones normales*

De estos datos, se determina que existe un rango promedio de 0.0588 mm, que nos indica que el posicionamiento de la máquina puede estar entre  $\pm$  0.0293 mm desviados de la media si se busca un intervalo de confianza del 95%.

Entonces, se determina que la estación de corte y grabado láser posee una desviación estándar de 0.016 mm (en el peor de los casos) para el eje X y una desviación estándar en el eje Y de 0.015 mm (en el peor de los casos) cuando trabaja con movimientos interpolados, una desviación estándar promedio de todos los casos de 0.0147 mm y para un nivel de confianza del 95% en todos los casos, una desviación de 0.0293 mm, además también se puede establecer la exactitud de la estación, teniendo un valor de  $\pm$  0.03 mm ( la mayor cota de error obtenida en las pruebas) en ambos ejes de desplazamiento. Es importante mencionar que las variaciones obtenidas en cuanto a las desviaciones estándar en los distintos casos evaluados pudieron ser ocasionados por la pequeña vibración que provocan los actuadores sobre la estructura de madera que sostenía al instrumento de medición

provocando que se afloje, ya que no se contaba con la estructura metálica del fabricante, adecuada para la toma de medidas. Aun así, debido a que los valores de desviación y errores son pequeños, se concluye que existe precisión y exactitud suficiente en la estación para su uso en aplicaciones académicas y de trabajos que no requieran alta precisión.

## **Pruebas de velocidad.**

La estación de corte y grabado láser para desplazarse de una posición a otra se debe programar a una velocidad de avance específica, como se había mencionado en la sección de **[Procesos industriales](#page-31-0)  [con láser](#page-31-0)** esta es un parámetro fundamental, por lo que es necesario realizar pruebas de velocidad para observar que tanto se aproxima la velocidad programada a la velocidad de desplazamiento en los ejes.

Se realizaron 5 mediciones en 4 configuraciones diferentes, dos independientes y la velocidad avance de retorno a *Home* de cada eje X y Y, en la **[Tabla 19](#page-105-0)** y **[Tabla 20](#page-106-0)** se muestran las mediciones realizadas respectivamente. (Véase el **[Anexo 15](#page-139-0)**)

#### <span id="page-105-0"></span>**Tabla 19**

| Ν° | Valor deseado<br>[mm/min] |      |        | Tacómetro<br>Valores medidos<br>[mm/min]<br>[ <b>rpm</b> ] |         | <b>Error Relativo</b> |        | <b>Error Absoluto</b> |        |      |
|----|---------------------------|------|--------|------------------------------------------------------------|---------|-----------------------|--------|-----------------------|--------|------|
|    | Progr.                    | Home | Progr. | Home                                                       | Progr.  | Home                  | Progr. | Home                  | Progr. | Home |
|    |                           |      | 24.96  | 74.82                                                      | 199.68  | 598.56                | 0.16%  | 0.24%                 | 0.32   | 1.44 |
| 2  |                           |      | 24.96  | 75.3                                                       | 199.68  | 602.4                 | 0.16%  | 0.40%                 | 0.32   | 2.4  |
| 3  | 200                       | 600  | 24.86  | 74.85                                                      | 198.88  | 598.8                 | 0.56%  | 0.20%                 | 1.12   | 1.2  |
| 4  |                           |      | 25.5   | 75.07                                                      | 204     | 600.56                | 2.00%  | 0.09%                 | 4      | 0.56 |
| 5  |                           |      | 25.076 | 75.18                                                      | 200.608 | 601.44                | 0.30%  | 0.24%                 | 0.608  | 1.44 |

*Valores obtenidos para la prueba de velocidad en el eje X*

*Nota.* En la tabla se muestran las mediciones reales y los errores obtenidos.

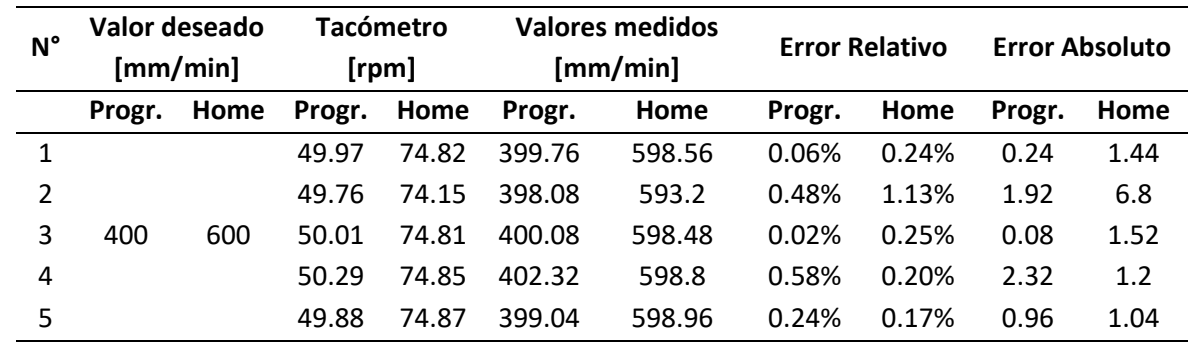

# <span id="page-106-0"></span>**Tabla 20** *Valores obtenidos para la prueba de velocidad en el eje Y*

*Nota.* En la tabla se muestran las mediciones reales y los errores obtenidos.

En la **[Figura 61](#page-106-1)** se observa el comportamiento de las medidas realizadas para el eje X, así como del error absoluto. En la gráfica se observa que existe un error absoluto máximo de 4 mm/min en la velocidad programada. Sin embargo, las velocidades programadas y las medidas tienen a ser una horizontal

## <span id="page-106-1"></span>**Figura 61**

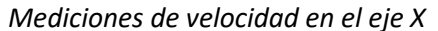

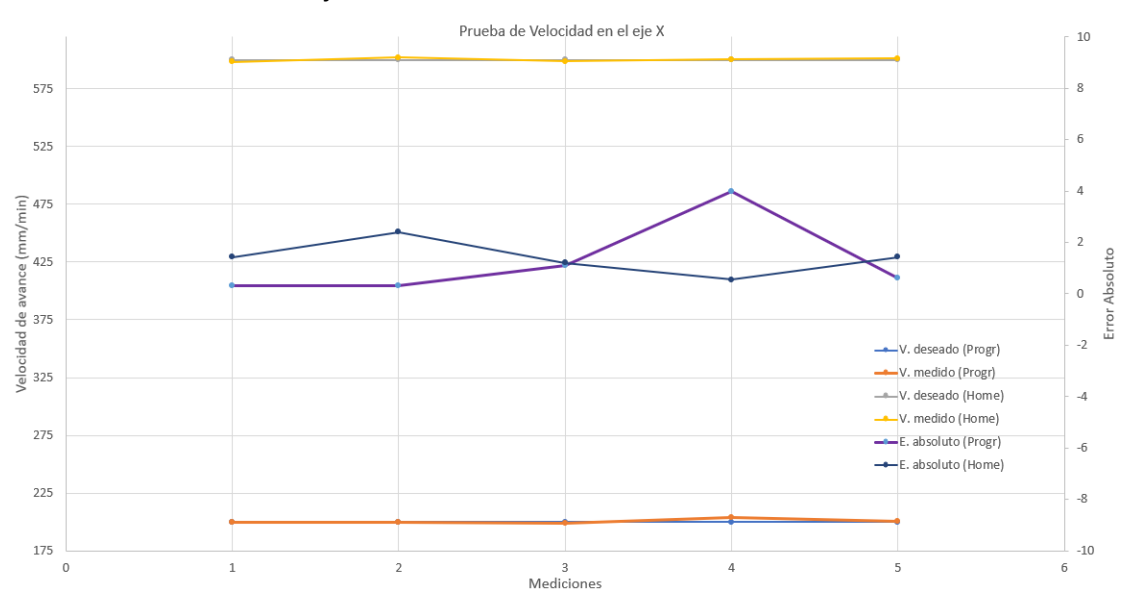

*Nota.* En la figura se muestran las gráficas de los valores deseados y medidos, además del error absoluto para la velocidad programada y la velocidad para retorno a Home.

En la **[Figura 62](#page-107-0)** se observa el comportamiento de las medidas realizadas para el eje Y, así como del error absoluto. En la gráfica se observa que existe un error absoluto máximo de 6.8 mm/min en la velocidad de programada para el retorno a Home, cabe mencionar que el instrumento de medición no presentaba un valor constante, por lo que esto afecta a los resultados obtenidos. Sin embargo, las velocidades programadas y medidas tienen a ser una horizontal.

## <span id="page-107-0"></span>**Figura 62**

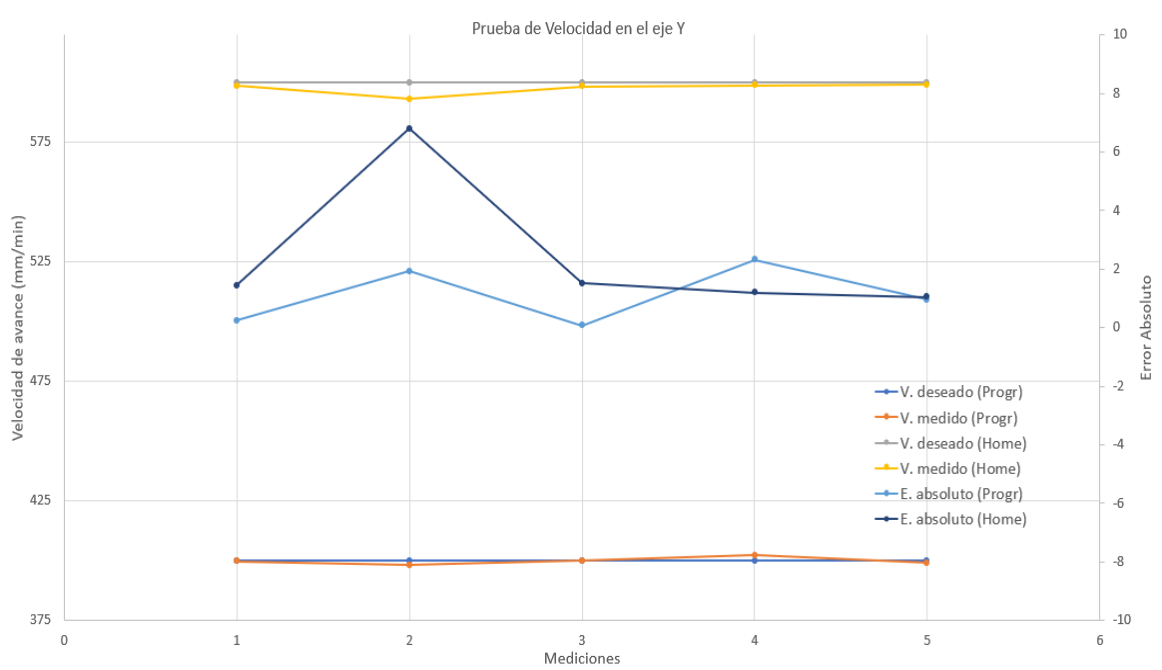

*Mediciones de velocidad en el eje Y*

*Nota.* En la figura se muestran las gráficas de los valores deseados y medidos, además del error absoluto para la velocidad programada y la velocidad para retorno a Home.

En la **[Figura 63](#page-108-0)** , se puede observar las distribuciones normales de las velocidades de prueba realizadas en cada uno de los casos, de igual manera se eligió un intervalo de confianza del 95%, y los rangos de los intervalos de confianza para cada caso se muestran en la **[Tabla 18](#page-104-0)**.
# **Figura 63**

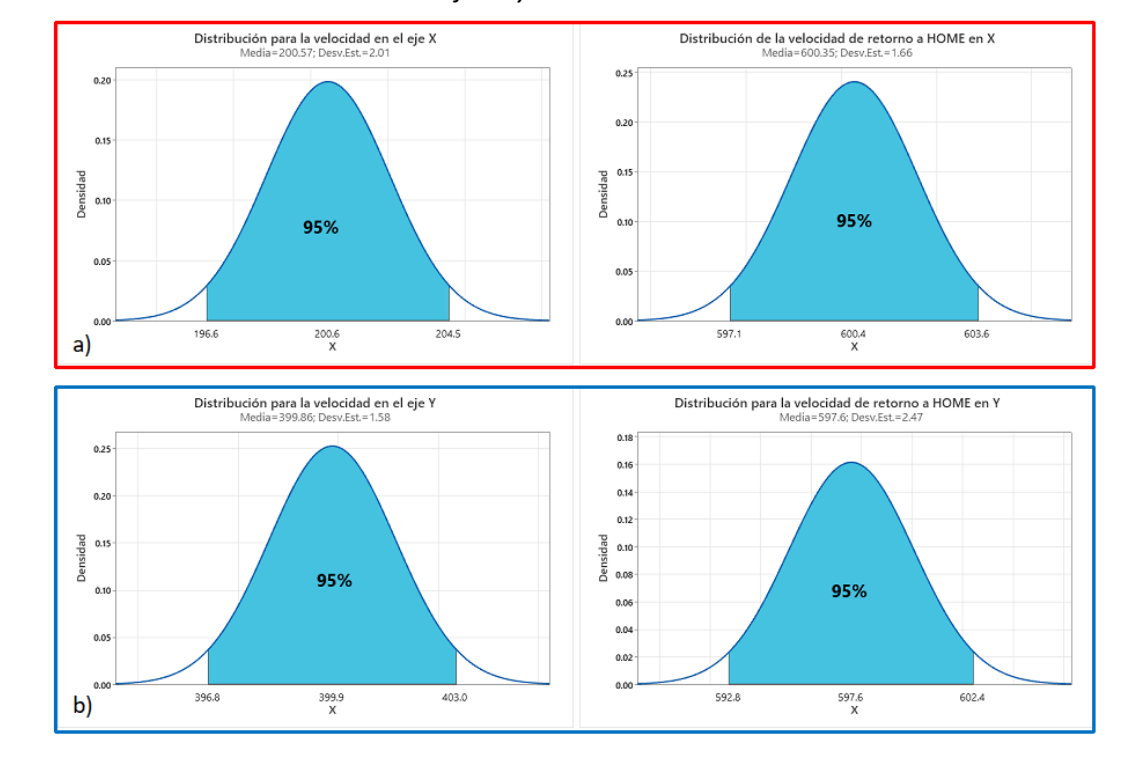

*Distribución normal de las velocidades de los ejes X y Y.* 

*Nota.* En la figura se muestran las gráficas de distribución normal, en el literal a) correspondiente al eje X y el literal b) del eje Y. En cada una de las gráficas se muestra los valores del rango de confianza del 95%.

## <span id="page-108-0"></span>**Tabla 21**

*Rangos de los intervalos de confianza de las distribuciones normales de la velocidad*

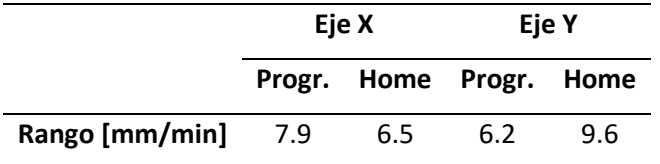

A partir de los datos de la **[Tabla 21](#page-108-0)**, se determina que existe un rango promedio del intervalo de

confianza de todos los casos de 7.55 mm/min, lo que nos quiere decir que, en cuanto a las velocidades,

la maquina puede alcanzar velocidades con  $\pm$  3.775 mm/ min de desviación con respecto a la media.

Entonces, se determina que: para la velocidad en el eje X existe una desviación estándar de 2.01 mm/min, para el retorno a Home en X existe una desviación típica de 1.66 mm/min, para la velocidad en el eje Y una desviación estándar 1.58 mm/min y para el retorno Home en Y se observa una desviación típica de 2.47 mm/min. También se determina una desviación promedio de todos los casos de 1.93 mm/min y con un nivel de confianza de 95% en todos los casos, una desviación de 3.755 mm/min, además, en cuanto a exactitud se puede observar que existe una exactitud de 6.8 mm/min (mayor cota de error). Por lo tanto, al observar que la desviación estándar es relativamente baja, indica que la estación tiene buena precisión en lo que respecta a velocidad y en cuanto a exactitud, se puede considerar buena ya que el instrumento de medición no presentaba valores constantes para una mejor estimación los datos, con lo que se concluye que posee una buena precisión y exactitud en velocidad para ámbitos académicos y trabajos que no requieran alta calidad.

#### **Prueba de tiempo de ciclo**

<span id="page-109-1"></span>Es importante analizar el tiempo de ciclo de la estación, ya que este se indica el tiempo que tarda en realizar determinada tarea desde que comienza a trabajar en ella. Para el análisis del tiempo de ciclo de tomaron 10 muestras de una trayectoria programa, estos datos se muestran en la **[Tabla 22](#page-109-0)**.

#### <span id="page-109-0"></span>**Tabla 22**

*Valores obtenidos para el tiempo de ciclo*

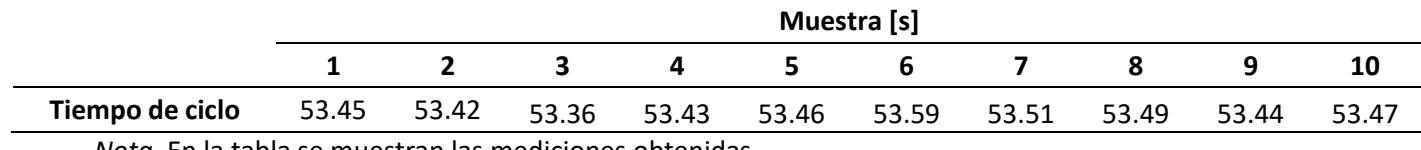

*Nota.* En la tabla se muestran las mediciones obtenidas

En la **[Figura 64](#page-110-0)**, se pude observar la distribución normal de las mediciones realizadas para la prueba del tiempo del ciclo con intervalo de confianza del 95%. De esta manera de obtiene un rango de

0.24 s, con lo que establece que los valores varían entre  $\pm$  0.12 s desde la media.

<span id="page-110-0"></span>**Figura 64** *Distribución normal del tiempo de ciclo*

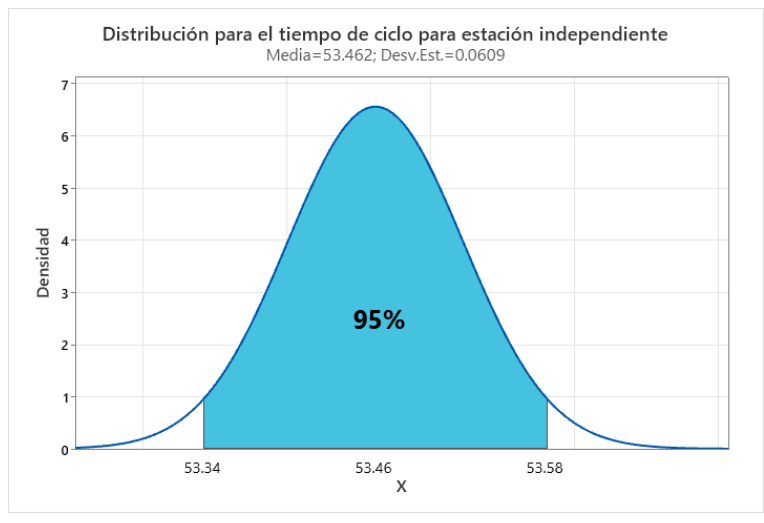

*Nota.* En la figura se muestra la gráfica de distribución normal del tiempo de ciclo, con un rango de confianza del 95%.

Y al analizar la desviación típica, se obtiene un valor de 0.0609 s, que al ser pequeño indica que el tiempo que demora en realizar una tarea, no varía mucho.

# *Pruebas de corte*

Una vez realizadas las pruebas de la estación en vacío, es necesario realizar pruebas de cortes que permitan corroborar que la estación de corte y grabado láser realice trabajos de calidad, por lo tanto, es necesario realizas pruebas que validen que el diseño de corte seleccionado concuerde con el trabajo realizado por la estación.

Con este fin, se opta por realizar figuras geométricas de diferentes tamaños en las cuales se puede comprobar el comportamiento de la estación frente a movimientos lineales e interpolados que se presentan en la mayoría de los diseños, como lo son, los rectángulos, rombos y círculos, todos ellos de

diferentes tamaños con la finalidad de estimar los errores que se presentan al variar su longitud. Las medidas de las figuras geométricas son de 20, 25 y 30 mm.

<span id="page-111-0"></span>**Figura 65** *Prueba de corte.*

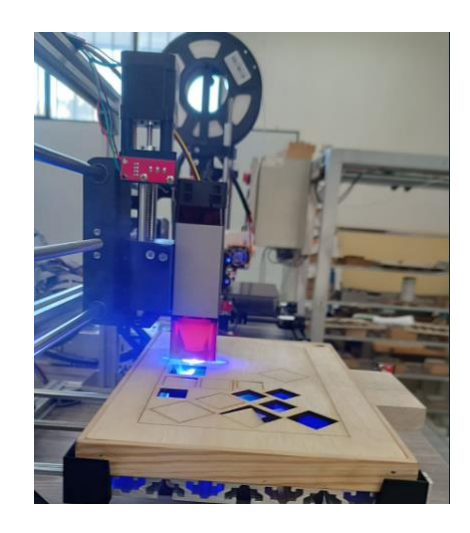

Los cortes de prueba se realizaron en tablero contrachapado (tríplex) con un espesor de 4 mm, con una potencia de 230 PWM y una velocidad de avance de 180 mm/min, siendo la estación capaz de realizar el corte en el material en una sola pasada (véase la **[Figura 65](#page-111-0)**). En la **[Tabla 23](#page-111-1)** se muestran las medidas obtenidas para cuadrados, de la misma manera, en la **[Tabla 24](#page-112-0)** se muestran las medidas obtenidas para los círculos y finalmente en la **[Tabla 25](#page-112-1)** se muestran las medidas obtenidas para los triángulos.

## <span id="page-111-1"></span>**Tabla 23**

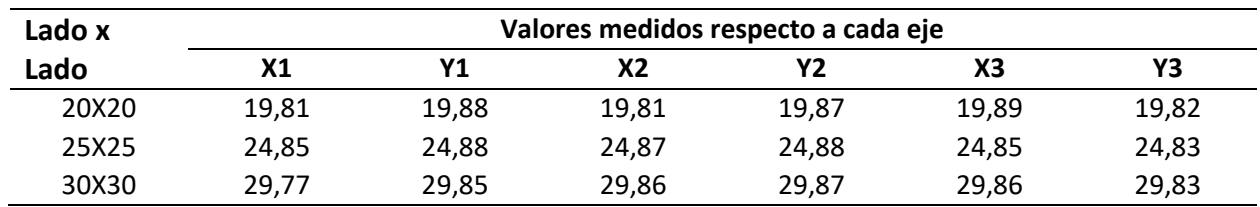

*Medidas obtenidas en los cuadrados en mm*

| <b>Diámetro</b> | Valores medidos respecto a cada eje |       |       |       |       |       |
|-----------------|-------------------------------------|-------|-------|-------|-------|-------|
|                 | Х1                                  | Υ1    | Х2    | Υ2    | X3    | Y3    |
| 20              | 19,82                               | 19,72 | 19,84 | 19,77 | 19,87 | 19,78 |
| 25              | 24,81                               | 24,8  | 24,8  | 24.84 | 24.84 | 24,81 |
| 30              | 29,8                                | 29,86 | 29,78 | 29,85 | 29,82 | 29,85 |

<span id="page-112-0"></span>**Tabla 24** *Medidas obtenidas en los círculos en mm*

#### <span id="page-112-1"></span>**Tabla 25**

*Medidas obtenidas en los rombos en mm*

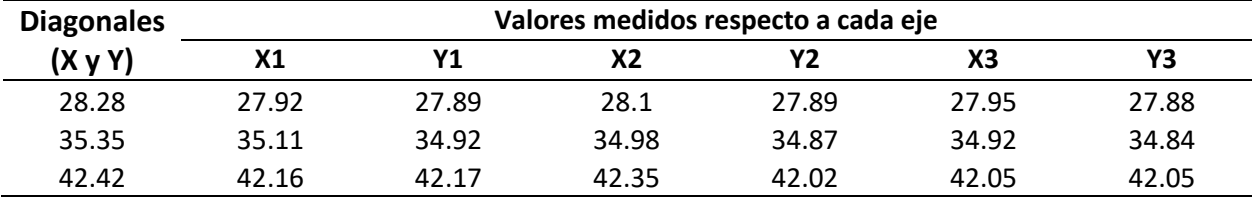

Para la generación de las tablas, se tomó una muestra de tres cortes de cada figura y de tres tamaños diferentes, además para los círculos se midió el diámetro paralelo al eje X y el paralelo al eje Y (véase **[Tabla 24](#page-112-0)**) con el fin de verificar que la estación realiza, en mayor medida, círculos y no elipses. Para el análisis de los datos presentados en las tablas, se utiliza el error relativo para estimar de mejor manera la exactitud del corte con respecto a los valores de diseño.

En la **[Figura 66](#page-113-0)** se observan las gráficas de los errores vs las medidas tomadas para el caso de los cuadrados. En estas gráficas se observan tanto el error absoluto como el error relativo obtenidos a partir de los datos medidos. Se generan dos gráficas, debido que para un cuadrado, los ejes de la estación de corte y grabado láser se mueven de forma independiente por lo que no existe movimiento interpolado, además es necesario considerar que los errores también se ven afectados por la ranura del corte láser.

#### <span id="page-113-0"></span>**Figura 66**

*Errores en corté laser para los cuadrados.*

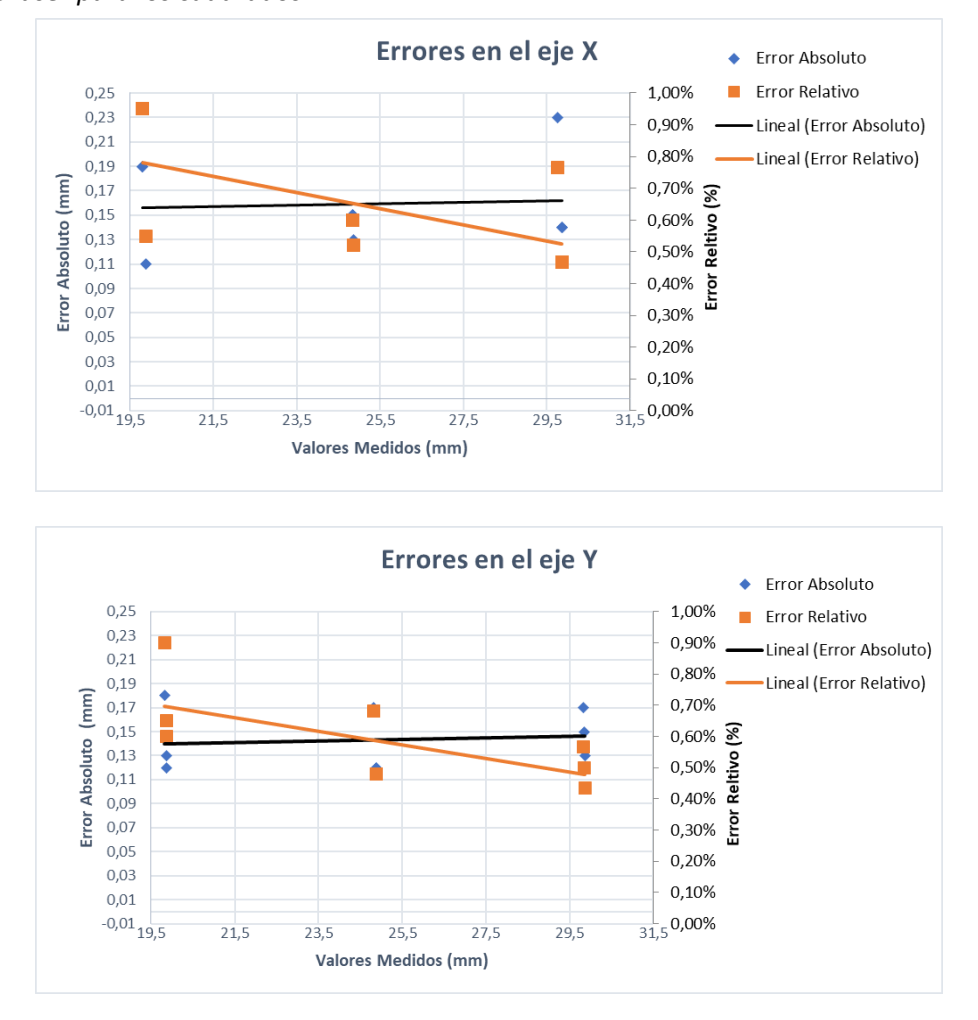

De acuerdo con la **[Figura 66](#page-113-0)**, se observa que la línea de tendencia para los errores

absolutos de ambos ejes, aumentan a medida que el tamaño de los cuadrados aumenta con una variación aproximada de 0.02 mm, que indica que el error no se dispara al aumentar el tamaño de corte, por otro lado, la línea de tendencia para el error relativo de ambos ejes disminuye a medida que aumenta el tamaño de los cuadrados, esto indica que aun cuando el error absoluto aumenta sin que se dispare, el error cometido pierde relevancia frente al tamaño de la pieza.

Finalmente se observa que, para los cuadrados, en el eje X existe existo un error máximo de 0.23 mm y un error máximo de 0.18 en el eje Y, además también se observa, que para una misma medida de

referencia, existe una de variación máxima de error de 0.09 mm en el eje X y una variación de máxima de error en el eje Y de 0.06 mm, entonces la cota de error máximo se puede considerar como la exactitud y la variación de error como repetibilidad que genera en movimientos de ejes independientes.

En la **[Figura 67](#page-114-0)** se muestra la gráfica de los errores absolutos y relativos contra las medidas tomadas, en este caso se analiza el comportamiento de la estación frente a cortes que requiere un movimiento interpolado circular.

## <span id="page-114-0"></span>**Figura 67**

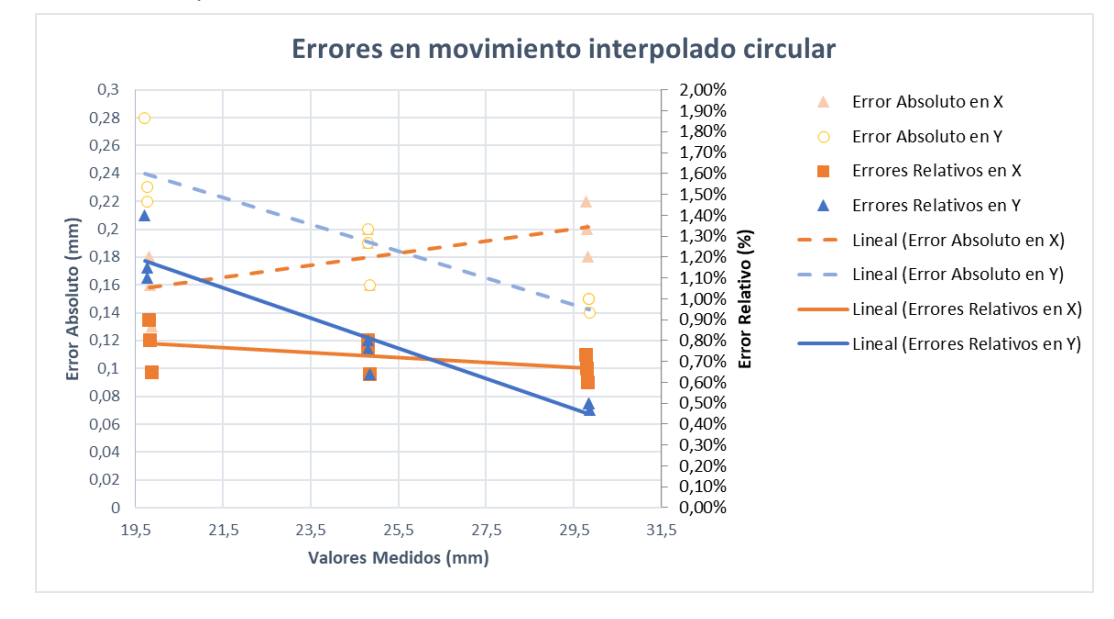

*Errores en corte láser para círculos* 

En la gráfica se pude observar un cambio de comportamiento en los errores con respecto al eje Y, puesto que la línea de tendencia de los errores absolutos y relativos de este eje, comparten el mismo sentido, lo que indica que, para un movimiento circular, el eje Y se mueve mejor cuando aumenta el tamaño del círculo, lo que reduce también la relevancia del error cometido. Por otra parte, se observa que en el eje X la línea de tendencia del error absoluto aumenta a medida que aumenta el tamaño del círculo, mientras que la línea de tendencia del error relativo disminuye, lo que demuestra que el eje X se mueve mejor con respecto al eje Y al momento de realizar trayectorias de círculos de pequeño tamaño.

Finalmente, para este caso, se determina que para el eje X existe un error máximo de 0.22 mm y para el eje Y un error máximo de 0.28 mm, además también se observa, que, para una misma medida de referencia, existe una de variación máxima de error de 0.05 mm en el eje X y una variación máxima de error en el eje Y de 0.06 mm, entonces la cota de error máximo se puede considerar como la exactitud y la variación de errores como la repetibilidad que se generan en un movimiento interpolado circular.

En la **[Figura 68](#page-116-0)** se muestra la gráfica de los errores absolutos y relativos contra las medidas tomadas, en este caso se analiza un movimiento interpolado lineal. En la gráfica se puede observar que las líneas de tendencia para el error absoluto y relativo para cada eje tienen el mismo sentido, por lo que se puede apreciar que los ejes se mueven de mejor manera cuando el tamaño de los rombos aumenta, por tanto, la relevancia del error cometido disminuye.

Para este caso, se determina que para el eje X existe un error máximo de 0.37 mm y para el eje Y existe un error máximo de 0.48 mm en el eje Y, además también se observa, que, para una misma medida de referencia, existe una de variación máxima de error de 0.03 mm en el eje X y para el eje Y una variación máxima de error de 0.05 mm, entonces la cota de error máximo se puede considerar como la exactitud y la variación de error como la repetibilidad que genera en un movimiento interpolado lineal.

Es importante tener en cuenta que en la medición de los errores también intervino la ranura que deja el haz de luz del láser. Una vez analizado el comportamiento de la estación frente a cortes, se concluye que la máquina es suficiente para propósitos de aprendizaje y trabajos que no requieran de una alta calidad de acabado.

## <span id="page-116-0"></span>**Figura 68**

*Errores en corte láser para rombos*

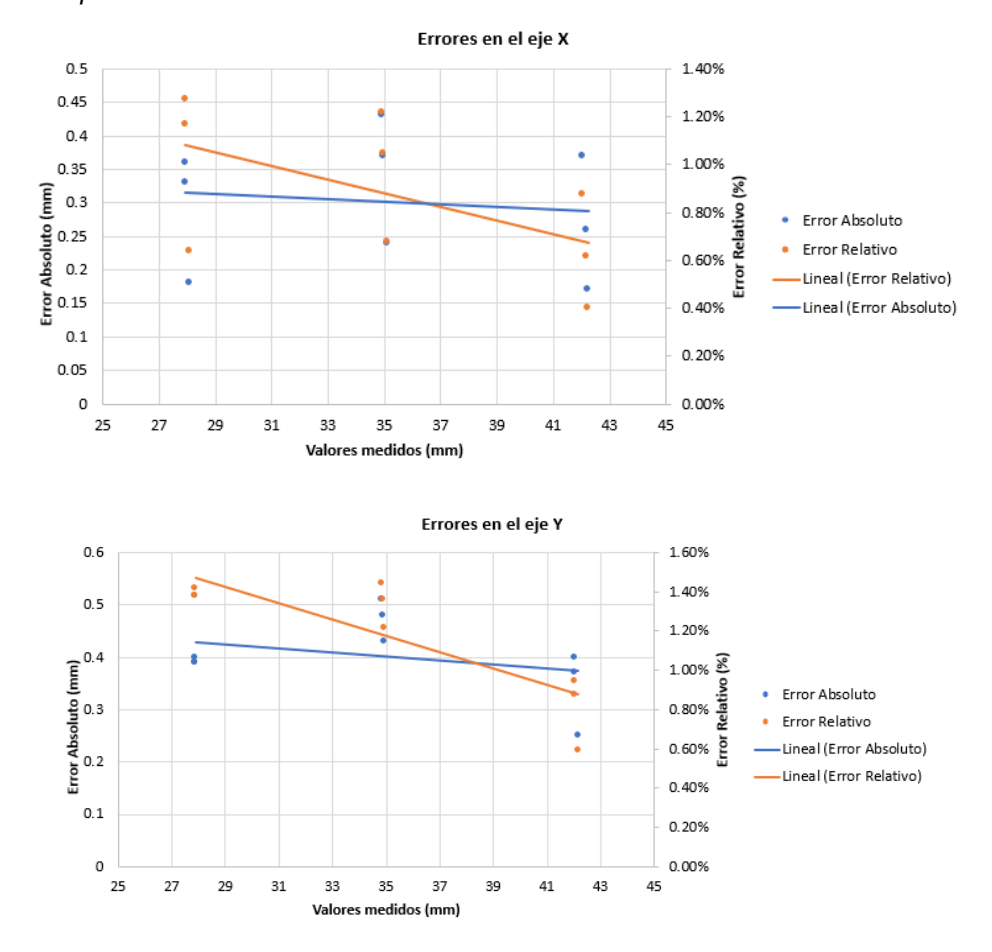

En conclusión, se observa que la cota de error aumenta para movimientos más complejos pero la variación de errores se mantiene en valores pequeños, también se observa que el eje Y es el tiende a presentar más cota de error, esto pude ser debido que es el eje que maneja la carga.

## <span id="page-116-1"></span>**Pruebas de la estación indexada al CIM**

Para corroborar que el Sistema de Corte y Grabado Láser se indexo al CIM de forma que pueda funcionar correctamente como estación de Corte y Grabado Láser al momento de realizar prácticas, se realizó una prueba para evaluar un aspecto crítico del CIM, que consiste en la capacidad del Sexto Eje

para posicionar correctamente el Scorbot ER – 4U de modo que sea capaz de colocar la bandeja con materia prima correctamente en el área de trabajo de la estación sin que se generen colisiones.

Para ello se realizó 10 repeticiones en donde se evalúa el desempeño del CIM y los elementos

manipuladores cuando trabajan únicamente con la estación de corte y grabado láser, considerando

como fracaso si no se colocó adecuadamente la bandeja con material. Los datos se observan en la **[Tabla](#page-117-0)** 

**[26](#page-117-0)**

# <span id="page-117-0"></span>**Tabla 26**

*Número de veces que el CIM funcionó y no funcionó correctamente* 

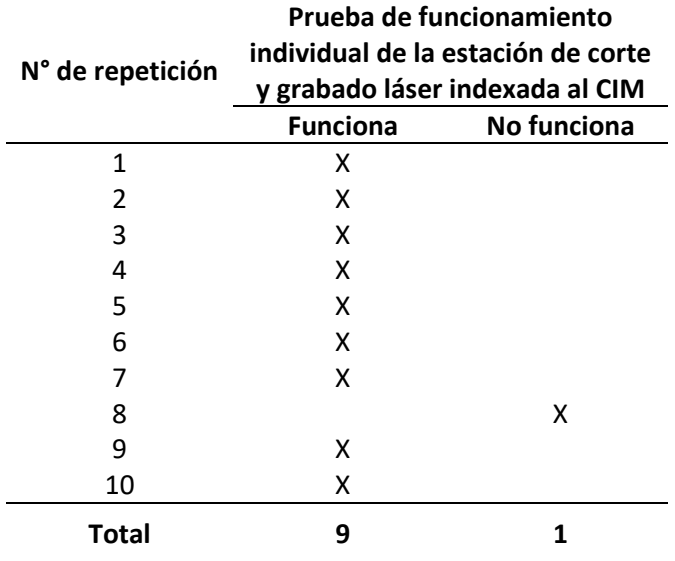

En la **[Tabla 27](#page-117-1)** se indica el porcentaje de funcionamiento exitoso y funcionamiento no exitoso

del CIM junto con la estación indexada.

## <span id="page-117-1"></span>**Tabla 27**

*Tasas de porcentajes en prueba de funcionamiento*

| Parámetro                                         | Porcentaje de funcionamiento<br>exitoso | Porcentaje de funcionamiento<br>no exitoso |  |
|---------------------------------------------------|-----------------------------------------|--------------------------------------------|--|
| Funcionamiento individual del<br>CIM en prácticas | 90%                                     | 10%                                        |  |

De la tabla anterior se interpreta, que el Sexto Eje ligado al CIM tiene un 90% de probabilidad de posicionar al Scorbot ER – 4U, de modo que coloque adecuadamente la bandeja con material en la estación de Corte y Grabado Láser para la realización de prácticas y que tan solo un 10% de las veces se produce un fallo. También es necesario considerar que el Sexto Eje se mandó a Home en cada repetición con la finalidad de que no pierda precisión y exactitud, además, se observó que el motor encargado de mover el Sexto Eje presenta calentamientos después de un uso continuo, por lo que se colocó un ventilador para refrigerarlo, finalmente se detectó que existen zonas dentro del Sexto Eje en donde se producen tambaleos, esto debido quizás a un desnivel en los rieles del Sexto Eje, por lo que se colocó más puntos de apoyo para reducir los tambaleos. Bajo estas condiciones se realizó la prueba mencionada, logrando conseguir una probabilidad aceptable de correcto funcionamiento por lo que se concluye que la estación se indexó correctamente al CIM para la realización de prácticas.

Otro punto para considerar es el tiempo que se demora la estación en realizar una tarea una vez implementada al CIM, teniendo en cuenta los tiempos de las trayectorias realizadas por el manipulador, para la puesta y retiro del material de modo que se busca evaluar el tiempo de ciclo del CIM y la estación de Corte y Grabado Láser, para lo cual se utiliza la misma cantidad de datos de la sección

### **[Prueba de tiempo de ciclo](#page-109-1) del CIM en vacío**

Para el desarrollo de esta prueba, se han definido las trayectorias necesarias para realizar dichas tareas, además de la adaptación del AS/RS para asegurar que las bandejas sean colocadas de manera correcta.

La **[Tabla 28](#page-119-0)** muestra las mediciones de tiempo realizadas de la estación indexada al CIM, siguiendo la arquitectura de control descrita en la sección de **[Implementación](#page-87-0) de control indexado al [CIM.](#page-87-0)**

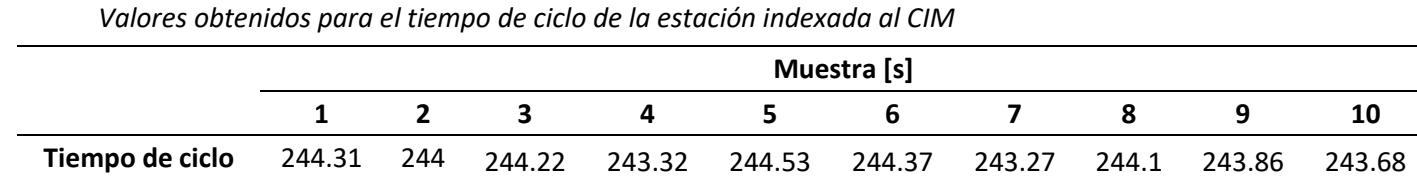

*Nota.* En la tabla se muestran las mediciones obtenidas

En la **[Figura 69](#page-119-1)**, se pude observar la distribución normal de las mediciones realizadas para la

prueba del tiempo del ciclo con intervalo de confianza del 95%. De esta manera de obtiene un rango de

1.7 s, con lo que establece que los valores varían entre  $\pm$  0.85 s desde la media.

# <span id="page-119-1"></span>**Figura 69**

<span id="page-119-0"></span>**Tabla 28**

*Distribución normal del tiempo de ciclo de la estación indexada al CIM*

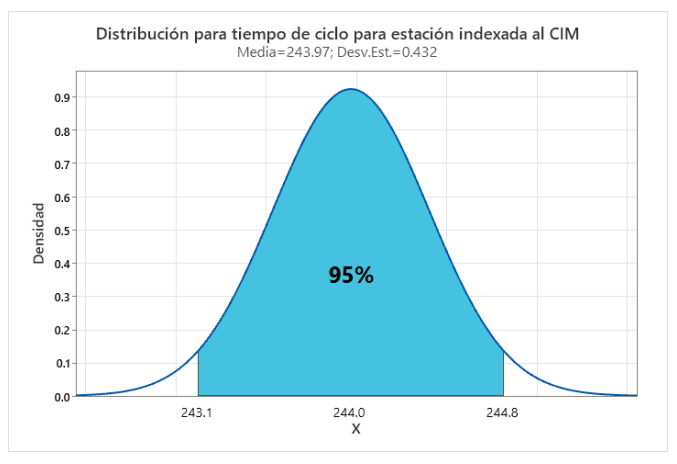

*Nota.* En la figura se muestra la gráfica de distribución normal del tiempo de ciclo, con un rango de confianza del 95%.

## **Validación de Hipótesis**

En esta sección, se contempla la validación de la hipótesis del proyecto general y la hipótesis individual.

### *Validación de hipótesis individual del proyecto de grado*

Para el presente proyecto de grado se propuso la siguiente hipótesis: Mediante el diseño e implementación de un Sistema de Corte y Grabado Láser, se podrá indexar al CIM como estación de grabado y corte láser para realizar prácticas de Manufactura en el Laboratorio CNC de la ESPE Sede Latacunga.

De la hipótesis mencionada, es necesario extraer la variable independiente y la variable dependiente para su posterior validación.

**Variable independiente:** Mediante el diseño e implementación de un Sistema de Corte y Grabado Láser

**Variable dependiente:** Indexar al CIM como estación de grabado y corte láser para realizar Prácticas de Manufactura en el Laboratorio CNC de la ESPE Sede Latacunga.

## *Metodología de Validación*

Para la validación de hipótesis se utilizará el método de Chi – Cuadrado, por lo tanto, es necesario plantear la hipótesis nula ( **H<sup>0</sup>** ) y la hipótesis alternativa ( **H<sup>1</sup>** ).

 $\mathbf{H}_{_{\boldsymbol{0}}}$ : Mediante el diseño e implementación de un Sistema de Corte y Grabado Láser, no se podrá indexar al CIM como estación de grabado y corte láser para realizar prácticas de Manufactura en el Laboratorio CNC de la ESPE Sede Latacunga.

**H<sup>1</sup>** : Mediante el diseño e implementación de un Sistema de Corte y Grabado Láser, se podrá indexar al CIM como estación de grabado y corte láser para realizar prácticas de Manufactura en el Laboratorio CNC de la ESPE Sede Latacunga.

## *Aplicación de la metodología*

Para continuar con el proceso de validación se realizó una entrevista, de donde se obtienen los datos necesarios, para aceptar o rechazar la hipótesis nula ( **H0** ) como indica el método estadístico Chi – Cuadrado.

La encuesta se aplicó a 30 estudiantes matriculados en la materia Manufactura Asistida por Computador CAM de la Ingeniería Mecatrónica de la Universidad de las Fuerzas Armadas ESPE Sede Latacunga. En la encuesta (Véase **[Anexo 16](#page-139-0)**) se realizaron 10 preguntas que se relacionan con la evaluación de los 5 parámetros que se muestran a continuación.

- Integración de la estación al CIM.
- Facilidad de uso en prácticas de manufactura.
- Aprendizaje relacionado al manejo y programación de la estación indexada al CIM
- Aplicación de la estación indexada al CIM para automatización de operaciones de corte y grabado láser.
- Durabilidad de la estación indexada al CIM frente a un uso prolongado y continuo.

En la **[Tabla 29](#page-121-0)** se resumen las frecuencias obtenidas para la aceptación o rechazo de los parámetros, así como el número de valoraciones por cada parámetro o ítem, el número total de aceptación y rechazo de los cinco parámetros y finalmente el número total de valoraciones realizadas.

# <span id="page-121-0"></span>**Tabla 29**

*Valoraciones de los parámetros de evaluación*

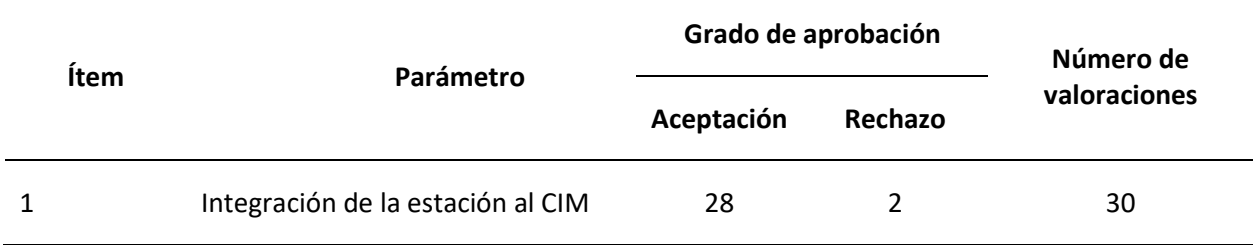

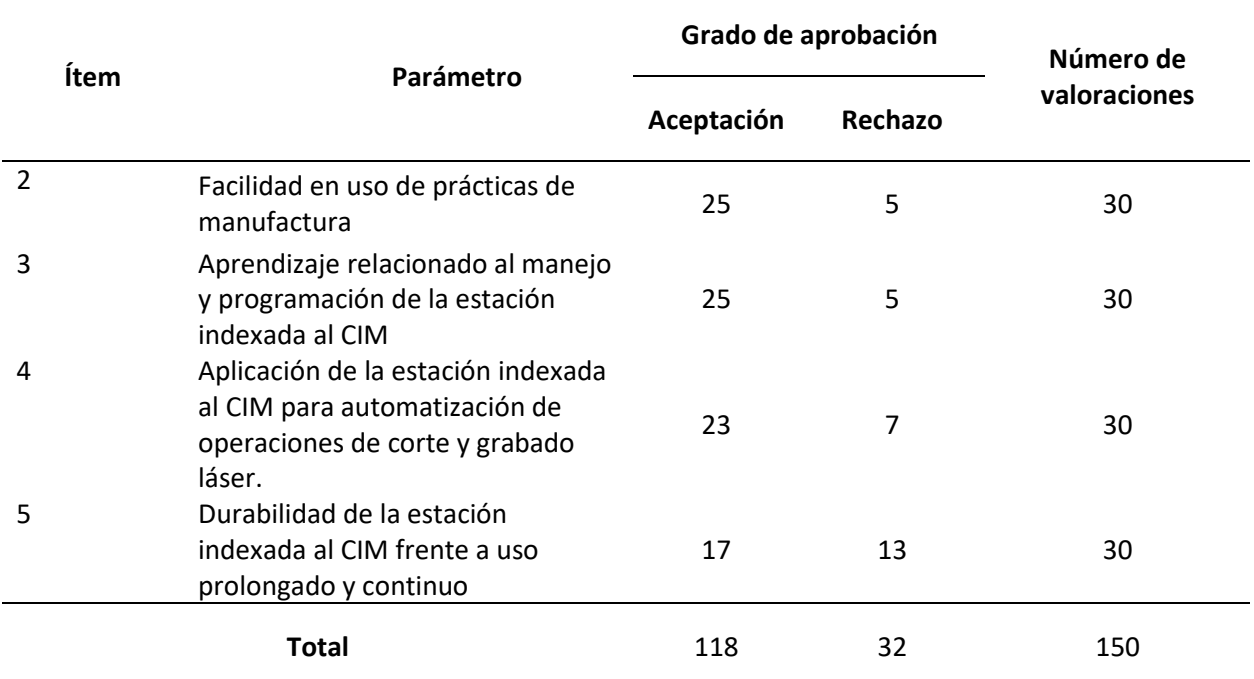

A continuación, se calculan las frecuencias esperadas como el producto de los totales de filas y columnas dividas por el número de observaciones (Soporte de Minitab, 2023) como indica la siguiente ecuación.

$$
f_e = \frac{f_r \, x \, f_k}{n}
$$

Donde  $f_{\epsilon}$  es la frecuencia esperada,  $f_{r}$  es número de valoraciones por parámetro,  $f_{k}$  es el total de aceptación o rechazo y n es el total de valoraciones.

En la **[Tabla 30](#page-123-0)** se resume el cálculo de las frecuencias esperadas de aceptación y rechazo para cada parámetro (ítem), así como el cálculo del estadístico de prueba por Chi – Cuadrado, de modo que se obtiene un valor  $x^2 = 16.168$ .

| <b>Datos</b>      | Frecuencia<br>absoluta<br>$f_a$ | Frecuencia<br>esperada<br>$f_e$ | $f_{a}$ - $f_{e}$ | $(f_a - f_a)^2$ | $(f_a - f_e)^2$<br>$f_e$ |
|-------------------|---------------------------------|---------------------------------|-------------------|-----------------|--------------------------|
| Ítem 1 aceptación | 28                              | 23.6                            | 4.4               | 19.36           | 0,820338983              |
| Ítem 2 aceptación | 25                              | 23.6                            | 1.4               | 1.96            | 0,083050847              |
| Ítem 3 aceptación | 25                              | 23.6                            | 1.4               | 1.96            | 0,083050847              |
| Ítem 4 aceptación | 23                              | 23.6                            | $-0.6$            | 0.36            | 0,015254237              |
| Ítem 5 aceptación | 16                              | 23.6                            | $-7,6$            | 57.67           | 2,447457627              |
| Ítem 1 rechazo    | $\overline{2}$                  | 6.4                             | $-4.4$            | 19.36           | 3,025                    |
| Ítem 2 rechazo    | 5                               | 6.4                             | $-1.4$            | 1.96            | 0,30625                  |
| Ítem 3 rechazo    | 5                               | 6.4                             | $-1.4$            | 1.96            | 0,30625                  |
| Ítem 4 rechazo    | 7                               | 6.4                             | 0.6               | 0.36            | 0,05625                  |
| Ítem 5 rechazo    | 14                              | 6.4                             | 7,6               | 57.76           | 9,025                    |
|                   |                                 |                                 |                   | <b>Total</b>    | 16,16790254              |

<span id="page-123-0"></span>**Tabla 30** *Cálculo del estadístico de prueba Chi - Cuadrado*

*Nota.* Cada ítem corresponde a un parámetro de la **[Tabla 29](#page-121-0)**, donde el número de ítem indica la fila y la palabra aceptación o rechazo indica la columna.

Es necesario contrastar el estadístico de prueba para los valores observados, utilizando la tabla de Chi – Cuadrado, para ello calculamos los grados de libertad por medio de la siguiente fórmula.

$$
v = (f-1)(c-1)
$$

Donde  $\mathcal V$  es número de grados de libertad,  $f$  es el número de filas y  $\mathcal C$  es el número de columnas. No se toman en cuenta las filas y columnas de los totales.

$$
v = (5-1)(2-1)
$$
  

$$
v = 4
$$

Entonces se obtiene un valor de 4 para los grados de libertad. En la **[Tabla 31](#page-124-0)** se puede hallar el valor crítico mediante la intersección de los grados de libertad  $\,$   $\,$  con el nivel de significancia  $\,a$  .

# <span id="page-124-0"></span>**Tabla 31** *Distribución de Chi - Cuadrado*

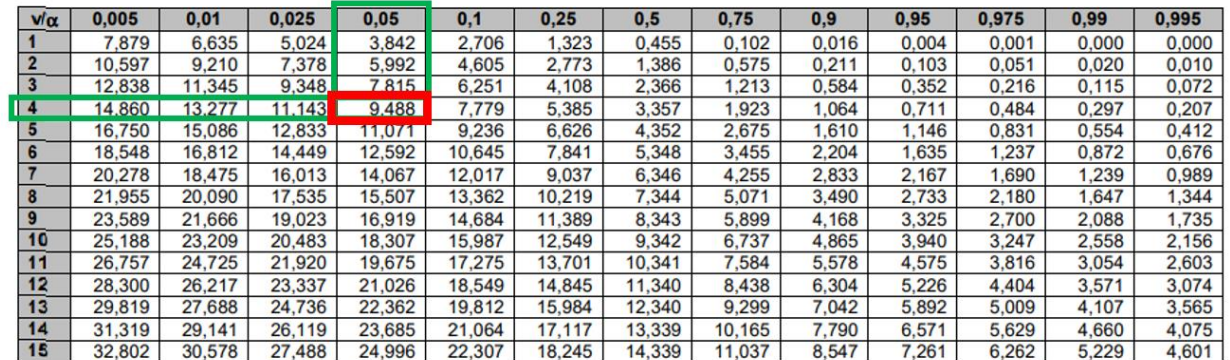

*Nota*. El término  $\nu$  corresponde a los grados de libertad y  $\alpha$  es el nivel de significancia. Tomado de (Facultad Regional Mendoza UTN, 2023)

De esta manera se obtiene un valor crítico de 9.488 cuando se trabaja con 4 grados de libertad y un nivel de confianza del 95 % es decir un nivel de significancia del 0.05. Entonces al comparar el estadístico de prueba  $x^2$ =16.168 con el valor crítico 9.488, se observa que el valor calculado es mayor que el valor crítico, por lo tanto, se rechaza la hipótesis nula **H<sup>0</sup>** y se acepta la hipótesis alternativa de **H<sup>1</sup>** que establece que mediante el diseño e implementación de un Sistema de Corte y Grabado Láser, se podrá indexar al CIM como estación de grabado y corte láser para realizar prácticas de Manufactura en el Laboratorio CNC de la ESPE Sede Latacunga.

#### *Validación de hipótesis general*

Para el presente proyecto general se planteó la siguiente hipótesis: Mediante el diseño e implementación de un Sistema de Manufactura Integrada por Computador con 4 estaciones de Manufactura Aditiva y Sustractiva, se podrá realizar Prácticas de Manufactura en el Laboratorio CNC de la ESPE Sede Latacunga.

Al extraer la variable independiente y la variable dependiente se obtiene los siguiente.

**Variable independiente:** Mediante el diseño e implementación de un Sistema de Manufactura Integrada por Computador con 4 estaciones de Manufactura Aditiva y Sustractiva

**Variable dependiente:** Realizar Prácticas de Manufactura en el Laboratorio CNC de la ESPE Sede Latacunga.

#### *Metodología de Validación*

Para la validación de la hipótesis general se realizará por medio de una evaluación porcentual del número de veces que el CIM realiza con éxito un ciclo con las estaciones trabajando simultáneamente dentro de un número finito de repeticiones. Adicionalmente, ese necesario plantear la hipótesis nula ( $\mathbf{H}_\text{0}$ ) y la hipótesis alternativa ( $\mathbf{H}_\text{1}$ ).

 $\mathbf{H}_{_{\boldsymbol{0}}}$ : Mediante el diseño e implementación de un Sistema de Manufactura Integrada por Computador con 4 estaciones de Manufactura Aditiva y Sustractiva, no se podrá realizar Prácticas de Manufactura en el Laboratorio CNC de la ESPE Sede Latacunga.

**H<sup>1</sup>** : Mediante el diseño e implementación de un Sistema de Manufactura Integrada por Computador con 4 estaciones de Manufactura Aditiva y Sustractiva, se podrá realizar Prácticas de Manufactura en el Laboratorio CNC de la ESPE Sede Latacunga.

## *Aplicación de la metodología*

Para aplicar la evaluación porcentual, se realizó 10 repeticiones donde el CIM se puso en marcha con la estación de Corte y Grabado Láser y la estación de Impresión 3D. Además en cada ciclo se envió al Sexto Eje a Home, y el criterio para que se considere como un funcionamiento exitoso, fue que el Sexto eje ligado al CIM sea capaz de posicionar al Scorbot ER – 4U , de modo que, pueda colocar y retirar la

bandeja con materia prima en la estación de corte y grabado láser y de igual manera, no afecte al proceso de retirar y colocar una nueva bandeja magnética en la estación de Impresión 3D, con la suficiente precisión y exactitud para la realización de prácticas.

En la **[Tabla 32](#page-126-0)** se resumen las veces que el sistema funciono con éxito y las veces que no funcionó o fracaso durante las repeticiones de ciclo,

## <span id="page-126-0"></span>**Tabla 32**

*Prueba del funcionamiento simultáneo de estaciones*

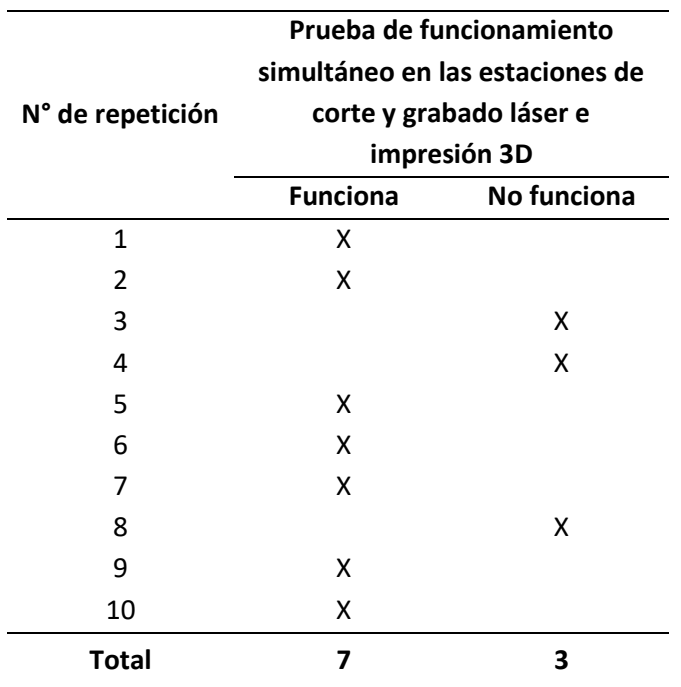

Entonces se calcula los porcentajes de éxito y fracaso en el funcionamiento del CIM cuando se realiza un trabajo simultáneo al usar las estaciones de corte y grabado láser e impresión 3D, de modo que se obtiene la **[Tabla 33](#page-127-0)**.

<span id="page-127-0"></span>**Tabla 33** *Porcentajes para aceptación o rechazo de la hipótesis.*

| Parámetro                 | Porcentaje de éxito | Porcentaje de fracaso |
|---------------------------|---------------------|-----------------------|
| Funcionamiento simultáneo | 70%                 | 30%                   |
| durante prácticas         |                     |                       |

Al interpretar la **[Tabla 33](#page-127-0)**, se observa que existe una probabilidad del 70 % de que el CIM realice con éxito un ciclo cuando trabaja la estación de corte y grabado láser junto con otra estación, en este caso la estación de Impresión 3D, lo que también permite inferir que existe un 70 % de probabilidad de que se realicen con éxito prácticas de manufactura en el CIM frente a un 30% de probabilidad de que no se lleve a cabo el proceso correctamente. Seguidamente, se asigna el índice de porcentaje de éxito a la hipótesis alternativa  $\mathbf{H}_1$  y el índice de porcentaje de fracaso a la hipótesis nula  $\mathbf{H}_0$  y al realizar la comparación se observa que  $\mathbf{H}_1 > \mathbf{H}_0$  , por lo tanto, se rechaza la hipótesis nula y se acepta la hipótesis alternativa concluyendo que mediante el diseño e implementación de un Sistema de Manufactura Integrada por Computador con 4 estaciones de Manufactura Aditiva y Sustractiva, si se podrá realizar Prácticas de Manufactura en el Laboratorio CNC de la ESPE Sede Latacunga.

La primera prueba de la sección **[Pruebas de la estación indexada al CIM](#page-116-1)** también respalda este resultado, ya que al tener un 90 % de probabilidad de un correcto funcionamiento cuando se trabaja únicamente con la estación de Corte y Grabado Láser Indexada al CIM, se refuerza la hipótesis alternativa  $\, {\bf H}_1^{} \,$  en el hecho de que si se pueden realizar prácticas de manufactura con la estación y el CIM. También se puede inferir que el CIM mantendrá la misma probabilidad de éxito cuando trabaje con sus 4 estaciones y esta probabilidad aumentará, cuando se corrija el cabeceo que produce el sexto eje.

#### **Capítulo V**

#### **Conclusiones y Recomendaciones**

#### **Conclusiones**

El estado de arte permitió conocer información relevante de trabajos previos, en el mismo se identificaron las posibles alternativas de solución previo al diseño e implementación del sistema de corte y grabado láser, destacando entre ellos, el tipo de estructura, los mecanismos de movimiento, controladores, el cabezal láser y el método de comunicación. Además, la línea base del Laboratorio de CNC, nos permitió identificar determinados parámetros de diseño para garantizar un correcto funcionamiento con el CIM.

Mediante la selección de alternativas se determinó la opción más idónea para indexar el sistema de corte y grabado láser al CIM, el cual consistió en una estructura del tipo cartesiana abierta de pórtico fijo, un sistema de transmisión de movimiento por tornillo de potencia impulsado por motores paso a paso, un módulo láser de diodo, una tarjeta de control Arduino Mega con su Shield RAMPS, utilizando comunicación inalámbrica por medio de un sistema de mensajería MQTT cumpliendo de esta manera, los parámetros de diseños establecidos.

Se diseñó e implementó de manera exitosa, un sistema de corte y grabado láser que luego fue indexado como estación de corte y grabado dentro del CIM, con un área de trabajo de 294 x 180 mm, un área de deposición de material de 180 mm x 300 mm, un láser con potencia óptica de 10  $\pm$  1 W capaz de cortar materiales blandos como tablero contrachapado y MDF de 4 mm en una sola pasada, además de ser capaz de trabajar sobre materiales no reflectantes.

Mediante la aplicación de la norma ISO 10360 – 2 se encontró que la estación posee una precisión en términos de desviación estándar de  $\ \pm$  0.029 mm para una confianza del 95% y una

exactitud de  $\pm$  0.03 mm cuando trabaja en vacío, mientras que, con las pruebas de cortes se determinó que existe una repetibilidad de  $\pm$  0.06 mm, sin embargo estos valores no presentan un problema debido a que el diseño contempla un uso educativo y de trabajos que no requieran alta precisión.

Tras realizar las pruebas del Sistema de corte y grabado láser indexada al CIM se obtuvo como resultados el 90% y 70% de un correcto funcionamiento, en el primer caso de manera independiente y en el segundo trabajando de manera sincronizada con la estación de Impresión 3D. Cabe mencionar que se realizaron prácticas con 30 estudiantes de la asignatura de CAM, los mismos fueron capaces de operar la máquina de manera independiente e indexada al CIM siguiendo los pasos establecidos en el manual de usuario proporcionado, por lo que se concluye que se podrá realizar Prácticas de Manufactura en el Laboratorio CNC de la ESPE Sede Latacunga.

# **Recomendaciones**

Repotenciar del sexto eje mediante la implementación de guías prismáticas y un sistema de transmisión por tornillo de potencia con la finalidad de reducir las vibraciones y tambaleos en el Scorbot Er - 4U de modo que se pueda obtener una mayor precisión y exactitud en la colocación de bandejas con material dentro la estación de corte y grabado láser.

Al utilizar el Sistema de Corte y Grabado Láser como una estación del CIM, por ningún motivo, sobrepase el peso máximo establecido de 1 kg que puede llevar el brazo manipulador. Un peso superior implica que la bandeja formará una depresión angular considerable con respecto a la horizontal, produciendo una colisión entre la bandeja, el brazo manipulador y la cama de la estación.

Realizar trabajos con materiales cuyos pesos sean mayores a 1 kg, se recomienda que se utilice la estación de forma individual y que el computador principal este desconectado de la Red wifi CIM\_Manufactura.

#### **Bibliografía**

*acplasticsinc.* (s.f). Obtenido de AK Cast Acrylic Physical Properties:

https://www.acplasticsinc.com/media/documents/PD\_AK\_CastAcrylic.pdf

*Acrilicos*. (s.f). Obtenido de Propiedades mecánica acrílico:

https://www.acrilicosonline.com.ar/acrilicos/planchas/informacion-tecnica/

Ágreda Álvarez, C. (3 de noviembre de 2016). *Diseño de una estación de grabado en el Centro de Tecnologías Avanzadas de Manufactura (CETAM) - PUCP.* Obtenido de https://tesis.pucp.edu.pe/repositorio/handle/20.500.12404/7396

- Arpi, J., & Cabrera, D. (2013). *Implementación de un Sistema de control para una máquina CNC láser.* Cuenca.
- Astudillo Lala, A. E. (24 de Mayo de 2011). *Dimensionamiento y construcción de una prensa mecánica para montaje y desmontaje de resortes de suspesción para vehículos tipo SEDÁN hasta 2200 CC.* Obtenido de https://bibdigital.epn.edu.ec/handle/15000/3880
- Benítez R, J. C. (2005). Obtenido de Implementación de la Estación de Visión Artificial y Control de Calidad del Laboratorio CIM 2000: VI 2005:

http://repositorio.espe.edu.ec/bitstream/21000/979/1/T-ESPE-012488.pdf

- Bolaños, D. (s.f). *Stepper motors.* Obtenido de Tutorial sobre Motores Paso a Paso (Stepper motors): https://www.bolanosdj.com.ar/MOTORES/MPAP1.PDF
- Borrego, R., Hernández García, C., Pérez Hernández, J. A., Fernández, B. A., & Romero Vázquez, C. R. (2010). *El láser la luz de nuestro tiempo.* México: Isabela.
- *Bubulya*. (s.f). Obtenido de Láser semiconductor: https://www.babulya.com.ua/полупроводниковыйлазер-diy/
- Calogine, D., Marlair, G., Bertrand, J.-P., Duplantier, S., Sonnier, R., Longuet, C., . . . Parisse, D. (2011). *iopsciencie.* Obtenido de Gaseous effluents from the combustion of nanocomposites in controlled-ventilation conditions: https://iopscience.iop.org/article/10.1088/1742- 6596/304/1/012019/pdf
- Calvache Bonifaz, E. A., & López Moscoso, G. A. (2009). *Automatización de la Estación Neumática PN-2800 del Laboratorio CIM 2000 Mediante la Plataforma Compactlogix de Allen Bradley.* Obtenido de https://repositorio.espe.edu.ec/bitstream/21000/258/6/T-ESPE-026209.pdf
- Cavagnis, L. (4 de Diciembre de 2020). *Android and MQTT: A Simple Guide*. Obtenido de https://medium.com/swlh/android-and-mqtt-a-simple-guide-cb0cbba1931c
- Chasi, I., & Cadena, A. (2017). *SISTEMA AUTOMÁTICO DE CORTE Y GRABADO UTILIZANDO UN MÓDULO LÁSER DE DIODOS PARA MEJORAR LA PRODUCTIVIDAD EN EL ÁREA DE DISEÑO Y MAQUETERÍA EN LA FERRETERÍA "COLOR THINK".* Latacunga.
- Chávez Ricardo, Chávez Ugalde, E., Rivera, J., & Roa, K. (2015). *Protoripo Cortado y Grabador Láser.* México.
- *ChemicalBOOK*. (s.f). Obtenido de Poly(methyl methacrylate):

https://www.chemicalbook.com/ChemicalProductProperty\_EN\_CB1221699.htm

Chen, W., Yushun, F., & Deyun, X. (12 de Octubre de 2022). *Computer Integrated Manufacturing .* Obtenido de https://www.simflow.net/publications/books/cimie-part1.pdf

- Chucaralao, B. (2021). *Diseño de una máquina láser para corte y grabado de materiales no metálicos en la empresa STS.* Cuenca.
- Cross Morse. (19 de Enero de 2023). *Direct Industry*. Obtenido de

https://www.directindustry.es/prod/cross-morse/product-20096-411757.html

- Dejen, A. (08 de Julio de 2015). Obtenido de How to Setup GRBL & Control CNC Machine with Arduino: https://howtomechatronics.com/tutorials/how-to-setup-grbl-control-cnc-machine-witharduino/
- Diaz Cuichan, G. V., & Mañay Chochos, E. D. (Enero de 2017). *Diseño e Implementación de una Celda de Manufactur Flexible de Orden Aleatorio y Distribución en Líneaa mediante Robot Articuldo para Prácticas de FMS en el Laboratorio CNC.* Obtenido de http://repositorio.espe.edu.ec/bitstream/21000/11965/1/T-ESPEL-MEC-0090.pdf

Dieter, G. E., & Schmidt, L. C. (2009). *Engineering Design.* New York: McGraw-Hill.

*Distrelec.* (s.f). Obtenido de PMMA Acrylglas:

https://www.distrelec.be/Web/Downloads/ta/\_d/ioPMMA\_Data\_D.pdf

- enertronic. (s.f). *enertronic Proyectos y Suministros SA*. Obtenido de Servomotor y servodriver: https://enertronic.es/es/productos/delta-servomotor-servodriver/
- Facultad Regional Mendoza UTN. (31 de Julio de 2023). *Tabla Chi Cuadrado*. Obtenido de https://mat.uda.cl/hsalinas/cursos/2010/eyp2/Tabla%20Chi-Cuadrado.pdf
- Ferros. (17 de Febrero de 2018). Obtenido de Tipos de láser: clasificación y propiedades: https://ferrosplanes.com/tipos-laser/
- Gálvez F, P. (Septiembre de 2011). *Manufactura Integrada por Computador CIM.* Obtenido de http://www.emb.cl/electroindustria/articulo.mvc?xid=1682&ni=manufactura-integrada-porcomputador-40cim41
- García Higuera, A., & Castillo García, F. J. (2007). *CIM: El computador en la automatización de la producción.* Cuenca: Ediciones de la Universidad de Castilla .
- García, V. (26 de Octubre de 2020). *Electrónica Práctica Aplicada*. Obtenido de https://www.diarioelectronicohoy.com/blog/como-construi-mi-cnc-parte1/cnc-portico-fijo
- Gil, A. (11 de Agosto de 2021). *LASER PROJECT*. Obtenido de https://www.laserproject.es/tipos-demesa-de-corte-laser/
- Handson Technolofy. (s.f). Obtenido de CNC/Stepper Motor Shield for Arduino: https://www.handsontec.com/dataspecs/cnc-3axis-shield.pdf
- Janakarajan , R. (s.f.). *Computer Aided Manufacturing.* Obtenido de http://home.iitk.ac.in/~jrkumar/download/ME761A/Lecture%201%20Introduction%20Of%20CA M.pdf
- Larburu, N. (sf). *Máquinas Prontuario.* Parainfo.
- Lascano, R. (2018). *"Diseño y construcción de una máquina de corte y grabado láser en materiales de baja densidad para un centro de diseño gráfico" .* Quito.
- *LinTech*. (s.f ). Obtenido de Metric Linear Precision Shafting: https://www.lintechmotion.com/products2.cfm?ModelNo=5&t=Group9
- Lugmania, C., & Vásquez, W. (2015). *Diseño y construcción de un prototipo de cortadora por láser de dióxido de carbono con control numérico computarizado para el laboratorio CNC de la ESPE extensión Latacunga.*
- *Maderame*. (s.f). Obtenido de Madera de pino Contrachapado: https://maderame.com/enciclopediamadera/pino/#:~:text=madera%20algo%20nerviosa.-

,Propiedades%20Mecánicas%3A,la%20compresión%3A%20406%20kg%2Fcm&text=Resistencia% 20a%20flexión%20estática%3A%201.057%20kg%2Fcm&text=Módulo%20de%20elasticidad%3A %2094.000%20kg%

- *Manual Plus*. (s.f). Obtenido de Laser TREE: https://manuals.plus/laser-tree/lt-80w-aa-pro-high-powerlaser-module-manual#axzz7rh9BIqrc
- María Belén , A. C. (2007). *Análisis de Ténicas de Control en el Espacio de Estado e Implementación de Sensores Virtuales para la Estación de Control de Procesos del CIM 2000 ESPE.* Obtenido de http://repositorio.espe.edu.ec/bitstream/21000/2265/1/T-ESPE-025242.pdf

*Masisa*. (s.f). Obtenido de Ficha Técnica: https://www.maderas20.com/wpcontent/uploads/2016/09/MDF.pdf

Moot, R. L. (2009). *Mecánica de Materiales.* México: Pearson Education.

- NTN SNF. (19 de Enero de 2022). *Direct Industry*. Obtenido de https://www.directindustry.es/prod/ntn-snr/product-8884-432830.html
- Ocaña Moreno, L. J. (1994). *El láser, elemento clave en las modernar tecnologpias de fabricación.* La Coruña.

Pérez de Benito, J. (2012). *Diseño y construcción del dispositivo suministrador de porlvo en un sistema de LASER CLADDING.* Madrid.

Quispe, W. (5 de Mayo de 2021). *Autodesk* . Obtenido de

https://gallery.autodesk.com/fusion360/projects/163651/cnc-laser-con-arduino-nano

Radharkishnan, P., Subramanyan, S., & Raju, V. (2008). *CAD/CAM/CIM.* Nueva Delhi: New Age International (P) Ltda.

REACES. (10 de Abril de 2012). *REACES*. Obtenido de

http://www.reaces.ec/reaces/index.php?option=com\_content&view=article&id=53:situacionde-la-ciencia-la-tecnologia-e-innovacion-en-el-ecuador&catid=36:articulos&Itemid=14

- REDIGIT. (10 de abril de 2019). Obtenido de Aplicaciones y servicios en la nube: conceptos y tecnologías relacionadas: https://blog.redigit.es/aplicaciones-y-servicios-en-la-nube-conceptos-ytecnologias-relacionadas/
- RoboDK. (15 de Junio de 2023). *ISO9283 Perfomance Testing*. Obtenido de https://robodk.com/doc/es/Robot-Validation-ISO9283.html
- Romero Ardilla, D. C., & Anzola Lozano, N. L. (29 de noviembre de 2022). *Manufactura integrada por computadora CIM.* Obtenido de https://repository.uniminuto.edu/handle/10656/1181

Rounk Bank Enginnering Ltd. (13 de Enero de 2023). Obtenido de Zikodrive Optimised Control Drive: https://zikodrive.com/es/ufaqs/whats-maxima-velocidad-i-can-get-steppermotor/#:~:text=Hablando%20en%20t%C3%A9rminos%20generales%2C%20la,pasos%20es%20d e%20aproximadamente%201000rpm.

Ruiz Roblero, K. (2013). *Ensamble e Integración de un Sistema de Manufactura en la Empresa Ingeniería y Mecatrónica S.A. de C.V.* Obtenido de http://repositoriodigital.tuxtla.tecnm.mx/xmlui/bitstream/handle/123456789/555/48578.pdf?s equence=1&isAllowed=y

Shenzhen. (1 de Enero de 2014). *Sinjoe láser*. Obtenido de Sinjoe láser: http://www.sinjoeláser.com/cms/contact/

Shigley, J. E. (2012). *Diseño en ingeniería mecánica.* México DF: Mc Graw Hill.

Solectro. (s.f). Obtenido de Curso de Raspberry Pi desde cero:

https://solectroshop.com/img/cms/Productos%20DICIEMBRE/Guía%20de%20Raspberry%20Pi% 20desde%20cero%20-%20Solectro.pdf

Soporte de Minitab. (31 de Julio de 2023). *Frecuencias y distancias de chi - cuadrada para Análisis de correspondencia simple*. Obtenido de https://support.minitab.com/es-mx/minitab/20/help-andhow-to/statistical-modeling/multivariate/how-to/simple-correspondence-analysis/interpretthe-results/all-statistics-and-graphs/frequencies-and-chi-squaredistances/#:~:text=alta%20(49).-,Frecuencias%20

Stanser. (s.f). Obtenido de STANSER Maquinaria CNC: https://tienda.stanser.com/products/fuente-depoder-laser-co2-hy-t150-para-tubos-de-150w

Steen, W. M. (1991). *Láser Material Processing.* British: Springer.

Steen, W. M. (2003). *Laser Material Processing.* Londres: Springer-Verlag.

STOBER. (19 de Enero de 2023). *BROTOMATIC*. Obtenido de https://www.brotomatic.es/accionamientopinon-cremallera3/99/sistemas-mecanicos/sistemas-para-maquinaherramienta/accionamiento-pinon-cremallera/producto

SUMITEC SA. (28 de Enero de 2023). Obtenido de SUMITEC:

https://www.sumiteccr.com/acero/inoxidable/AI07.pdf

Townes, C. H. (2008). *The first laser.* Universidad de Chicago.

Trotec. (s.f ). Obtenido de Láseres de CO2: funcionalidad y áreas de aplicación:

https://www.troteclaser.com/es-ec/ayuda-y-asistencia/centro-de-ayuda/laser-de-co2

Tumbaco, D., & Quimbita, W. (2014). *DISEÑO Y CONSTRUCCIÓN DE UN PROTOTIPO DE ROBOT DELTA CON IMPLEMENTACIÓN DE UN CORTADOR LÁSER CNC UTILIZANDO LA PLATAFORMA ROBOTIC OPERATING SYSTEM (ROS) PARA LA ELABORACIÓN DE ARTÍCULOS PUBLICITARIOS.* Latacunga.

- *Vektorus*. (sf). Obtenido de Potencia láser para contrachapado: https://vektorus.ru/blog/moschnostlazera-dlya-rezki-fanery.html
- Vidal Portilla, L. R. (2000). *Modelo de desición para identificar y evaluar los beneficios tangibles e intangibles en la implantación de un CIM.* Monterrey: Instituto tecnológico y de estudios superiores de Monterrey.

Zambrano Rey, G. M., Parra Rodríguez, C. A., Manrique Torres, M. R., & Bustacara Medina, C. J. (junio de 2007). *ESTACI"N DE CONTROL DE CALIDAD POR VISI"N.* Obtenido de https://www.redalyc.org/articulo.oa?id=47711103

<span id="page-139-0"></span>**Anexos**